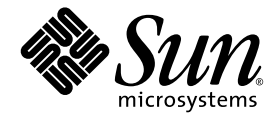

# Guide d'administration du serveur Sun Fire<sup>™</sup> V440

Sun Microsystems, Inc. 4150 Network Circle Santa Clara, CA 95054 U.S.A. 650-960-1300

Part No. 817-2810-10 Juillet 2003, Revision A Copyright 2003 Sun Microsystems, Inc., 4150 Network Circle, Santa Clara, California 95054, États-Unis. Tous droits réservés.

Sun Microsystems, Inc. détient les droits de propriété intellectuelle relatifs à la technologie décrite dans ce document. En particulier, et sans limitation, ces droits de propriété intellectuelle peuvent inclure un ou plusieurs des brevets américains énumérés à http://www.sun.com/patents et un ou plusieurs brevets supplémentaires déposés ou en attente aux États-Unis et dans d'autres pays.

Ce produit ou document est protégé par un copyright et distribué avec des licences qui en restreignent l'utilisation, la copie, la distribution et la décompilation. Aucune partie de ce produit ou document ne peut être reproduite, sous quelque forme et par quelque moyen que ce soit, sans l'autorisation écrite préalable de Sun et de ses bailleurs de licence, s'il y en a.

Le logiciel détenu par des tiers, et qui comprend la technologie relative aux polices de caractères, est protégé par un copyright et licencié par des fournisseurs de Sun.

Des parties de ce produit peuvent être dérivées des systèmes Berkeley BSD licenciés par l'Université de Californie. UNIX est une marque<br>déposée aux États-Unis et dans d'autres pays et licenciée exclusivement par X/Open Com

Sun, Sun Microsystems, le logo Sun, Sun Fire, Solaris, VIS, Sun StorEdge, Solstice DiskSuite, Java, SunVTS et le logo Solaris sont des marques de fabrique ou des marques déposées de Sun Microsystems, Inc. aux États-Unis et dans d'autres pays.

Toutes les marques SPARC sont utilisées sous licence et sont des marques de fabrique ou des marques déposées de SPARC International, Inc.<br>aux États-Unis et dans d'autres pays. Les produits portant les marques SPARC sont ba Microsystems, Inc.

L'interface d'utilisation graphique OPEN LOOK et Sun™ a été développée par Sun Microsystems, Inc. pour ses utilisateurs et licenciés. Sun<br>reconnaît les efforts de pionnier de Xerox pour la recherche et le développement du pour l'industrie de l'informatique. Sun détient une licence non exclusive de Xerox sur l'inferface d'utilisation graphique Xerox, cette licence couvrant également les licenciés de Sun qui mettent en place l'interface d'utilisation graphique OPEN LOOK et qui en outre se conforment aux licences écrites de Sun.

LA DOCUMENTATION EST FOURNIE « EN L'ÉTAT » ET TOUTES AUTRES CONDITIONS, DÉCLARATIONS ET GARANTIES EXPRESSES OU TACITES SONT FORMELLEMENT EXCLUES, DANS LA MESURE AUTORISÉE PAR LA LOI APPLICABLE, Y COMPRIS NOTAMMENT TOUTE GARANTIE IMPLICITE RELATIVE A LA QUALITÉ MARCHANDE, À L'APTITUDE À UNE UTILISATION PARTICULIÈRE OU À L'ABSENCE DE CONTREFAÇON.

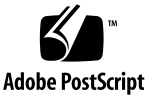

## Table des matières

#### **[Préface](#page-14-0) xv**

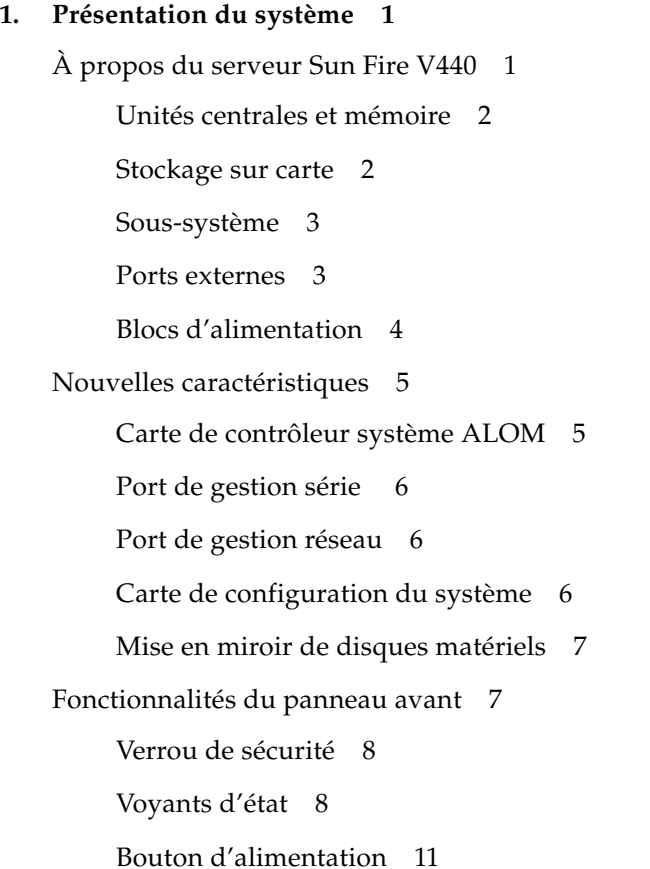

[Commutateur de contrôle du système 1](#page-31-0)2 [Lecteur de la carte de configuration du système](#page-33-0) 14 [Fonctionnalités du panneau arrière 1](#page-34-0)5 [À propos de la fiabilité, la disponibilité et la facilité de maintenance](#page-35-0) 16 [Composants enfichables à chaud 1](#page-36-0)7 [Alimentation redondante 1+1 1](#page-36-1)7 [Contrôleur système ALOM 1](#page-37-0)8 [Surveillance et contrôle de l'environnement 1](#page-38-0)9 [Reprise automatique du système 2](#page-40-0)1 [Sun StorEdge Traffic Manager 2](#page-40-1)1 [Mécanisme de surveillance matérielle et XIR](#page-41-0) 22 [Prise en charge des configurations de stockage RAID 2](#page-41-1)2 [Correction d'erreurs et contrôle de la parité 2](#page-42-0)3 [À propos du logiciel Sun Cluster](#page-42-1) 23 [À propos du logiciel Sun Management Center](#page-43-0) 24

#### **2. [Mise du système sous et hors tension](#page-46-0) 27**

[Mise sous tension du système](#page-46-1) 27 [Mise sous tension du système à distance](#page-50-0) 31 [Mise hors tension du système 3](#page-51-0)2 [Mise hors tension du système à distance](#page-54-0) 35 [Exécution d'une initialisation de reconfiguration](#page-55-0) 36 [Sélection d'un périphérique d'initialisation](#page-58-0) 39

#### **3. [Configuration de la console système](#page-62-0) 43**

[À propos de la communication avec le système](#page-63-0) 44 [Actions de la console système](#page-64-0) 45 [Utilisation de la console système](#page-64-1) 45 [À propos de l'invite](#page-69-0) sc> 50

[Accès par le biais de plusieurs sessions du contrôleur](#page-70-0) 51 [Méthodes d'accès à l'invite](#page-70-1) sc> 51 [À propos de l'invite](#page-70-2) ok 51 [Méthodes d'accès à l'invite](#page-71-0) ok 52 [Important : L'accès à la commande](#page-74-0) ok interrompt l'environnement d'exploitation Solaris 55 [Pour plus d'informations](#page-74-1) 55 [À propos du passage entre le contrôleur système ALOM](#page-74-2) [et la console système](#page-74-2) 55 [Accès à l'invite](#page-76-0) ok 57 [Utilisation du port de gestion série 5](#page-77-0)8 [Activation du port de gestion réseau](#page-79-0) 60 [Accès à la console système via un serveur de terminaux 6](#page-80-0)1 [Accès à la console système via une connexion](#page-84-0) tip 65 [Modification du fichier](#page-87-0) /etc/remote 68 [Comment accéder à la console système via un terminal alphanumérique 7](#page-89-0)0 [Vérification des réglages du port série sur](#page-91-0) ttyb 72 [Accès à la console système via une moniteur graphique local](#page-92-0) 73 [Référence pour les paramètres des variables de configuration](#page-97-0) [OpenBoot de la console système](#page-97-0) 78 **4. [Configuration du matériel](#page-98-0) 79**

[À propos des modules d'unité centrale/mémoire 8](#page-99-0)0

[À propos des modules de mémoire](#page-99-1) 80

[Entrelacement de la mémoire 8](#page-101-0)2

[Sous-systèmes de mémoire indépendants](#page-101-1) 82

[Règles de configuration](#page-102-0) 83

[À propos de la carte du contrôleur système ALOM 8](#page-102-1)3

[Règles de configuration](#page-105-0) 86

[À propos des cartes et des bus PCI](#page-106-0) 87

[Règles de configuration](#page-107-0) 88 [À propos du contrôleur SCSI Ultra-4](#page-108-0) 89 [À propos de la carte de configuration du système 8](#page-108-1)9 [Migration d'une carte de configuration du système d'un système à un autre 9](#page-109-0)0 [À propos du fond de panier SCSI Ultra-4 9](#page-110-0)1 Règles de configuration 92 [À propos des composants enfichables à chaud 9](#page-111-0)2 [Unités de disque](#page-111-1) 92 [Blocs d'alimentation 9](#page-112-0)3 [À propos des unités de disque internes](#page-112-1) 93 [Règles de configuration](#page-114-0) 95 [À propos des blocs d'alimentation 9](#page-114-1)5 [Règle de configuration 9](#page-116-0)7 [Exécution d'une opération d'enfichage à -chaud](#page-116-1) 97 [À propos des ventilateurs système 9](#page-118-0)9 [Règle de configuration 1](#page-119-0)00 [À propos des ports série](#page-120-0) 101 [À propos du port SCSI Ultra-4](#page-120-1) 101 [À propos des ports USB](#page-121-0) 102 [Règles de configuration](#page-121-1) 102 **5. [Gestion des caractéristiques RAS et du microprogramme du système 1](#page-122-0)03** [À propos de l'invite de la commande du contrôleur système ALOM](#page-123-0) 104 [Connexion au contrôleur système ALOM 1](#page-123-1)04 [À propos de l'utilitaire](#page-125-0) scadm 106 [Affichage des informations sur l'environnement](#page-126-0) 107 [Gestion du voyant Localisation](#page-127-0) 108 [À propos des procédures d'urgence OpenBoot 1](#page-128-0)09 [Procédures d'urgence OpenBoot pour les systèmes équipés](#page-129-0) [de claviers non USB](#page-129-0) 110

[Procédures d'urgence OpenBoot pour les systèmeséquipés](#page-129-1) [de claviers USB](#page-129-1) 110

[À propos de la fonction de reprise automatique du système \(ASR\)](#page-131-0) 112 [Options d'initialisation automatique 1](#page-131-1)12 [Récapitulatif sur le traitement des erreurs 1](#page-132-0)13 [Scénarii de réinitialisation 1](#page-133-0)14 [Commandes utilisateur de la reprise automatique du système](#page-134-0) 115 [Activation de la reprise automatique du système \(ASR\)](#page-134-1) 115

[Désactivation de la reprise automatique du système \(ASR\)](#page-135-0) 116

[Obtention des informations sur la reprise automatique du système \(ASR\)](#page-136-0) 117

[Désactivation manuelle d'un périphérique](#page-137-0) 118

[Réactivation manuelle d'un périphérique](#page-139-0) 120

[Activation du mécanisme de surveillance matérielle et de ses options](#page-140-0) 121

[À propos du logiciel multichemin 1](#page-141-0)22

[Pour plus d'informations](#page-142-0) 123

#### **6. [Gestion des volumes de disque 1](#page-144-0)25**

[À propos des volumes de disque 1](#page-144-1)25 [À propos des logiciels de gestion des volumes](#page-145-0) 126 [VERITAS Dynamic Multipathing 1](#page-145-1)26 [Sun StorEdge Traffic Manager 1](#page-146-0)27 [Pour plus d'informations](#page-146-1) 127 [À propos de la technologie RAID](#page-147-0) 128 [Concaténation de disques](#page-147-1) 128 [RAID 0 : entrelacement de disques 1](#page-148-0)29 [RAID 1 : mise en miroir de disques](#page-148-1) 129 [RAID 5 : entrelacement avec parité](#page-149-0) 130 [Disques de réserve](#page-149-1) 130

[À propos de la mise en miroir de disques matériels](#page-150-0) 131

[Référence pour les numéros d'emplacement des disques physiques,](#page-150-1)  [les noms des périphériques physiques ainsi](#page-150-1) [que les noms des périphériques logiques 1](#page-150-1)31

[Mise en miroir d'un disque matériel 1](#page-151-0)32

[Suppression du miroir d'un disque matériel](#page-153-0) 134

[Exécution d'une opération d'enfichage à chaud relative à un disque](#page-155-0) [mis en miroir](#page-155-0) 136

[Exécution d'une opération d'enfichage à chaud relative à un disque](#page-157-0) [non mis en miroir 1](#page-157-0)38

#### **7. [Gestion des interfaces réseau 1](#page-162-0)43**

[À propos des interfaces réseau](#page-162-1) 143

[À propos des interfaces réseau redondantes](#page-163-0) 144

[Raccordement d'un câble Ethernet à paire torsadée 1](#page-164-0)45

[Configuration de l'interface réseau primaire](#page-165-0) 146

[Configuration d'interfaces réseau supplémentaires 1](#page-167-0)48

#### **A. [Brochage des connecteurs 1](#page-172-0)53**

[Référence pour le connecteur du port série 1](#page-173-0)54 [Référence pour les connecteurs USB](#page-174-0) 155 [Référence pour les connecteurs Gigabit Ethernet](#page-175-0) 156 [Référence pour le connecteur de gestion réseau](#page-176-0) 157 [Référence pour le connecteur de gestion série](#page-177-0) 158 [Référence pour le connecteur SCSI Ultra-4 1](#page-178-0)59

#### **B. [Spécifications du système 1](#page-180-0)61**

[Référence pour les spécifications physiques 1](#page-181-0)62 [Référence pour les spécifications électriques 1](#page-181-1)62 [Références pour les caractéristiques liées à l'environnement](#page-182-0) 163 [Référence aux réglementations officielles](#page-183-0) 164

[Référence pour les spécifications de dégagement et d'accès](#page-183-1) [lors de la maintenance 1](#page-183-1)64

#### **C. [Variables de configuration OpenBoot 1](#page-184-0)65**

**[Index 1](#page-188-0)69**

# Figures

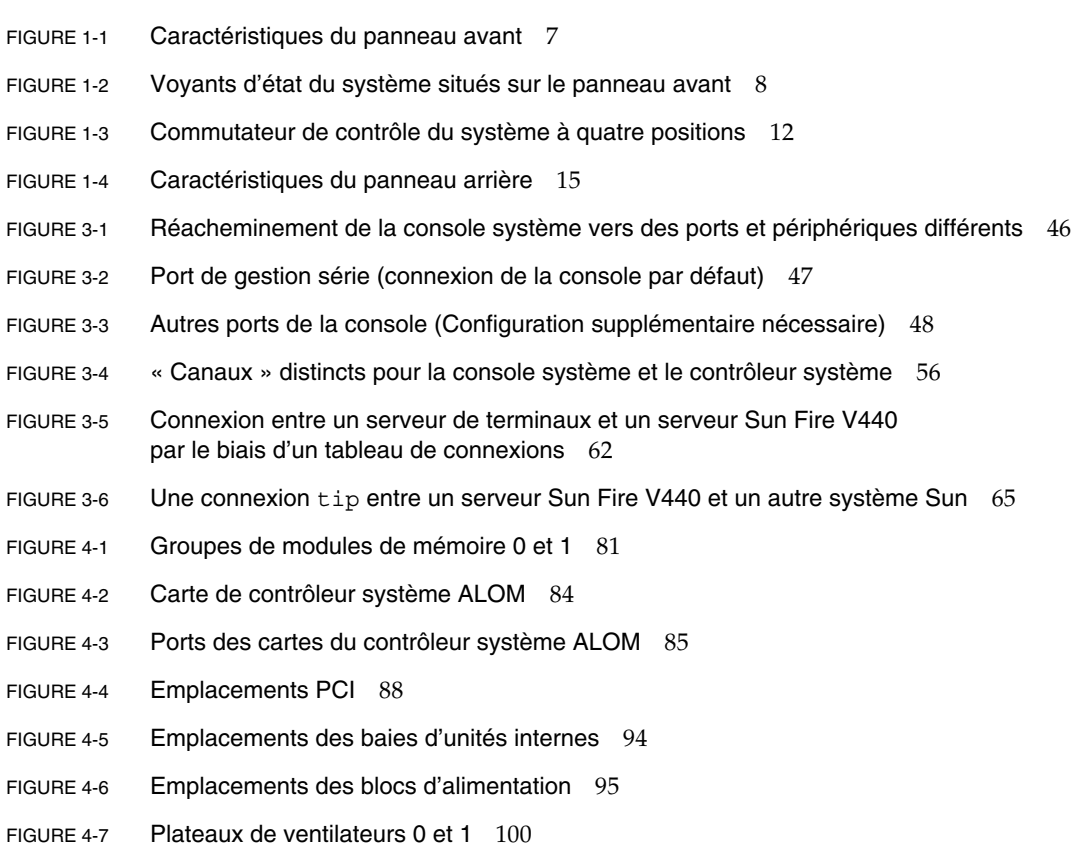

### Tables

- TABLEAU 1-1 Voyants d'état du système 9
- TABLEAU 1-2 Voyants des blocs d'alimentation 10
- TABLEAU 1-3 Voyants des unités de disque dur 10
- TABLEAU 1-4 Positions du commutateur de contrôle du système 13
- TABLEAU 1-5 Voyants Ethernet 16
- TABLEAU 1-6 Caractéristiques du Sun Management Center 24
- TABLEAU 3-1 Modes de communication avec le système 44
- TABLEAU 3-2 Méthodes d'accès à l'invite ok 58
- TABLEAU 3-3 Croisements des broches pour la connexion à un serveur de terminaux standard 63
- TABLEAU 3-4 Variables de configuration OpenBoot affectant la console système 78
- TABLEAU 4-1 Groupes de modules de mémoire 0 et 1 81
- TABLEAU 4-2 Caractéristiques des bus PCI, puces d'interconnexion associées, périphériques de la carte mère et emplacements PCI 87
- TABLEAU 5-1 Fonctions de la touche Stop pour les systèmes qui utilisent des claviers standard (non USB) 110
- TABLEAU 6-1 Numéros de l'emplacement du disque, noms des périphériques logiques et noms des périphériques physiques 132
- TABLEAU C-1 Variables de configuration OpenBoot stockées sur la carte de configuration du système 165

### <span id="page-14-0"></span>Préface

Le *Guide d'administration du serveur Sun Fire V440* est destiné à des administrateurs système chevronnés. Il inclut des informations d'ordre général sur le serveur Sun Fire<sup>™</sup> V440 et des instructions détaillées sur la configuration et l'administration du serveur. Pour utiliser les informations contenues dans ce manuel, vous devez connaître la terminologie et les concepts de base des réseaux informatiques et être familiarisé avec l'environnement d'exploitation Solaris™.

### Organisation du manuel

Le *Guide d'administration du serveur Sun Fire V440* s'articule autour des chapitres suivants :

- Le [Chapitre 1](#page-20-2) présente le système de manière illustrée tout en décrivant les fonctions RAS (fiabilité, disponibilité et facilité de maintenance) de celui-ci de même que les nouvelles caractéristiques introduites avec ce serveur.
- Le [Chapitre 2](#page-46-2) décrit comment mettre le système sous et hors tension et lancer une initialisation de reconfiguration.
- Le [Chapitre 3](#page-62-1) décrit la console système et explique comment y accéder.
- Le [Chapitre 4](#page-98-1) décrit et illustre les principaux composants matériels du système. Il contient également des informations de configuration pour les modules UC/mémoire et les modules DIMM.
- Le [Chapitre 5](#page-122-1) décrit les outils utilisés pour configurer le microprogramme du système, y compris la surveillance de l'environnement proposée par le contrôleur système du Gestionnaire avancé hors courant de Sun<sup>TM</sup>, la reprise automatique du système (ASR), le mécanisme de surveillance matérielle ainsi que le logiciel multichemin. Par ailleurs, il décrit comment désactiver et réactiver un périphérique manuellement.
- Le [Chapitre 6](#page-144-2) décrit les méthodes de gestion des volumes de disque et périphériques internes.
- Le [Chapitre 7](#page-162-2) fournit des instructions liées à la configuration des interfaces réseau.

Ce manuel inclut également les annexes de référence suivantes :

- L'[Annexe A](#page-172-1) détaille le brochage des connecteurs.
- L'[Annexe B](#page-180-1) contient des tableaux présentant les caractéristiques du système.
- L'[Annexe C](#page-184-1) fournit une liste de toutes les variables de configuration OpenBoot et une brève description de chacune.

## Utilisation des commandes UNIX

Ce document ne contient pas d'informations sur les commandes et procédures  $UNIX^{\circledR}$  de base, telles que l'arrêt ou le démarrage du système ou encore la configuration des périphériques.

Pour plus d'informations, reportez-vous aux documents suivants :

- *Solaris Handbook for Sun Peripherals*
- Documentation en ligne AnswerBook2™ de l'environnement d'exploitation Solaris
- Autres documentations accompagnant les logiciels livrés avec votre système

# Conventions typographiques

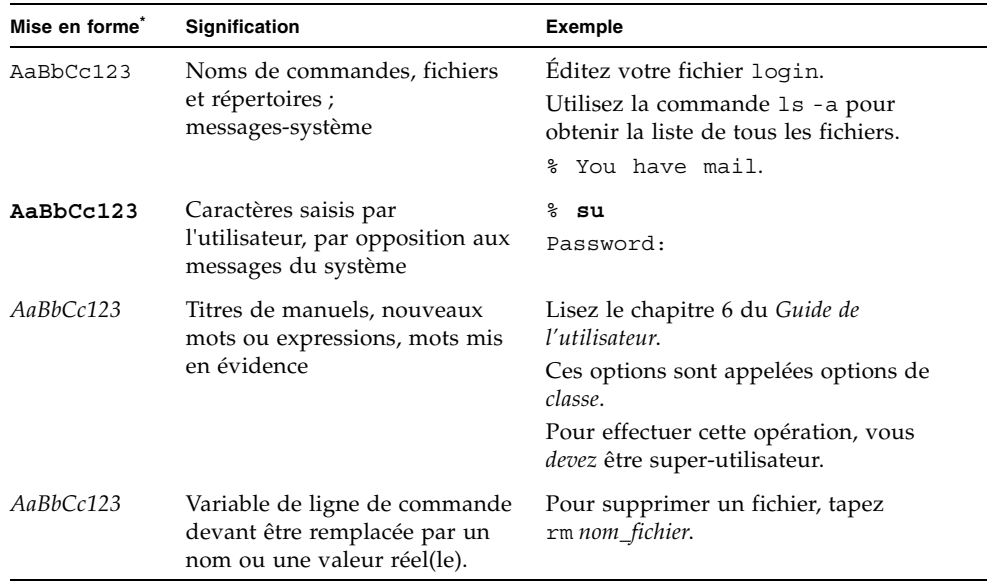

\* Les paramètres de votre navigateur peuvent être différents de ces paramètres.

# Invites système

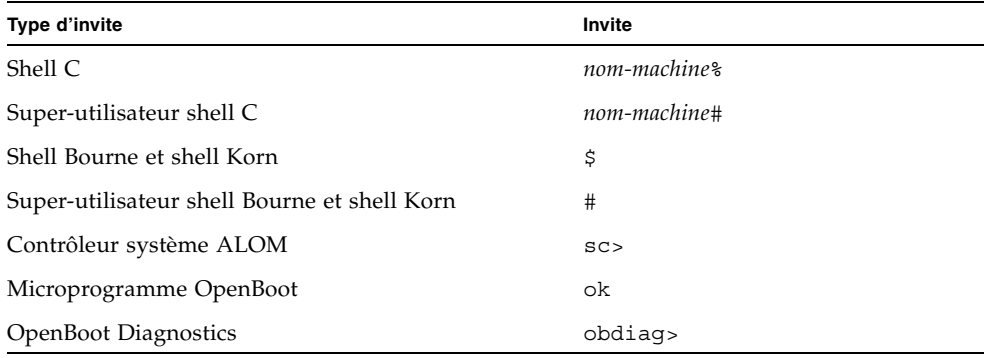

## Documentation connexe

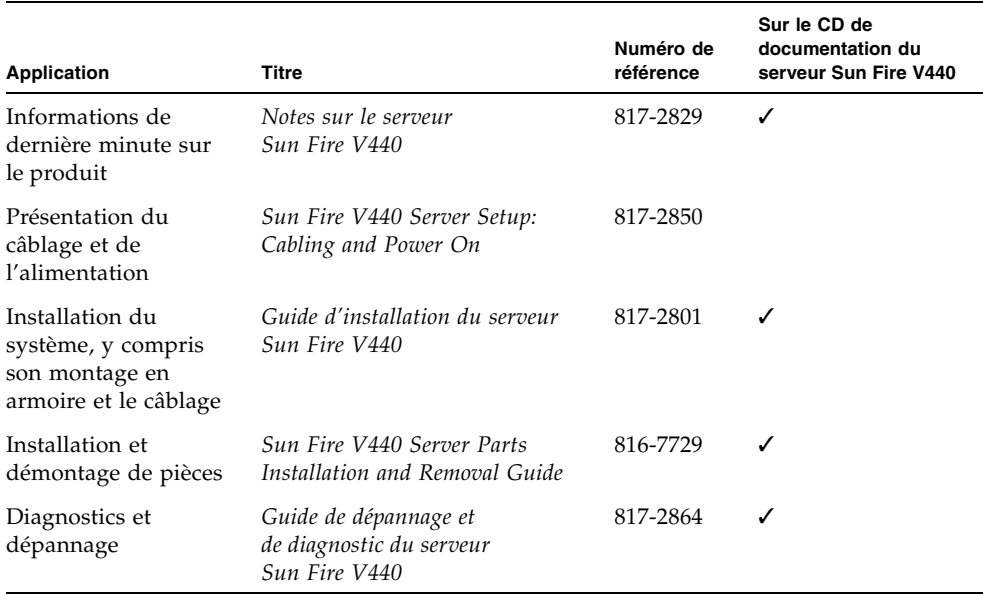

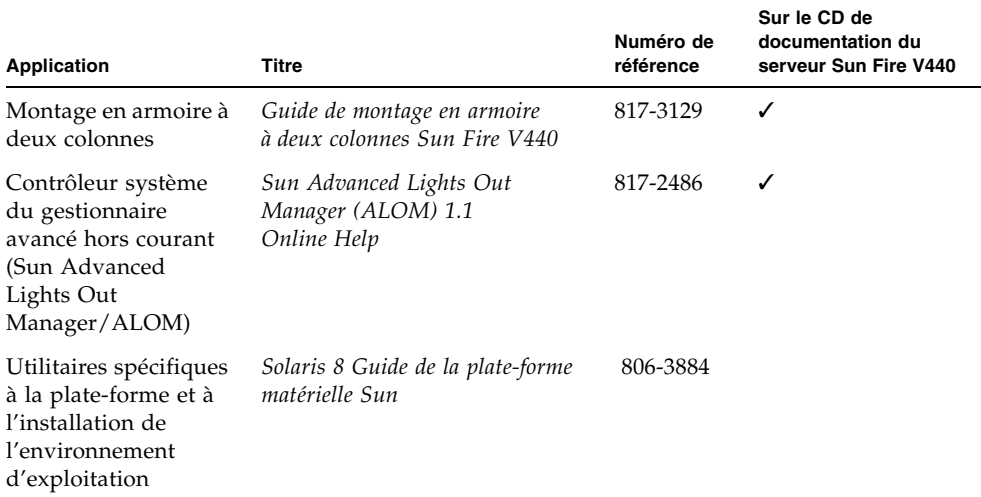

### Accès à la documentation Sun

Vous pouvez consulter, imprimer ou acheter de nombreux titres de la documentation Sun, dont des versions localisées, à l'adresse :

http://www.sun.com/documentation

**Remarque :** Pour obtenir des informations importantes sur la sécurité, la compatibilité et la conformité du serveur Sun Fire V440, reportez-vous au *Sun Fire V440 Server Safety and Compliance Guide*, référence 816-7731, sur le CD de documentation ou en ligne, à l'adresse susmentionnée.

## Contacter l'assistance technique de Sun

Si ce document ne répond pas à toutes vos questions techniques sur ce produit, consultez le site Web suivant :

http://www.sun.com/service/contacting

### Vos commentaires sont les bienvenus

Sun souhaite améliorer sa documentation. Vos commentaires et suggestions sont donc les bienvenus. Vous pouvez nous soumettre vos commentaires à l'adresse :

http://www.sun.com/hwdocs/feedback

Veillez à mentionner le titre et la référence de votre document :

*Guide d'administration du serveur Sun Fire™ V440*, référence n° 817-2810-10

### <span id="page-20-2"></span><span id="page-20-0"></span>Présentation du système

Le présent chapitre vous présente le serveur Sun FireTM V440 et décrit ses caractéristiques.

Il contient les sections suivantes :

- [« À propos du serveur Sun Fire V440 » à la page 1](#page-20-1)
- [« Nouvelles caractéristiques » à la page 5](#page-24-0)
- [« Fonctionnalités du panneau avant » à la page 7](#page-26-1)
- [« Fonctionnalités du panneau arrière » à la page 15](#page-34-0)
- « A propos de la fiabilité, la disponibilité et la facilité de maintenance » [à la page 16](#page-35-0)
- [« À propos du logiciel Sun Cluster » à la page 23](#page-42-1)
- [« À propos du logiciel Sun Management Center » à la page 24](#page-43-0)

# <span id="page-20-1"></span>À propos du serveur Sun Fire V440

Le serveur Sun Fire V440 est un serveur de multitraitement symétrique à mémoire partagée ultra performant pouvant prendre en charge jusqu'à quatre processeurs UltraSPARC™ IIIi. Le processeur UltraSPARC IIIi met en œuvre l'architecture ISA SPARC™ V9 et les extensions Sun VIS™ (Visual Instruction Set) qui accélèrent le multimédia, la connectivité réseau, le chiffrement et le traitement du logiciel Java™.

Le système, qui peut être monté dans une armoire à deux ou quatre colonnes, mesure 22,225 cm de haut (4 unités de rack), 44,7 cm de large et 60,96 cm de profondeur (sans le cache en plastique). Il pèse environ 34,02 kg.

Certaines caractéristiques du système contribuent à améliorer davantage sa fiabilité, sa disponibilité et sa facilité de maintenance, notamment des unités de disques et des blocs d'alimentation redondants enfichables à chaud. Vous trouverez une liste complète des fonctions RAS dans la section [« À propos de la fiabilité, la disponibilité](#page-35-0)  [et la facilité de maintenance » à la page 16.](#page-35-0)

#### <span id="page-21-0"></span>Unités centrales et mémoire

Le système peut recevoir jusqu'à quatre modules d'unité centrale/mémoire. Chacun de ces modules comprend un processeur UltraSPARC IIIi et des emplacements pour jusqu'à quatre modules mémoire à double rangée de connexions (DIMM) et à double taux de données (DDR).

La mémoire centrale du système est assurée par jusqu'à 16 DIMM SDRAM DDR. Le système prend en charge des modules DIMM de 512Mo et 1Go. La mémoire totale du système est partagée par toutes les unités centrales. Sa capacité peut varier entre un minimum de 2 Go (un module d'unité centrale/mémoire avec quatre modules DIMM de 512 Mo) et un maximum de 16 Go (quatre modules entièrement équipés de DIMM de 1 Go). Pour plus d'informations sur la mémoire du système, reportez-vous à la section [« À propos des modules de mémoire » à la page 80](#page-99-2).

#### <span id="page-21-1"></span>Stockage sur carte

Le stockage sur disque interne est assuré par un maximum de quatre unités de disque de 2,54 cm de haut utilisant une interface SCSI (Small Computer System Interface) enfichable à chaud. Le système de base inclut un fond de panier SCSI Ultra-4 SCSI pouvant accueillir quatre disques de 36 Go ou 73 Go capables d'assurer des taux de transfert de données allant jusqu'à 320 Mo par seconde. Il gère également des périphériques de stockage de masse externe, avec un port SCSI externe situé sur son panneau arrière. Les périphériques SCSI internes et externes se situent sur des bus indépendants, ce qui permet d'obtenir de meilleures performances sur les deux bus. Reportez-vous à [« À propos des unités de disque](#page-112-2)  [internes » à la page 93](#page-112-2) et à [« Fonctionnalités du panneau arrière » à la page 15](#page-34-0).

Des sous-systèmes de stockage multidisque externes et des piles de disques de stockage RAID (Redundant Array of Independent Disks) peuvent être pris en charge à condition d'installer des adaptateurs hôte PCI ainsi que les logiciels système appropriés. L'environnement d'exploitation Solaris inclut des pilotes logiciels prenant en charge les périphériques SCSI et d'autres types de périphériques. Par ailleurs, il est possible de mettre du matériel interne en miroir (RAID 1) à l'aide du contrôleur SCSI Ultra-4 embarqué. Reportez-vous à [« À propos](#page-147-2)  [de la technologie RAID » à la page 128](#page-147-2).

#### <span id="page-22-0"></span>Sous-système

Les entrées et les sorties du système sont gérées par quatre bus PCI (Peripheral Component Interconnect). Il s'agit de bus standard prenant en charge tous les contrôleurs d'E/S embarqués du système ainsi que six emplacements pour cartes d'interface PCI. Trois des emplacements PCI fonctionnent à une fréquence de base de 33 MHz, et trois à une fréquence de 33 ou 66 MHz. Tous les emplacements sontconformes à la révision 2.2 des spécifications relatives aux bus locaux PCI. Pour plus d'informations, reportez-vous à la section [« À propos des cartes et des](#page-106-1)  [bus PCI » à la page 87](#page-106-1).

#### <span id="page-22-1"></span>Ports externes

Le système comporte deux ports Gigabit Ethernet embarqués, qui prennent en charge plusieurs modes de fonctionnement à 10, 100 et 1000 Mbits/s. Il est possible d'ajouter des interfaces Ethernet ou des connexions à d'autres types de réseaux en installant les cartes d'interface PCI appropriées. Plusieurs interfaces réseau peuvent être associées à un logiciel multichemin de réseau IP (Internet Protocol) à des fins de redondance matérielle et de reprise automatique, de même que dans l'optique de répartir la charge du trafic sortant. Si l'une des interfaces cesse de fonctionner, le logiciel peut automatiquement réacheminer le trafic réseau vers une autre interface pour maintenir la disponibilité du réseau. Pour plus d'informations sur les connexions réseau, reportez-vous aux sections [« Configuration de l'interface](#page-165-1)  [réseau primaire » à la page 146](#page-165-1) et [« Configuration d'interfaces réseau](#page-167-1)  [supplémentaires » à la page 148](#page-167-1).

Outre les deux ports Gigabit Ethernet embarqués, il existe un port de gestion réseau 10BASE-T (étiqueté NET MGT) sur le panneau arrière du système Contrôleur système Sun Advanced Lights Out Manager (ALOM). Ce port est destiné à être utilisé avec le Contrôleur système ALOM et la console système.

Le serveur Sun Fire V440 fournit deux ports de communication série : L'un des ports est un connecteur polyvalent DB-09 (étiqueté ttyb) sur le panneau arrière du système. L'autre est un connecteur RJ-45 (étiqueté SERIAL MGT) situé sur le panneau arrière de la carte du Contrôleur système ALOM et destiné à être utilisé avec le Contrôleur système ALOM et la console système. Pour plus d'informations, reportez-vous à la section [« À propos des ports série » à la page 101](#page-120-2).

Le panneau arrière comporte également quatre ports USB (Universal Serial Bus) permettant de connecter des périphériques USB (modems, imprimantes, scanners, appareils photo numériques ou clavier et souris USB Sun Type 6). Les ports USB sont compatibles USB 1.1 et peuvent fonctionner en mode synchrone et asynchrone. Ils permettent des transmissions de données à 1,5 et 12 Mbits/s. Pour plus d'informations, reportez-vous à la section [« À propos des ports USB » à la page 102](#page-121-2). Le périphérique de la console système peut être un terminal alphanumérique standard, un serveur de terminaux, une connexion tip depuis un autre système Sun ou un moniteur graphique local. La connexion par défaut se fait par l'intermédiaire du port de gestion série (étiqueté SERIAL MGT) situé à l'arrière de la carte du Contrôleur système ALOM. Vous pouvez également raccorder un terminal alphanumérique au connecteur série (DB-9) (connu sous l'appellation ttyb) situé sur le panneau arrière du système. Un moniteur graphique local requiert l'installation d'une carte graphique PCI, d'un moniteur, d'un clavier USB et d'une souris. Vous pouvez également accéder à la console système par le biais d'une connexion réseau via le port de gestion réseau. Reportez-vous à [« Nouvelles caractéristiques » à la page 5](#page-24-0) pour plus d'informations sur la carte Contrôleur système ALOM et sur ses ports ainsi qu'au [Chapitre 3](#page-62-1) pour obtenir plus de détails sur la configuration de la console système.

#### <span id="page-23-0"></span>Blocs d'alimentation

Le système de base comporte deux blocs d'alimentation de 680 watts, chacun étant équipé de son propre ventilateur. Les blocs d'alimentation sont directement raccordés à la carte mère. Un seul bloc d'alimentation est suffisant pour un système présentant une configuration maximale bien que deux blocs doivent toujours être présents afin de garantir un refroidissement optimal du système.

Le deuxième bloc d'alimentation fournit une redondance  $\alpha$  1 + 1 », permettant au système de continuer à fonctionner si l'un des deux tombe en panne. (Si l'un des blocs d'alimentation tombe en panne, il doit rester dans le système jusqu'à ce que vous en ayez un autre, et ce afin de garantir un refroidissement optimal du système). Dans la mesure où les blocs d'alimentation d'une configuration redondante sont enfichables à chaud, vous pouvez remplacer un bloc d'alimentation défectueux sans arrêter le système d'exploitation ou mettre le serveur hors tension. Pour plus d'informations sur les blocs d'alimentation, reportez-vous à la section [« À propos](#page-114-2)  [des blocs d'alimentation » à la page 95](#page-114-2).

## <span id="page-24-0"></span>Nouvelles caractéristiques

Le serveur Sun Fire V440 propose plusieurs nouvelles caractéristiques. Elles comprennent :

- Carte Contrôleur système Sun Advanced Lights Out Manager (ALOM)
- Port de gestion série dédié
- Port de gestion réseau dédié
- Carte de configuration du système
- Capacité de mise en miroir des disques matériels

Ces caractéristiques sont décrites brièvement dans les sections suivantes. Des informations plus détaillées sur ces caractéristiques sont présentées à d'autres endroits du présent ouvrage.

### <span id="page-24-1"></span>Carte de contrôleur système ALOM

La carte Contrôleur système Sun Advanced Lights Out Manager (ALOM) permet de gérer et d'administrer le système pour le serveur Sun Fire V440 par le biais d'une ligne série ou d'un réseau Ethernet. Le Contrôleur système ALOM propose une administration système distante pour les systèmes répartis géographiquement ou physiquement inaccessibles. Le microprogramme installé sur la carte Contrôleur système ALOM vous permet de surveiller le système sans devoir installer un logiciel spécifique.

La carte Contrôleur système ALOM fonctionne indépendamment du système hôte et est alimentée par l'alimentation de secours des blocs d'alimentation du système. Ceci permet donc au Contrôleur système ALOM de servir d'outil de gestion *hors courant* capable de continuer à fonctionner lorsque le système d'exploitation est hors ligne ou que le serveur est éteint.

Pour plus d'informations sur la carte du Contrôleur système ALOM, reportez-vous aux sections suivantes :

- [« À propos de la fiabilité, la disponibilité et la facilité de maintenance »](#page-35-0)  [à la page 16](#page-35-0)
- [« À propos de la carte du contrôleur système ALOM » à la page 83](#page-102-2)
- « À propos de l'invite de la commande du contrôleur système ALOM » [à la page 104](#page-123-2)
- [« Connexion au contrôleur système ALOM » à la page 104](#page-123-3)
- [« À propos de l'utilitaire scadm » à la page 106](#page-125-1)

### <span id="page-25-0"></span>Port de gestion série

Le port de gestion série (SERIAL MGT) vous permet de configurer un périphérique de console système sans qu'il soit nécessaire de configurer un port existant. Tous les messages POST (auto-tests à la mise sous tension) et Contrôleur système ALOM sont dirigés vers le port de gestion série par défaut.

Pour plus d'informations sur le port de gestion série, reportez-vous aux sections suivantes :

- [« Fonctionnalités du panneau arrière » à la page 15](#page-34-0)
- [« À propos de la communication avec le système » à la page 44](#page-63-1)
- [« Utilisation du port de gestion série » à la page 58](#page-77-1)

#### <span id="page-25-1"></span>Port de gestion réseau

Le port de gestion réseau (NET MGT) vous permet un accès réseau direct à la carte du Contrôleur système ALOM et à son microprogramme ainsi qu'un accès à la console système, aux messages des auto-tests à la mise sous tension et aux messages du Contrôleur système ALOM. Vous pouvez utiliser le port de gestion réseau pour effectuer des tâches d'administration à distance, par exemple une réinitialisation de type XIR.

Pour plus d'informations sur le port de gestion réseau, reportez-vous aux sections suivantes :

- [« Fonctionnalités du panneau arrière » à la page 15](#page-34-0)
- « A propos de la communication avec le système » à la page 44

#### <span id="page-25-2"></span>Carte de configuration du système

La carte de configuration du système enregistre les variables de configuration du système et les adresses MAC Ethernet sur une carte plastique amovible, réduisant ainsi les temps de remplacement, de maintenance et de configuration.

Pour plus d'informations sur la carte SCC, reportez-vous aux sections suivantes :

- [« Fonctionnalités du panneau avant » à la page 7](#page-26-1)
- $\alpha$  A propos de la carte de configuration du système » à la page 89
- « Migration d'une carte de configuration du système d'un système à un autre » [à la page 90](#page-109-1)

### <span id="page-26-0"></span>Mise en miroir de disques matériels

Le contrôleur SCSI Ultra-4 embarqué fournit des capacités de mise en miroir des disques matériels internes (RAID 1) entre deux unités de disque internes, ce qui permet d'accroître les performances des unités de disque, leur fiabilité ainsi que leur fonction de reprise après erreur.

Pour plus d'informations sur la mise en miroir des disques matériels, reportez-vous aux sections suivantes :

- [« À propos du contrôleur SCSI Ultra-4 » à la page 89](#page-108-3)
- [« À propos de la technologie RAID » à la page 128](#page-147-2)
- [« Mise en miroir d'un disque matériel » à la page 132](#page-151-1)
- [« Suppression du miroir d'un disque matériel » à la page 134](#page-153-1)
- [« Exécution d'une opération d'enfichage à chaud relative à un disque mis](#page-155-1)  [en miroir » à la page 136](#page-155-1)

## <span id="page-26-1"></span>Fonctionnalités du panneau avant

La figure ci-dessous illustre les caractéristiques du système accessibles depuis le panneau avant. Dans l'illustration, les portes du système ont été retirées.

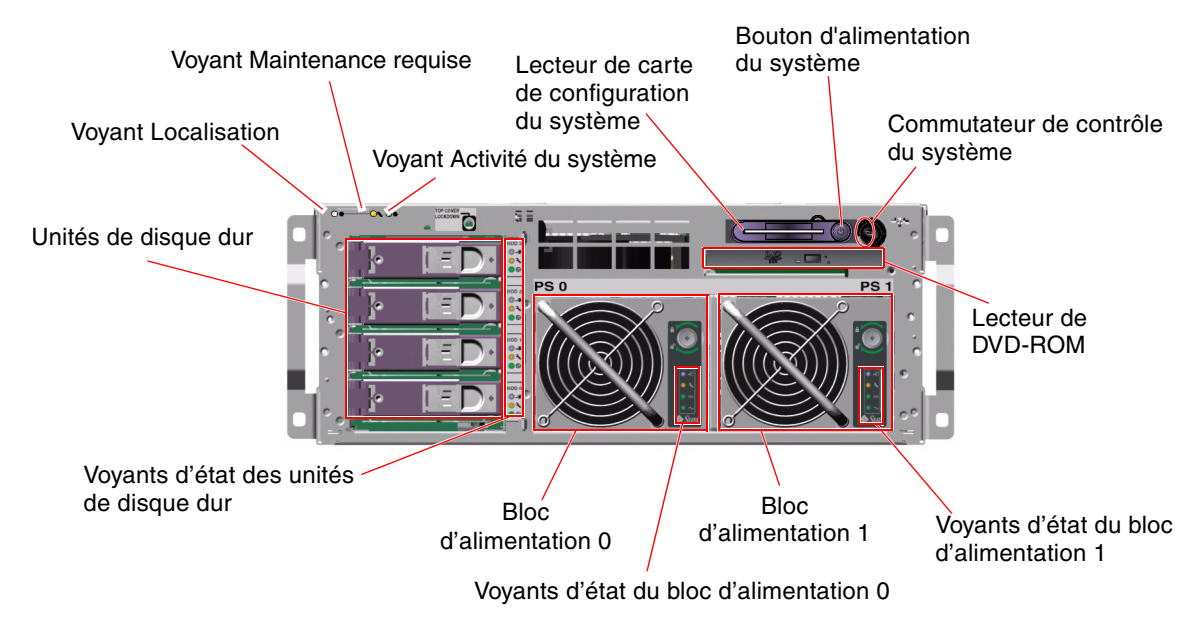

<span id="page-26-2"></span>**FIGURE 1-1** Caractéristiques du panneau avant

Pour plus d'informations sur les contrôles et les voyants du panneau avant, reportez-vous à la section [« Voyants d'état » à la page 8](#page-27-1). Reportez-vous également au *Sun Fire V440 Server Parts Installation and Removal Guide* pour obtenir des informations plus détaillées sur la maintenance des différents composants.

### <span id="page-27-0"></span>Verrou de sécurité

Un verrou de sécurité situé sur le panneau garantit la bonne fixation des portes et du capot du système. Les portes du système peuvent être verrouillées à l'aide de l'une des trois clés fournies avec le système. Elles peuvent également l'être à l'aide de la mini-clé restant dans le commutateur de contrôle du système.

### Voyants d'état

Les panneaux avant et arrière du système comportent plusieurs voyants d'état. Ils permettent de fournir des informations sur l'état général du système, de signaler des problèmes au niveau de ce dernier et de localiser des pannes.

<span id="page-27-1"></span>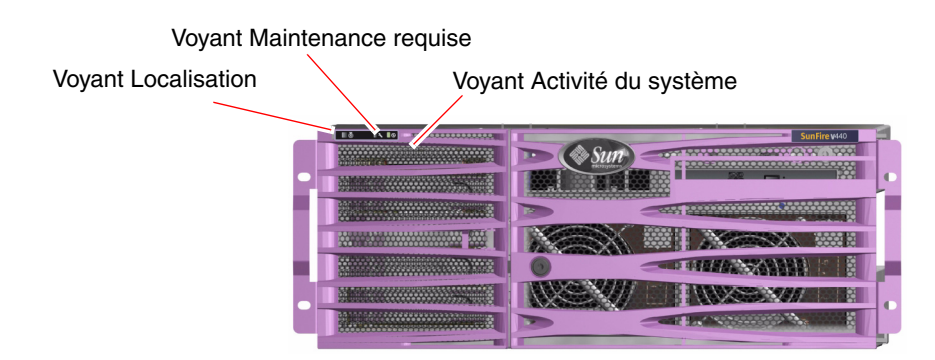

<span id="page-27-2"></span>**FIGURE 1-2** Voyants d'état du système situés sur le panneau avant

Si vous regardez le panneau avant du système, trois voyants relatifs à l'état général du système sont situés en haut à gauche. Deux de ces voyants, *Maintenance requise* et *Activité du système*, indiquent l'état général du système. Un troisième voyant, *Localisation*, permet de localiser rapidement un système spécifique, même s'il se trouve dans une pièce hébergeant de nombreux systèmes. Le voyant Localisation est allumé soit par une commande Solaris de l'administrateur soit par l'outil de commande shell du Contrôleur système ALOM. Pour plus d'instructions, reportezvous à la section [« Gestion du voyant Localisation » à la page 108.](#page-127-1)

Le coin supérieur gauche du panneau arrière comporte également des voyants Localisation, Maintenance requise et Activité du système. Des voyants correspondant aux deux blocs d'alimentation du système et aux ports Ethernet RJ-45 figurent également sur le panneau arrière.

Les voyants système Maintenance requise travaillent en conjonction avec les voyants de panne spécifiques. Par exemple, une panne du bloc d'alimentation allume le voyant Maintenance requise de celui-ci ainsi que le voyant Maintenance requise du système. Les voyants de panne restent allumé en cas de panne entraînant une fermeture du système.

Reportez-vous aux [FIGURE 1-1](#page-26-2), [FIGURE 1-2](#page-27-2) et[FIGURE 1-4](#page-34-1) pour connaître l'emplacement des voyants situés sur les panneaux avant et arrière.

Les tableaux suivants répertorient et décrivent les voyants situés sur le panneau avant : voyants d'état du système, voyants des blocs d'alimentation et voyants des unités de disque dur.

Le tableau suivant présente les voyants de l'état du système et leur fonctionnement (tels qu'ils apparaissent de gauche à droite) :

<span id="page-28-0"></span>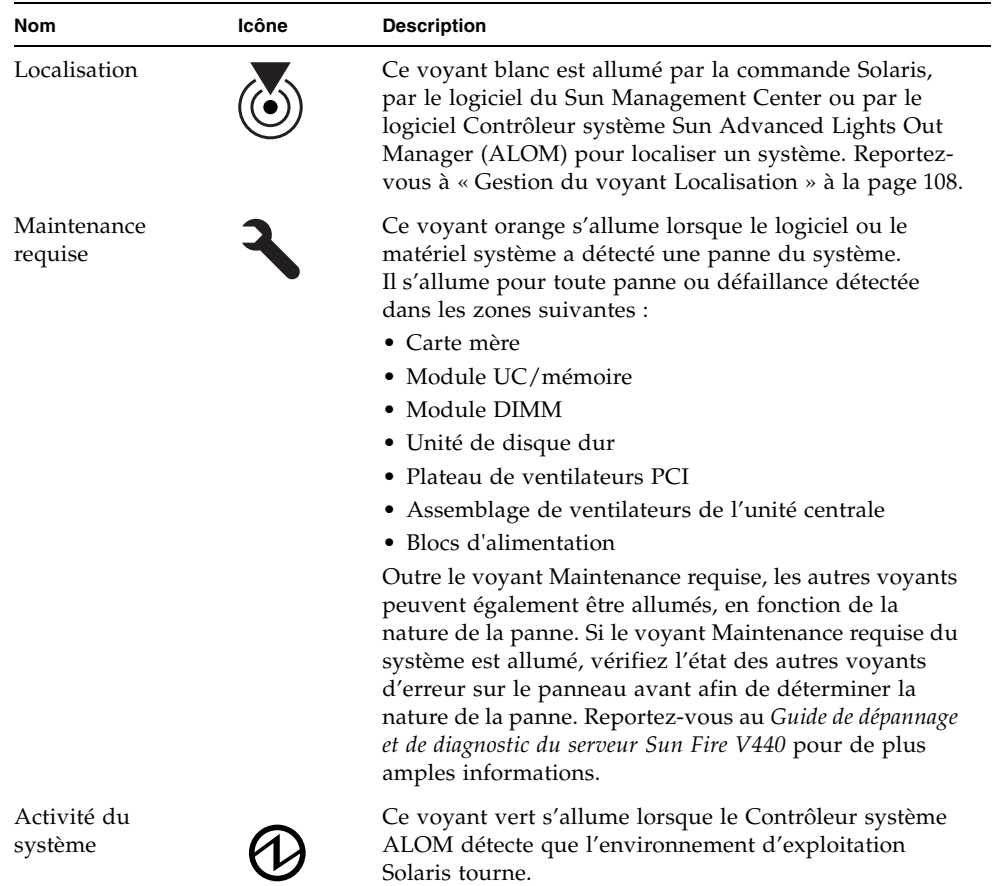

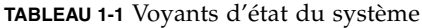

Le tableau suivant décrit les voyants des blocs d'alimentation :

<span id="page-29-0"></span>

| Nom                     | Icône | <b>Description</b>                                                                                                    |
|-------------------------|-------|----------------------------------------------------------------------------------------------------|
| Prêt au retrait         |       | Ce voyant bleu indique que l'on peut retirer et remplacer<br>en toute sécurité le bloc d'alimentation du système.<br>Ce voyant est allumé par la commande ALOM et ne<br>s'allume que lorsque l'autre source d'alimentation<br>fonctionne correctement.  |
| Maintenance<br>requise  |       | Ce voyant orange s'allume chaque fois que le logiciel<br>système détecte une erreur au niveau de l'unité de disque<br>dur surveillée. Dans ce cas, les voyants Maintenance<br>requise situés sur les panneaux avant et arrière s'allument<br>également. |
| Mise sous<br>tension/OK |       | Ce voyant vert s'allume lorsque le bloc d'alimentation<br>est activé et qu'il génère une alimentation régulée dans<br>les limites indiquées.                                                                                                    |
| Veille disponible       |       | Ce voyant vert s'allume chaque fois qu'une source de<br>tension CA appropriée traverse le bloc d'alimentation.                                                                                                    |

**TABLEAU 1-2** Voyants des blocs d'alimentation

Le tableau suivant décrit les voyants des unités de disques durs.

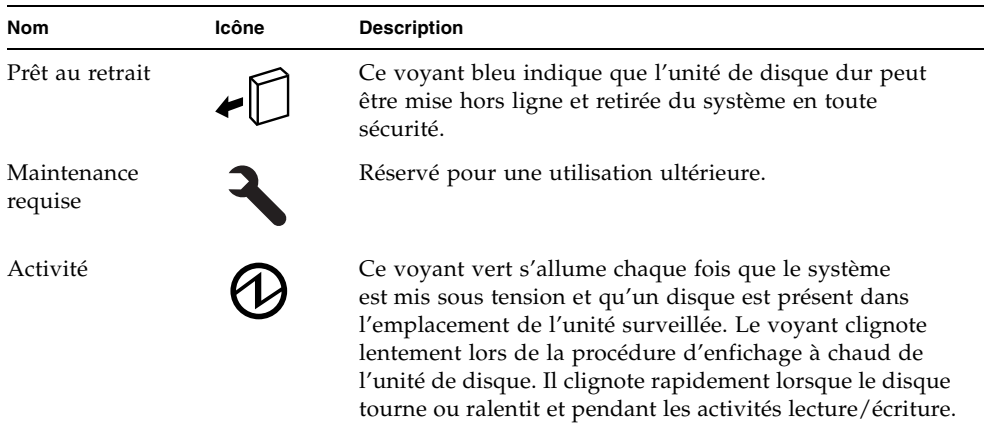

**TABLEAU 1-3** Voyants des unités de disque dur

Pour plus de détails sur l'utilisation des voyants à des fins diagnostiques, reportezvous à *Guide de dépannage et de diagnostic du serveur Sun Fire V440*.

### <span id="page-30-0"></span>Bouton d'alimentation

Le bouton d'alimentation est encastré pour éviter une mise sous tension ou hors tension accidentelle du système. La capacité du bouton d'alimentation à mettre le système sous ou hors tension est contrôlée par le commutateur de contrôle du système. Le Contrôleur système ALOM peut également contrôler les fonctions de mise sous et hors tension du système si les conditions environnementales ne s'inscrivent pas dans les spécifications ou si le Contrôleur système ALOM détecte que la carte SCC n'est pas présente ou est invalide. Reportez-vous à la section [« Commutateur de contrôle du système » à la page 12](#page-31-0).

Si le système d'exploitation est en cours d'exécution, le fait d'appuyer sur le bouton d'alimentation et de le relâcher provoque un arrêt logiciel progressif du système. En revanche, le fait d'appuyer sur le bouton d'alimentation et de le maintenir enfoncé pendant quatre secondes entraîne un arrêt matériel immédiat du système.

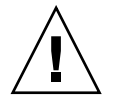

**Attention :** Lorsque c'est possible, utilisez la méthode d'arrêt progressif. En effet, un arrêt matériel immédiat du système peut entraîner une dégradation des unités de disque et une perte de données.

### <span id="page-31-0"></span>Commutateur de contrôle du système

Le commutateur de contrôle du système situé sur le panneau avant comporte quatre positions et gère les modes de mise sous tension du système. Il empêche également les utilisateurs non autorisés de mettre le système hors tension ou de modifier le microprogramme du système. Dans la figure suivante, le commutateur de contrôle du système est en position Verrouillé.

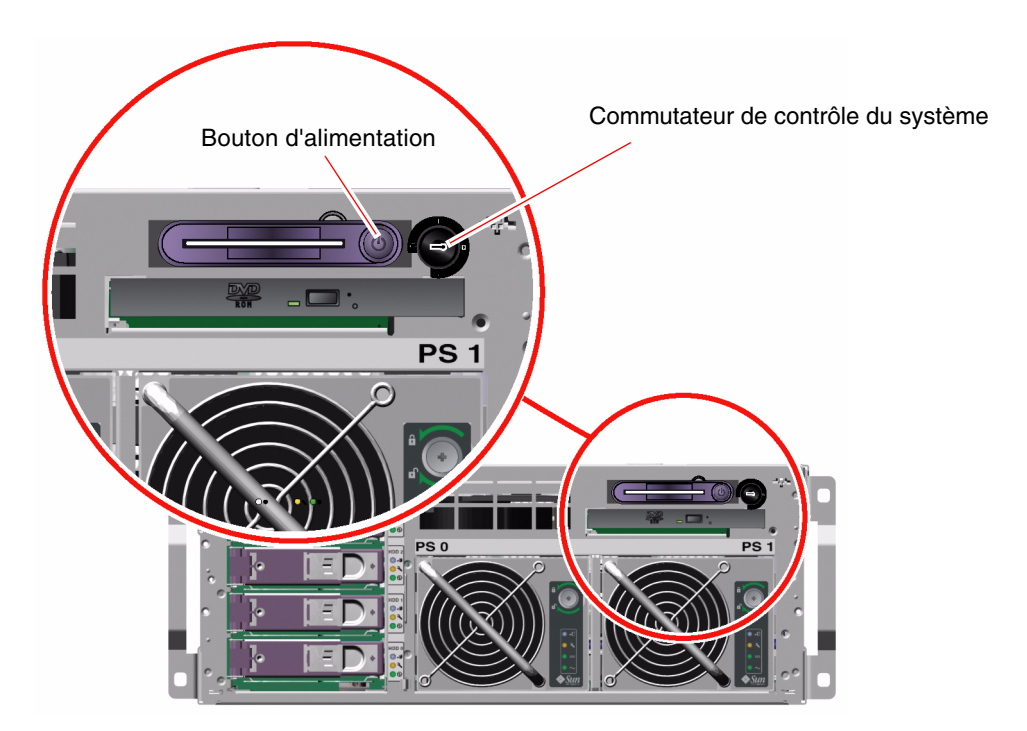

**FIGURE 1-3** Commutateur de contrôle du système à quatre positions

**Remarque :** Si vous utilisez la mini-clé, vous pouvez la laisser dans le commutateur de contrôle du système. Toutefois, vous ne pouvez mettre le serveur à l'abri de toute manipulation qu'en le verrouillant avec la clé principale, plus longue, avant de la retirer.

Le tableau suivant décrit le rôle des différentes positions du commutateur de contrôle du système :

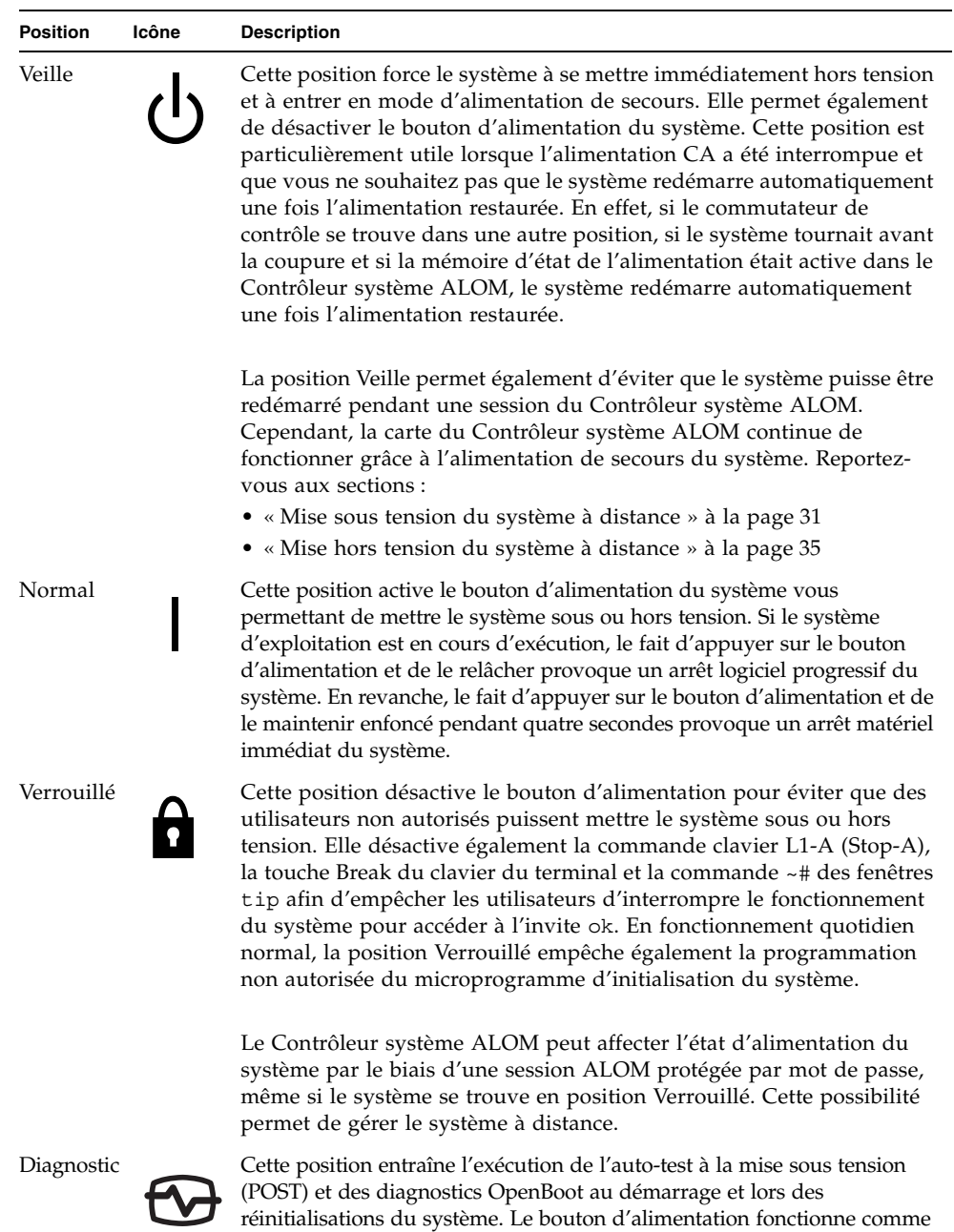

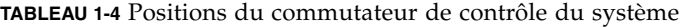

Chapitre 1 Présentation du système **13**

le commutateur de contrôle du système lorsqu'il est en position Normal.

### <span id="page-33-0"></span>Lecteur de la carte de configuration du système

Le lecteur de la carte de configuration du système contient la carte SCC. Celleci enregistre l'ID de l'hôte, les adresses MAC de tous les périphériques Ethernet embarqués, les variables de configuration OpenBoot<sup>TM</sup> ainsi que les données de configuration du système et de l'utilisateur du Contrôleur système ALOM. La carte exécute les fonctions proposées par le module NVRAM dans les anciens systèmes Sun, de même qu'elle assure une prise en charge améliorée du contrôleur système. À l'aide de la carte SCC, vous pouvez transférer les données de configuration d'un système à un autre.

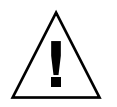

**Attention :** La carte de configuration du système doit être installée et placée à tout moment lorsque le système tourne. Si vous retirez la carte SCC pendant que le système tourne, celui-ci est mis hors tension dans un délai de 30 secondes. Par ailleurs, si le système se trouve en mode Veille et que la carte SCC est absente, le Contrôleur système ALOM empêche la mise sous tension du système.

Pour plus d'informations sur la carte SCC, reportez-vous à :

- [« À propos de la carte de configuration du système » à la page 89](#page-108-2)
- « Migration d'une carte de configuration du système d'un système à un autre » [à la page 90](#page-109-1)

## <span id="page-34-0"></span>Fonctionnalités du panneau arrière

La figure suivante présente les caractéristiques du système accessibles depuis le panneau arrière :

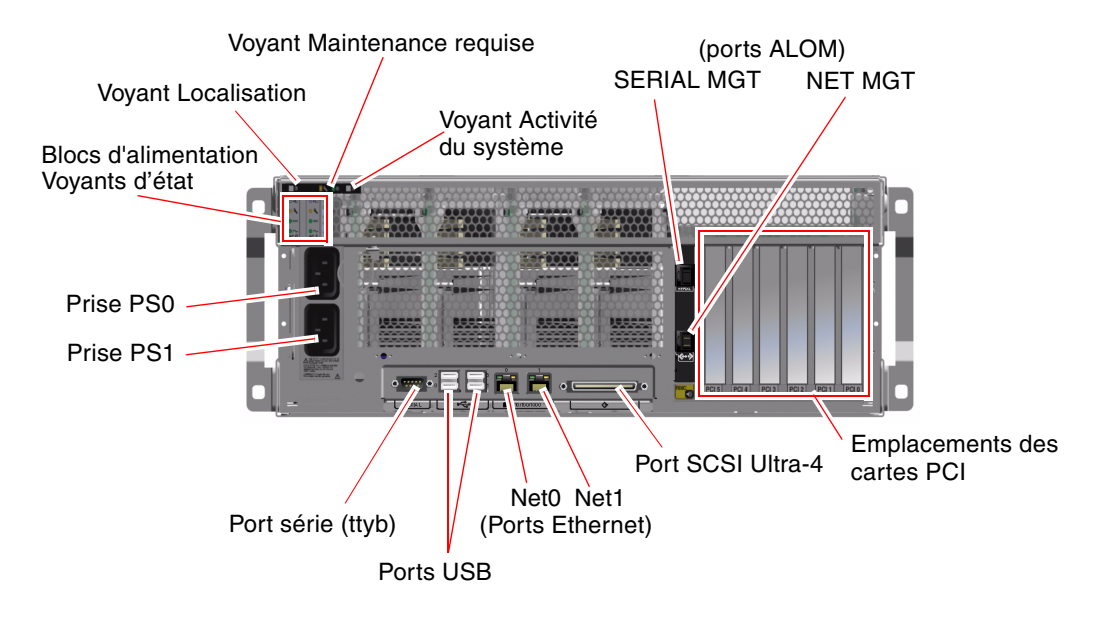

<span id="page-34-1"></span>**FIGURE 1-4** Caractéristiques du panneau arrière

Le panneau arrière présente les caractéristiques suivantes :

- Voyants d'état du système
- Prises pour les deux blocs d'alimentation CA
- Six emplacements de cartes PCI
- Huit ports de données externes, y compris les suivants :
	- Un port série DB-9 (ttyb)
	- Quatre ports USB
	- Deux ports Gigabit Ethernet
	- Un port SCSI Ultra-4
- Port de gestion série (étiqueté SERIAL MGT), situé à l'arrière de la carte Contrôleur système ALOM
- Port de gestion réseau 10BASE-T (étiqueté NET MGT), situé à l'arrière de la carte Contrôleur système ALOM

Les voyants de l'état du système (Localisation, Maintenance requise et Activité du système) figurent également sur le panneau arrière. En outre, le panneau arrière comprend quatre voyants pour chaque bloc d'alimentation et deux pour chaque interface Ethernet embarquée. Le port de gestion réseau situé sur le Contrôleur système ALOM possède un voyant Liaison/Activité Ethernet. Reportez-vous au [TABLEAU 1-1](#page-28-0) et au [TABLEAU 1-2](#page-29-0) pour obtenir des descriptions des voyants relatifs aux blocs d'alimentation et à l'état du système.

Le [TABLEAU 1-5](#page-35-1) répertorie et décrit les voyants Ethernet (de gauche à droite) situés sur le panneau arrière du système :

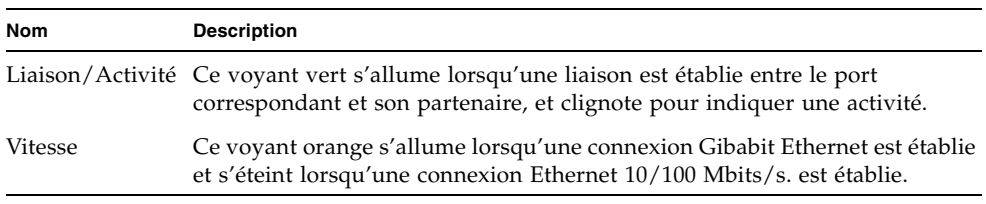

#### <span id="page-35-1"></span>**TABLEAU 1-5** Voyants Ethernet

Pour plus de détails sur l'utilisation des voyants à des fins diagnostiques, reportezvous à *Guide de dépannage et de diagnostic du serveur Sun Fire V440*.

## <span id="page-35-0"></span>À propos de la fiabilité, la disponibilité et la facilité de maintenance

Les caractéristiques de fiabilité, de disponibilité et de facilité de maintenance (RAS) d'un système déterminent sa capacité à fonctionner de manière continue et minimisent le temps nécessaire à sa maintenance. La fiabilité fait référence à la capacité du système à fonctionner de manière continue et à maintenir l'intégrité des données. La disponibilité du système fait référence à la capacité d'un système à recouvrer un état opérationnel après une panne, avec un impact minimal. La facilité de maintenance concerne le temps nécessaire pour rétablir le système à la suite d'une panne. Des niveaux élevés de fiabilité, de disponibilité et de facilité de maintenance garantissent un fonctionnement pratiquement continu du système.

Afin de garantir des niveaux élevés de fiabilité, de disponibilité et de facilité de maintenance, le serveur Sun Fire V440 offre les caractéristiques suivantes :

- des unités de disque enfichables à chaud ;
- des blocs d'alimentation redondants enfichables à chaud ;
- Contrôleur système Sun Advanced Lights Out Manager (ALOM) ;
- un système de surveillance de l'environnement et de protection contre les pannes ;
- une fonction de reprise automatique (Automatic System Recovery) pour les cartes PCI et la mémoire du système ;
- un mécanisme de surveillance matérielle et une fonction de réinitialisation de type XIR ;
- une mise en miroir de disques matériels internes (RAID 1) ;
- la prise en charge de disques et de réseaux multichemin avec une fonction de reprise automatique ;
- des fonctions de correction d'erreurs et de vérification de la parité pour une meilleure intégrité des données ;
- un accès aisé à tous les composants internes interchangeables ;
- une capacité de maintenance complète en armoire pour presque tous les composants.

Pour plus d'informations sur les fonctions RAS, reportez-vous au [Chapitre 5.](#page-122-0)

## Composants enfichables à chaud

Le matériel Sun Fire V440 est conçu pour prendre en charge l'enfichage à chaud des unités de disque interne ainsi que des blocs d'alimentation. Si les logiciels appropriés sont installés, vous pouvez installer ou extraire ces composants alors que le système est en cours de fonctionnement. La technologie d'enfichage à chaud augmente considérablement la facilité de maintenance et la disponibilité du système. Elle permet notamment d'effectuer les tâches suivantes :

- augmenter la capacité de stockage de manière dynamique pour permettre au système de gérer une charge de travail plus importante et d'améliorer les performances du système ;
- remplacer les unités de disque et les blocs d'alimentation sans interrompre le fonctionnement du système.

Pour obtenir de plus amples informations sur les composants enfichables à chaud du système, reportez-vous à [« À propos des composants enfichables à chaud » à la](#page-111-0)  [page 92.](#page-111-0)

### Alimentation redondante 1+1

Le système se caractérise par deux blocs d'alimentation enfichables à chaud, chacun pouvant gérer l'ensemble de la charge du système. Ainsi, les deux blocs d'alimentation fournissent une redondance « 1+1 » permettant au système de continuer à fonctionner même en cas de panne de l'un des blocs d'alimentation ou de la source d'alimentation CA.

**Remarque :** Deux blocs d'alimentation doivent être installés dans le serveur afin de garantir un refroidissement correct. Même en cas de panne de l'un des deux, le ventilateur est alimenté par l'autre source et par la carte mère pour maintenir un niveau de refroidissement correct du système.

Pour plus d'informations sur les blocs d'alimentation, la redondance et les règles de configuration, reportez-vous à la section [« À propos des blocs d'alimentation » à la](#page-114-0)  [page 95](#page-114-0). Pour obtenir des instructions sur l'enfichage à chaud des blocs d'alimentation, reportez-vous à [« Exécution d'une opération d'enfichage à chaud » à la page 97.](#page-116-0)

## Contrôleur système ALOM

Contrôleur système Sun Advanced Lights Out Manager (ALOM) est un outil de gestion sécurisé du serveur Sun Fire V440, sous la forme d'un module doté d'un microprogramme préinstallé. Il vous permet de surveiller et de contrôler votre serveur par le biais d'une ligne série ou d'un réseau. Le Contrôleur système ALOM permet d'administrer des systèmes répartis géographiquement ou physiquement inaccessibles à distance. Vous pouvez vous connecter à la carte du Contrôleur système ALOM à l'aide d'un terminal alphanumérique local ou d'un modem connecté à son port de gestion série, ou par le biais d'un réseau en utilisant son port de gestion réseau 10BASE-T.

Lorsque vous initialisez le système pour la première fois, la carte du Contrôleur système ALOM fonctionne comme la connexion par défaut à la console système, et ce par le biais de son port de gestion série. Après cette première installation, vous pouvez attribuer une adresse IP au port de gestion réseau et connecter celuici à un réseau. Vous pouvez exécuter des tests de diagnostic, afficher les messages de diagnostic et d'erreur, réinitialiser votre serveur et afficher des informations sur l'état de l'environnement à l'aide du logiciel Contrôleur système ALOM. Même si le système d'exploitation est arrêté ou si le système est hors tension, le Contrôleur système ALOM peut vous informer par courrier électronique des défaillances matérielles ou de tout autre événement important pouvant survenir sur le serveur.

Le Contrôleur système ALOM présente les caractéristiques suivantes :

- Connexion à la console système par défaut par le biais de son port de gestion série à un terminal alphanumérique, à un serveur de terminaux ou à un modem
- Port de gestion réseau permettant une surveillance et un contrôle du réseau à distance, après la première installation
- Surveillance du système à distance et notification des erreurs, y compris les résultats des diagnostics
- Fonctions d'initialisation, de mise sous tension et de mise hors tension à distance,
- Surveillance à distance des conditions d'environnement du système,
- Capacité à exécuter des tests de diagnostic depuis une connexion distante
- Capacité à capturer et à enregistrer à distance les fichiers journaux relatifs aux initialisations et aux exécutions (que vous pourrez ultérieurement revoir ou réexécuter)
- Notification à distance des conditions de température excessive, des pannes d'alimentation, des blocages du système ou des réinitialisations du système
- Accès à distance aux fichiers journaux détaillés relatifs aux événements

Pour plus d'informations sur le matériel du Contrôleur système ALOM, reportezvous à [« À propos de la carte du contrôleur système ALOM » à la page 83.](#page-102-0)

Pour plus d'informations sur la configuration et l'utilisation du Contrôleur système ALOM, reportez-vous à :

- « À propos de l'invite de la commande du contrôleur système ALOM » [à la page 104](#page-123-0)
- [« Connexion au contrôleur système ALOM » à la page 104](#page-123-1)
- [« À propos de l'utilitaire scadm » à la page 106](#page-125-0)
- *Sun Advanced Lights Out Manager (ALOM) Online Help*, se trouvant sur le CD de documentation du serveur Sun Fire V440

**Remarque :** Le CD de documentation du serveur Sun Fire V440 contient une application d'aide en ligne compilée et interactive relative au Contrôleur système Sun Advanced Lights Out Manager (ALOM).

### Surveillance et contrôle de l'environnement

Le serveur Sun Fire V440 comporte un sous-système de surveillance de l'environnement conçu pour protéger le système et ses composants contre :

- les températures extrêmes ;
- une ventilation insuffisante du système ;
- une utilisation avec des composants manquants ou mal configurés ;
- les pannes d'alimentation ;
- les erreurs matérielles internes.

Les capacités de surveillance et de contrôle sont gérées par le microprogramme Contrôleur système ALOM. Ceci garantit que les capacités de surveillance restent opérationnelles même si le système s'est arrêté ou est incapable de s'initialiser, et ce sans que le système consacre des ressources d'unité centrale ou de mémoire pour se surveiller lui-même. Si le Contrôleur système ALOM échoue, le système d'exploitation notifie l'échec et reprend certaines fonctions de contrôle et de surveillance de l'environnement.

Le sous-système de surveillance de l'environnement utilise un bus I<sup>2</sup>C normalisé. Le bus I2C est un bus série bifilaire permettant de surveiller et de contrôler les capteurs thermiques, les ventilateurs, les blocs d'alimentation, les voyants d'état et le commutateur de contrôle du système du panneau avant.

Le système comporte plusieurs capteurs thermiques permettant de surveiller la température ambiante, les unités centrales ainsi que la température de celles-ci. Le sous-système de surveillance interroge les capteurs et utilise les températures échantillonnées pour signaler les conditions de température excessive ou insuffisante et déclencher les actions appropriées. D'autres capteurs I2C détectent la présence des composants et les pannes qui touchent ceux-ci.

Les composants matériels et logiciels du sous-système de surveillance garantissent que la température ambiante du serveur ne s'écarte pas d'une plage de températures prédéfinie. Si la température observée par un capteur dépasse un seuil d'avertissement de température insuffisante ou excessive, le logiciel du sous-système de surveillance allume les voyants Maintenance requise du système sur les panneaux avant et arrière. Si la température persiste et atteint un seuil critique, le système initie un arrêt progressif. Dans le cas d'une panne du Contrôleur système ALOM, des capteurs de sauvegarde sont utilisés pour protéger le système contre tout dégât sérieux, en initiant un arrêt matériel forcé.

Tous les messages d'erreur et d'avertissement sont envoyés sur la console du système et consignés dans le fichier /var/adm/messages. Après un arrêt automatique du système, les voyants Maintenance requise restent allumés pour faciliter le diagnostic des problèmes.

Le sous-système de surveillance est également conçu pour détecter les pannes de ventilateur. Le système présente de ventilateurs intégraux destinés aux blocs d'alimentation ainsi que deux plateaux de ventilateurs comprenant un ventilateur et deux souffleries. Si l'un des ventilateurs tombe en panne, le sous-système de surveillance détecte la panne, génère un message d'erreur adressé à la console système, le consigne dans le fichier /var/adm/messages et allume les voyants Maintenance requise.

Le sous-système d'alimentation est contrôlé de la même manière. En interrogeant régulièrement l'état des blocs d'alimentation, le sous-système de surveillance indique la présence et l'état des sorties CC de chaque bloc.

**Remarque :** Deux blocs d'alimentation doivent être installés dans le serveur afin de garantir un refroidissement correct. Même en cas de panne de l'un des deux, le ventilateur est alimenté par l'autre source et par la carte mère pour maintenir un niveau de refroidissement correct du système.

Si un problème d'alimentation est détecté, la console affiche un message d'erreur, puis le consigne dans le fichier /var/adm/messages. Par ailleurs, les voyants placés sur chaque bloc d'alimentation s'allument en cas de pannes. Le voyant Maintenance requise du système s'allume pour indiquer une panne du système. La console Contrôleur système ALOM enregistre les pannes d'alimentation.

## Reprise automatique du système

Le système propose une fonction de reprise automatique (ASR) après une panne des composants dans les modules mémoire et les cartes PCI.

La fonction de reprise automatique permet au système de continuer à fonctionner après apparition de défaillances ou de pannes matérielles non fatales. Les fonctions d'auto-test automatique permettent au système de détecter des composants matériels en panne. Une fonction d'auto-configuration conçue dans le microprogramme d'initialisation permet au système de « désactiver » les composants défaillants et de restaurer le fonctionnement du système. Tant que le système peut fonctionner sans le composant défaillant, les fonctions ASR lui permettent de se réinitialiser automatiquement, sans intervention de l'opérateur.

Si un composant défectueux est détecté lors de la séquence de mise sous tension, ce composant est alors marqué comme défectueux, et si le système est toujours en mesure de fonctionner, la séquence d'initialisation se poursuit. Certains types de pannes survenant alors que le système est en cours d'exécution peuvent provoquer son arrêt. Dans ce cas, la fonction de reprise automatique permet au système de redémarrer immédiatement à condition qu'il puisse détecter le composant défectueux et fonctionner sans celui-ci. Ceci permet d'éviter qu'un composant matériel défectueux rende le système entièrement indisponible ou provoque des blocages répétitifs du système.

**Remarque :** Pour que la fonction de reprise automatique soit opérationnelle, vous devez l'activer. La fonction de reprise automatique peut être contrôlée via plusieurs commandes OpenBoot et les variables de configuration. Pour plus d'informations, reportez-vous à la section [« À propos de la fonction de reprise](#page-131-0)  [automatique du système \(ASR\) » à la page 112](#page-131-0).

# Sun StorEdge™ Traffic Manager

Fonction propre aux environnements d'exploitation Solaris 8 et ultérieurs, Sun StoreEdge Traffic Manager est une solution multichemin native pour les périphériques de stockage, tels que les piles de disques Sun StorEdge™. Le Sun StoreEdge Traffic Manager présente les fonctions suivantes :

- Multichemin de niveau machine
- Prise en charge de l'interface pHCI (physical Host Controller Interface)
- Prise en charge des systèmes de stockage Sun StorEdge T3, SunStorEdge 3510 et Sun StorEdge A5x00
- Equilibrage des charges

Pour plus d'informations, reportez-vous à la section [« Sun StorEdge™ Traffic](#page-146-0)  [Manager » à la page 127](#page-146-0). Reportez-vous également à la documentation du logiciel Solaris.

## Mécanisme de surveillance matérielle et XIR

Pour détecter les blocages du système et réagir face à ceux-ci, le serveur Sun Fire V440 est doté d'un mécanisme de surveillance matérielle, à savoir une horloge matérielle qui est continuellement réinitialisée tant que le système d'exploitation est en cours d'exécution. Si le système se bloque, le système d'exploitation ne peut plus réinitialiser l'horloge. L'expiration du délai défini pour l'horloge déclenche alors une réinitialisation automatique du système de type XIR, éliminant ainsi la nécessité d'une intervention de l'opérateur. Lorsque le mécanisme de surveillance matérielle lance une opération XIR, des informations de déboguage sont affichées sur la console du système. Le mécanisme de surveillance matérielle est présent par défaut, mais il requiert quelques opérations de configuration supplémentaires dans l'environnement d'exploitation Solaris.

Vous pouvez également appeler la fonction XIR manuellement à l'invite du Contrôleur système ALOM. Vous utilisez la commande reset -x du Contrôleur système ALOM manuellement lorsque le système ne répond pas et que ni la commande clavier L1-A (Stop-A) ni la touche Break du terminal alphanumérique ne fonctionnent. Lorsque vous exécutez manuellement la commande reset -x, le système est immédiatement renvoyé à l'invite ok d'OpenBoot. À partir de là, vous pouvez utiliser les commandes OpenBoot pour déboguer le système.

Pour plus d'informations, reportez-vous à :

- « Activation du mécanisme de surveillance matérielle et de ses options » [à la page 121](#page-140-0)
- *Guide de dépannage et de diagnostic du serveur Sun Fire V440*

# Prise en charge des configurations de stockage RAID

Si vous connectez un ou plusieurs périphériques de stockage externes au serveur Sun Fire V440, vous pouvez utiliser une application RAID (telle que Solstice DiskSuite™ ou VERITAS Volume Manager) afin de configurer le stockage de disques système à différents niveaux RAID. Les options de configuration sont : RAID 0 (entrelacement), RAID 1 (mise en miroir), RAID 0+1 (entrelacement + mise en miroir), RAID 1+0 (mise en miroir + entrelacement) et RAID 5 (entrelacement avec une parité entrelacée).

Les objectifs que vous avez définis pour votre système en matière de coûts, de performances, de fiabilité et de disponibilité doivent être pris en compte lors du choix de la configuration RAID. Vous pouvez également configurer un ou plusieurs disques en tant que « disques de réserve », qui pourront immédiatement remplacer un disque défectueux.

Outre les configurations logicielles RAID, vous pouvez configurer une configuration RAID 1 matériel (mise en miroir) pour une paire quelconque d'unités de disques internes utilisant le contrôleur SCSI Ultra-4 embarqué, ce qui permettrait de proposer une solution haute performance pour la mise en miroir des unités de disques.

Pour plus d'informations, reportez-vous à :

- « À propos des logiciels de gestion des volumes » à la page 126
- [« À propos de la technologie RAID » à la page 128](#page-147-0)
- [« Mise en miroir d'un disque matériel » à la page 132](#page-151-0)

# Correction d'erreurs et contrôle de la parité

Les DIMM emploient un code de correction d'erreurs garantissant une excellente intégrité des données. Le système signale et consigne toutes les erreurs ECC corrigibles. (Une erreur corrigible est une erreur simple portant sur un seul bit dans un champ de 128 bits. Ces erreurs sont corrigées dès qu'elles sont détectées. Le code de correction d'erreurs peut également détecter des erreurs sur deux bits dans un champ de 128 bits, ainsi que des erreurs portant sur plusieurs bits dans un quartet (4 bits). Outre une protection des données en termes de correction des erreurs, la protection de la parité est également utilisée sur les bus PCI et UltraSCSI et dans les caches internes des unités centrales UltraSPARC IIIi.

# À propos du logiciel Sun Cluster

Le logiciel Sun Cluster vous permet de connecter huit serveurs Sun dans une configuration en cluster. Un *cluster* est un groupe de nœuds interconnectés pour fonctionner comme un système unique, évolutif et à haute disponibilité. Un *nœud* est une instance unique du logiciel Solaris. Le logiciel peut tourner sur un serveur autonome ou dans un domaine appartenant à un tel serveur. Avec le logiciel Sun Cluster, vous pouvez ajouter ou supprimer des nœuds pendant que vous êtes connecté et panacher les serveurs en fonction de vos besoins spécifiques.

Grâce à ses fonctions de détection d'erreurs et de reprise automatiques, le logiciel Sun Cluster assure un haut niveau de disponibilité et d'évolutivité, vous permettant d'accéder aux applications et aux services stratégiques dès que vous en avez besoin. Une fois le logiciel Sun Cluster installé, les autres nœuds du cluster prennent en charge et assument automatiquement la charge de travail lorsqu'un nœud est défaillant. Le logiciel intègre des fonctionnalités de prévision et de reprise rapide grâce à des fonctions variées, notamment le redémarrage des applications locales, la reprise automatique des applications individuelles et la reprise automatique des adaptateurs de réseau local. Le logiciel Sun Cluster réduit considérablement la durée d'immobilisation et augmente la productivité en contribuant à assurer un service continu pour tous les utilisateurs.

Il vous permet d'exécuter des applications standard et parallèles sur le même cluster. Il prend en charge l'ajout ou le retrait dynamique de nœuds et permet de regrouper des serveurs et des produits de stockage Sun dans différentes configurations. Une utilisation plus efficace des ressources existantes permet de générer davantage d'économies.

Avec le logiciel Sun Cluster, les nœuds peuvent être espacés de 10 kilomètres. En cas de sinistre à un endroit, les autres sites non affectés peuvent accéder aux données et services stratégiques.

Pour plus d'informations, reportez-vous à la documentation fournie avec le logiciel Sun Cluster.

# À propos du logiciel Sun Management Center

Le logiciel Sun Management Center est un outil de gestion et de surveillance du système ouvert et souple. Le logiciel utilise les protocoles Java et SNMP (Simple Network Management Protocole) pour proposer, au niveau des entreprises, une surveillance des serveurs et des stations de travail Sun, y compris leurs soussystèmes, composants et périphériques.

Le logiciel Sun Management Center étend et améliore les capacités des produits matériels et logiciels de Sun en termes de gestion.

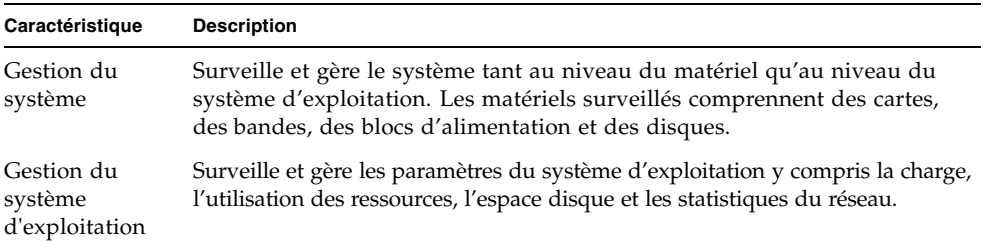

**TABLEAU 1-6** Caractéristiques du Sun Management Center

| Caractéristique                                                 | <b>Description</b>                                                                                                    |
|-----------------------------------------------------------------|----------------------------------------------------------------------------------------------------|
| Gestion des<br>applications et<br>du système de<br>l'entreprise | Fournit la technologie permettant de surveiller les applications de<br>l'entreprise telles que les systèmes de commerce, les systèmes de gestion,<br>les systèmes d'inventaire ainsi que les systèmes de contrôle en temps réel.                                                                                             |
| Évolutivité                                                     | Fournit une solution ouverte, évolutive et souple permettant de configurer<br>et de gérer plusieurs domaines d'administration de la gestion (se composant<br>de plusieurs systèmes) couvrant une entreprise. Le logiciel peut être<br>configuré et utilisé de manière centralisée ou répartie par plusieurs<br>utilisateurs. |

**TABLEAU 1-6** Caractéristiques du Sun Management Center

Le logiciel Sun Management Center est principalement destiné aux administrateurs système chargés de surveiller des centres de données importants ou encore d'autres installations devant contrôler de nombreuses plates-formes informatiques. Si vous gérez une installation plus modeste, vous devez peser les avantages du logiciel Sun Management Center et les exigences liées à la maintenance d'une base de données imposante d'informations d'état système (généralement supérieure à 700 Mo).

Pour utiliser Sun Management Center, les serveurs surveillés doivent être sous tension et en cours d'exécution, car cet outil repose sur l'environnement d'exploitation Solaris. Pour connaître les instructions liées à l'utilisation de cet outil pour surveiller un système Sun Fire V440, reportez-vous à *Guide de dépannage et de diagnostic du serveur Sun Fire V440*. Pour plus d'informations sur ce produit, reportez-vous au Sun Management Center Software User's Guide.

Pour connaître les dernières informations concernant ce produit, visitez le site Web Sun Management Center :

http://www.sun.com/sunmanagementcenter

# Mise du système sous et hors tension

Le présent chapitre décrit comment mettre le système sous et hors tension et lancer une initialisation de reconfiguration.

Il couvre les procédures suivantes :

- [« Mise sous tension du système » à la page 27](#page-46-0)
- [« Mise sous tension du système à distance » à la page 31](#page-50-0)
- [« Mise hors tension du système » à la page 32](#page-51-0)
- [« Mise hors tension du système à distance » à la page 35](#page-54-0)
- [« Exécution d'une initialisation de reconfiguration » à la page 36](#page-55-0)
- [« Sélection d'un périphérique d'initialisation » à la page 39](#page-58-0)

# <span id="page-46-0"></span>Mise sous tension du système

#### Avant de commencer

Ne suivez pas cette procédure de mise sous tension si vous venez d'installer une nouvelle option interne ou un nouveau périphérique de stockage externe, ni si vous avez désinstallé un périphérique de stockage sans le remplacer. Dans ce cas, vous devez effectuer une initialisation de reconfiguration pour mettre le système sous tension. Pour plus d'instructions, reportez-vous à la section :

■ [« Exécution d'une initialisation de reconfiguration » à la page 36](#page-55-0)

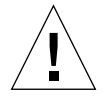

**Attention :** Ne déplacez jamais un système sous tension. Tout déplacement peut entraîner des erreurs de disque catastrophiques. Mettez toujours le système hors tension avant de le déplacer.

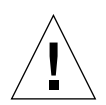

**Attention :** Avant de mettre le système sous tension, vérifiez que les portes et les panneaux du système sont bien en place.

# Comment procéder

**1. Mettez sous tension tous les périphériques et dispositifs de stockage externes.**

Pour plus d'informations, reportez-vous aux instructions fournies avec les périphériques.

**2. Établissez une connexion à la console système.**

Si vous mettez le système sous tension pour la première fois, suivez l'une des méthodes exposées au [Chapitre 3](#page-62-0) pour connecter un périphérique au port de gestion série. Sinon, reportez-vous à l'une des procédures permettant de se connecter à la console système, également décrites au [Chapitre 3](#page-62-0).

**3. Branchez les cordons d'alimentation.**

**Remarque :** Dès que les cordons d'alimentation sont raccordés au système, le Contrôleur système ALOM s'initialise et affiche ses messages POST (auto-test à la mise sous tension). Bien que l'alimentation du système soit toujours coupée, le Contrôleur système ALOM est actif et surveille celui-ci. Quelque soit l'état de l'alimentation du système, pour autant que les cordons d'alimentation soient branchés et alimentent le dispositif de veille, le Contrôleur système ALOM est actif et surveille le système.

#### **4. Déverrouillez et ouvrez la porte droite du système.**

Insérez la clé système dans la serrure et faites-la tourner dans le sens contraire des aiguilles d'une montre.

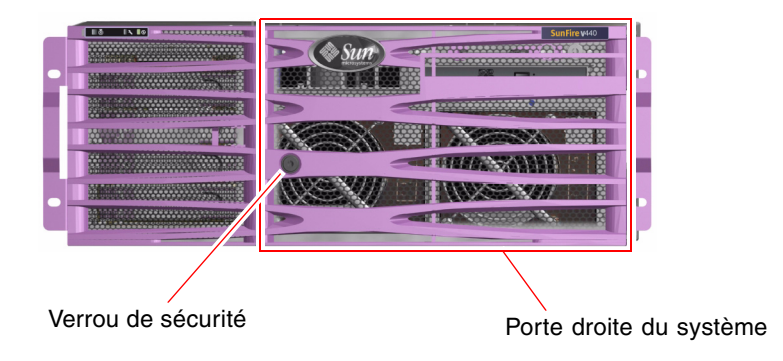

#### **5. Insérez la clé dans le commutateur de contrôle du système, puis placez-le en position Normal ou Diagnostic.**

Pour plus d'informations sur les réglages du commutateur de contrôle du système, reportez-vous à [« Commutateur de contrôle du système » à la page 12.](#page-31-0)

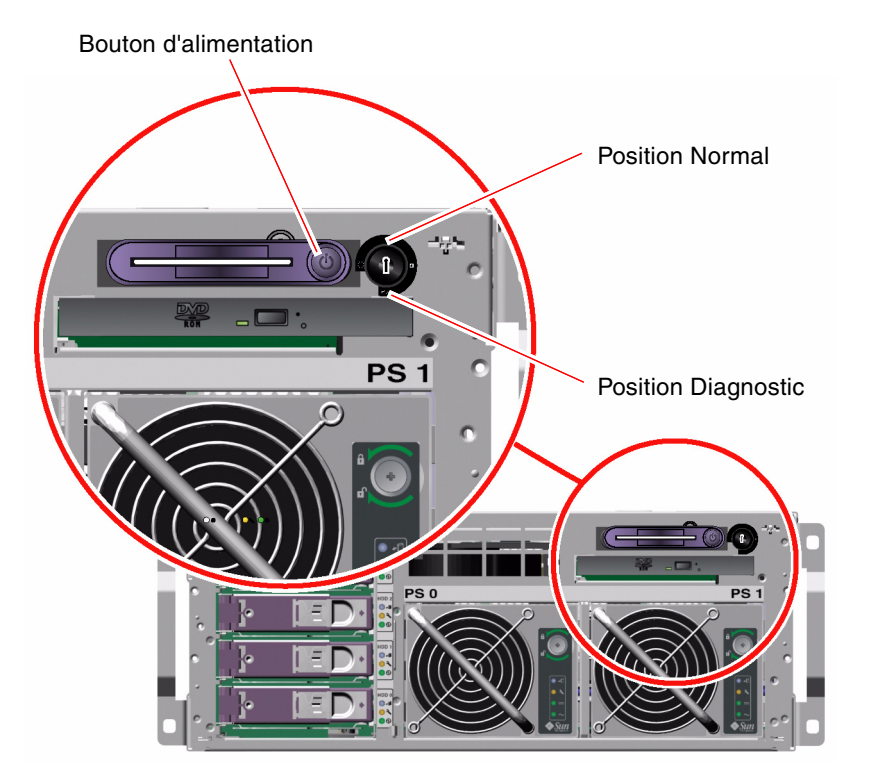

#### **6. Pour mettre le système sous tension, appuyez sur le bouton d'alimentation puis relâchez-le.**

Les témoins Mise sous tension/OK des blocs d'alimentation s'allument lorsque le système est mis sous tension. Les sorties POST « verbose » sont immédiatement affichées sur la console système si cette fonction est active et si la console système est dirigée vers les ports de gestion série et réseau.

Vous devez attendre entre 30 secondes et 20 minutes pour que le texte des messages s'affiche sur le moniteur du système (le cas échéant) ou que l'invite système apparaisse sur un terminal connecté. La durée de ce délai varie en fonction de la configuration du système (nombre d'unités centrales, de modules de mémoire, de cartes PCI ainsi que configuration du système) et du niveau d'avancement des auto-tests à la mise sous tension (POST) et des diagnostics OpenBoot exécutés. Le voyant Activité du système s'allume lorsque le serveur tourne sous le contrôle du système d'exploitation Solaris.

#### **7. Placez le commutateur de contrôle en position Verrouillé.**

Ainsi, le système ne peut pas être mis hors tension accidentellement.

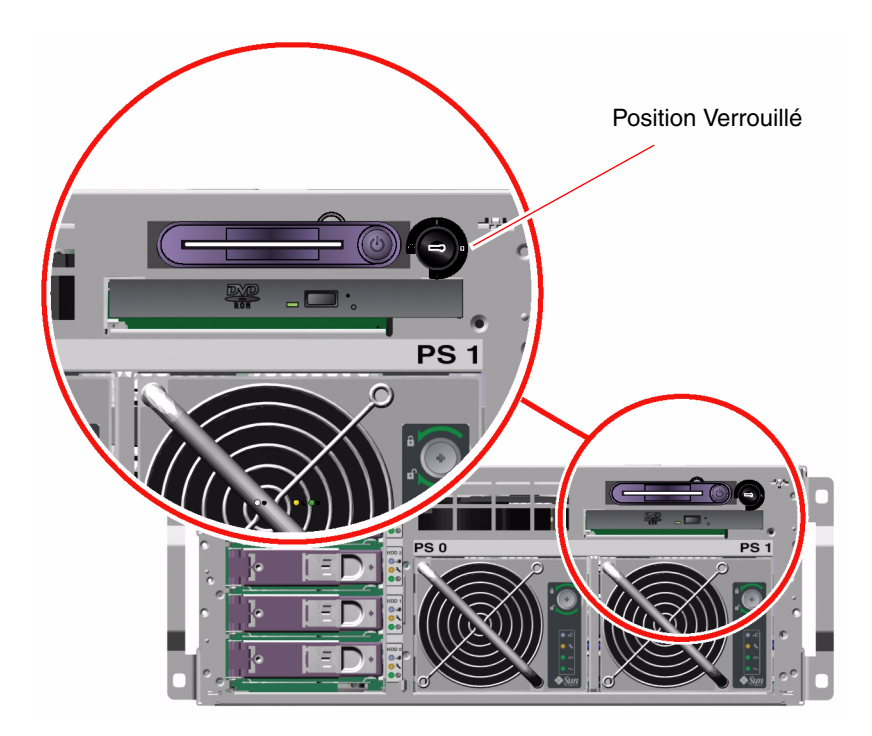

**8. Retirez la clé du commutateur de contrôle du système, fermez et verrouillez les portes de ce dernier et conservez la clé dans un endroit sûr.**

Lorsque la plus petite se trouve dans le commutateur, il reste possible de fermer la porte du système.

# Comment procéder ensuite

Pour mettre le système hors tension, exécutez la procédure suivante :

■ [« Mise hors tension du système » à la page 32](#page-51-0)

# <span id="page-50-0"></span>Mise sous tension du système à distance

### Avant de commencer

Pour exécuter des commandes logicielles, vous devez configurer une connexion à un terminal alphanumérique, à un terminal graphique local, au Contrôleur système ALOM ou à une ligne tip au serveur Sun Fire V440. Reportez-vous au [Chapitre 3](#page-62-0)  pour de plus amples informations sur la connexion du serveur Sun Fire V440 à un terminal ou à un périphérique analogue.

Ne suivez pas cette procédure de mise sous tension si vous venez d'installer une nouvelle option interne ou un nouveau périphérique de stockage externe, ni si vous avez désinstallé un périphérique de stockage sans le remplacer. Dans ce cas, vous devez effectuer une initialisation de reconfiguration pour mettre le système sous tension. Pour plus d'instructions, reportez-vous à la section :

■ [« Exécution d'une initialisation de reconfiguration » à la page 36](#page-55-0)

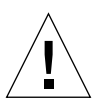

**Attention :** Avant de mettre le système sous tension, vérifiez que les portes et les panneaux du système sont bien en place.

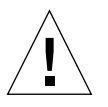

**Attention :** Ne déplacez jamais un système sous tension. Tout déplacement peut entraîner des erreurs de disque catastrophiques. Mettez toujours le système hors tension avant de le déplacer.

Pour plus d'informations, reportez-vous aux sections suivantes :

- [« À propos de la communication avec le système » à la page 44](#page-63-0)
- [« À propos de l'invite sc> » à la page 50](#page-69-0)

### Comment procéder

- **1. Connectez-vous au Contrôleur système ALOM.**
- **2. Tapez la commande suivante :**

sc> **poweron**

### Comment procéder ensuite

Pour mettre le système hors tension à distance, reportez-vous à la section suivante :

■ [« Mise hors tension du système à distance » à la page 35](#page-54-0)

# <span id="page-51-0"></span>Mise hors tension du système

### Avant de commencer

**Attention :** Les applications exécutant l'environnement d'exploitation Solaris peuvent être affectées si le système n'a pas été arrêté correctement. Vérifiez que vous avez bien quitté toutes les applications ainsi que l'environnement d'exploitation avant de mettre le système hors tension.

# Comment procéder

- **1. Informez les utilisateurs que le système va être arrêté.**
- **2. Le cas échéant, sauvegardez les données et les fichiers système.**
- **3. Déverrouillez et ouvrez la porte droite du système.**
- **4. Vérifiez que la clé du commutateur de contrôle est en position Normal ou Diagnostic.**

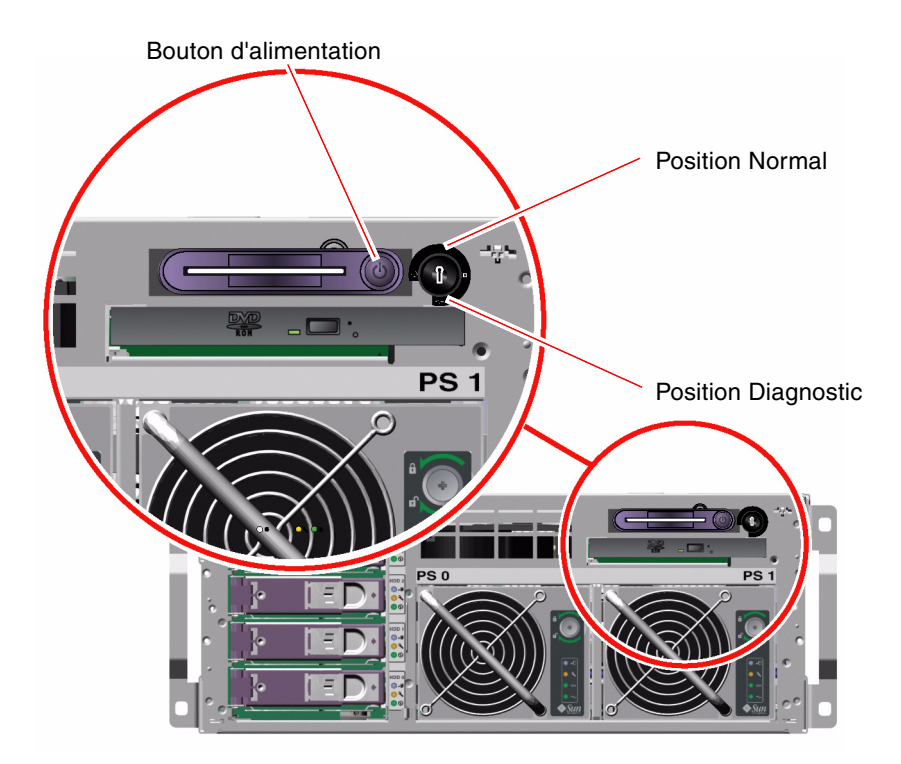

**5. Appuyez sur le bouton d'alimentation et relâchez-le.** 

Le système effectue un arrêt logiciel progressif.

**Remarque :** Le fait d'appuyer sur le bouton d'alimentation et de le relâcher entraîne un arrêt logiciel progressif du système. En revanche, le fait d'appuyer sur le bouton d'alimentation et de le maintenir enfoncé pendant cinq secondes ou de faire pivoter le commutateur de contrôle du système en position Veille entraîne un arrêt matériel immédiat du système. Dans la mesure du possible, utilisez la méthode d'arrêt progressif. En effet, un arrêt matériel immédiat du système peut entraîner une dégradation des unités de disque et une perte des données. Cette méthode doit être utilisée uniquement en dernier recours.

**6. Attendez que le système ait terminé de se mettre sous tension.**

Les témoins Mise sous tension/OK des blocs d'alimentation s'éteignent lorsque le système est mis hors tension.

**7. Placez le commutateur de contrôle en position Veille.**

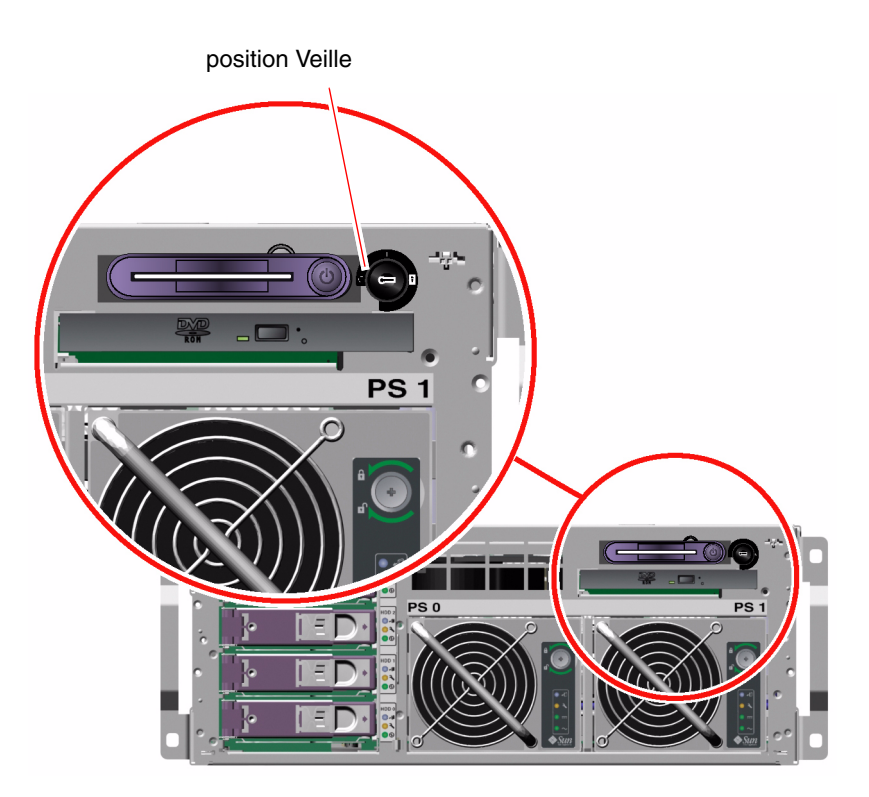

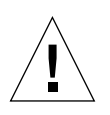

**Attention :** Vérifiez que le commutateur de contrôle du système est bien en position Veille avant de manipuler des composants internes. Dans le cas contraire, un opérateur utilisant un Contrôleur système ALOM peut redémarrer le système à distance alors que vous intervenez dessus. La position Veille est la seule position du commutateur de contrôle permettant d'empêcher quelqu'un d'utiliser un Contrôleur système ALOM pour redémarrer le système à distance.

**8. Retirez la clé du commutateur de contrôle du système, fermez et verrouillez les portes de ce dernier et conservez la clé en lieu sûr.**

Lorsque la plus petite se trouve dans le commutateur, il reste possible de fermer la porte du système.

# Comment procéder ensuite

Poursuivez l'installation ou le retrait de pièces, le cas échéant.

# <span id="page-54-0"></span>Mise hors tension du système à distance

#### Avant de commencer

Pour exécuter des commandes logicielles, vous devez configurer une connexion à un terminal alphanumérique, à un terminal graphique local, au Contrôleur système ALOM ou à une ligne tip au serveur Sun Fire V440. Reportez-vous au [Chapitre 3](#page-62-0)  pour de plus amples informations sur la connexion du serveur Sun Fire V440 à un terminal ou à un périphérique analogue.

Vous pouvez mettre le système hors tension à distance en utilisant l'invite ok ou l'invite sc> du Contrôleur système ALOM.

**Attention :** Les applications exécutant l'environnement d'exploitation Solaris peuvent être affectées si le système n'a pas été arrêté correctement. Vérifiez que vous avez bien quitté toutes les applications ainsi que l'environnement d'exploitation avant de mettre le système hors tension.

Pour plus d'informations, reportez-vous aux sections suivantes :

- [« À propos de la communication avec le système » à la page 44](#page-63-0)
- [« À propos de l'invite ok » à la page 51](#page-70-0)
- [« Accès à l'invite ok » à la page 57](#page-76-0)
- [« À propos de l'invite sc> » à la page 50](#page-69-0)

### Comment procéder

■ Exécutez l'une des deux procédures ci-dessous.

#### Mettez le système hors tension depuis l'invite ok

- **1. Informez les utilisateurs que le système va être arrêté.**
- **2. Le cas échéant, sauvegardez les données et les fichiers système.**
- **3. Allez à l'invite** ok**.**

Reportez-vous à la section [« Accès à l'invite ok » à la page 57.](#page-76-0)

**4. Entrez la commande suivante :**

ok **power-off**

Mise du système hors tension à l'aide de l'invite du contrôleur système ALOM

- **1. Informez les utilisateurs que le système va être arrêté.**
- **2. Le cas échéant, sauvegardez les données et les fichiers système.**
- **3. Connectez-vous au Contrôleur système ALOM.**

Reportez-vous à la section [« Utilisation du port de gestion série » à la page 58.](#page-77-0)

**4. Entrez la commande suivante :**

sc> **poweroff**

# <span id="page-55-0"></span>Exécution d'une initialisation de reconfiguration

Après installation d'une option interne ou d'un périphérique de stockage externe, vous devez effectuer une initialisation de reconfiguration pour permettre au système d'exploitation de reconnaître le ou les nouveaux périphériques installés. En outre, si vous désinstallez un périphérique sans le remplacer avant de redémarrer le système, vous devez effectuer une initialisation de reconfiguration pour permettre au système d'exploitation de reconnaître la nouvelle configuration. Cette règle concerne tous les composants connectés au bus I2C du système permettant une surveillance correcte de l'environnement.

En revanche, cette règle ne concerne *pas* les composants suivants :

- Composants installés ou extraits dans le cadre d'un enfichage à chaud
- Composants installés ou extraits avant installation du système d'exploitation
- Composants installés pour remplacer un composant déjà reconnu par le système d'exploitation

## Avant de commencer

Pour exécuter des commandes logicielles, vous devez configurer une connexion à un terminal alphanumérique, à un terminal graphique local, au Contrôleur système ALOM ou à une ligne tip au serveur Sun Fire V440. Reportez-vous au [Chapitre 3](#page-62-0)  pour de plus amples informations sur la connexion du serveur Sun Fire V440 à un terminal ou à un périphérique analogue.

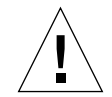

**Attention :** Avant de mettre le système sous tension, vérifiez que ses portes et ses panneaux sont bien en place.

Cette procédure suppose que vous accédez à la console système à l'aide du port de gestion réseau ou série.

Pour plus d'informations, reportez-vous aux sections suivantes :

- [« À propos de la communication avec le système » à la page 44](#page-63-0)
- [« À propos de l'invite sc> » à la page 50](#page-69-0)
- [« À propos de l'invite ok » à la page 51](#page-70-0)
- « À propos du passage entre le contrôleur système ALOM et la console système » [à la page 55](#page-74-0)
- [« Accès à l'invite ok » à la page 57](#page-76-0)

## Comment procéder

**1. Mettez sous tension tous les périphériques et dispositifs de stockage externes.**

Pour plus d'informations, reportez-vous aux instructions fournies avec les périphériques.

- **2. Mettez sous tension le terminal alphanumérique ou le terminal graphique local, ou connectez-vous au Contrôleur système ALOM.**
- **3. Insérez la clé dans le commutateur de contrôle du système, puis placez-le en position Diagnostic.**

La position Diagnostics vous permet d'exécuter des auto-tests à la mise sous tension (POST) et des diagnostics OpenBoot pour vérifier que le système fonctionne correctement avec le ou les nouveaux composants matériels que vous venez d'installer. Pour plus d'informations sur les réglages du commutateur de contrôle du système, reportez-vous à la section [« Commutateur de contrôle du système » à la page 12.](#page-31-0)

- **4. Appuyez sur le bouton d'alimentation pour mettre le système sous tension.**
- **5. Si vous êtes connecté à l'invite**sc>**, passez à l'invite** ok**. Tapez :**

sc> **console**

**6. Une fois les tests de diagnostic affichés sur la console système, annulez immédiatement le processus d'initialisation afin d'accéder à l'invite** ok**.**

Le message d'accueil du système indique l'adresse Ethernet et l'ID de l'hôte. Pour annuler le processus d'initialisation, utilisez l'une des méthodes suivantes :

- Tout en maintenant la touche Stop (or L1) du clavier Sun enfoncée, appuyez sur la touche A de votre clavier.
- Appuyez sur la touche Break du clavier du terminal.
- À l'invite sc>, entrez la commande break.
- **7. À l'invite** ok**, entrez les commandes suivantes :**

```
ok setenv auto-boot? false
ok reset-all
```
Vous devez régler la variable auto-boot? sur false et exécuter la commande reset-all pour vous assurer que le système démarre correctement lors de sa réinitialisation. Si vous n'exécutez pas ces commandes, il se peut que l'initialisation du système échoue parce que le processus d'initialisation a été abandonné à l'Étape 6.

**8. À l'invite** ok**, entrez la commande suivante :**

ok **setenv auto-boot? true**

Vous devez redéfinir la variable auto-boot? sur true pour que le système s'initialise automatiquement après une réinitialisation.

**9. À l'invite** ok**, entrez la commande suivante :**

```
ok boot -r
```
La commande boot -r régénère l'arborescence des périphériques du système en prenant en compte toutes les nouvelles options installées afin de permettre au système d'exploitation de les reconnaître.

**Remarque :** Vous devez attendre entre 30 secondes et 20 minutes pour que la bannière du système apparaisse. La durée de ce délai varie en fonction de la configuration du système (nombre d'unités centrales, de modules de mémoire, de cartes PCI) et du niveau d'avancement des auto-tests à la mise sous tension et des tests de diagnostic OpenBoot exécutés. Pour plus d'informations sur les variables de configuration OpenBoot, reportez-vous à l'[Annexe C](#page-184-0).

#### **10. Placez le commutateur de contrôle en position Verrouillé.**

Ainsi, le système ne peut pas être mis hors tension accidentellement.

**11. Retirez la clé du commutateur de contrôle du système, fermez et verrouillez les portes de ce dernier et conservez la clé dans un endroit sûr.**

Lorsque la plus petite clé se trouve dans le commutateur, il reste possible de fermer la porte du système.

### Comment procéder ensuite

Les voyants du panneau avant indiquent l'état du système sous tension. Pour plus d'informations sur les voyants du système, reportez-vous à .

■ [« Voyants d'état » à la page 8](#page-27-0)

Si le système rencontre un problème lors du démarrage et que le commutateur de contrôle est en position Normal, essayez de redémarrer le système en mode Diagnostic afin de déterminer la source du problème. Placez le commutateur de contrôle du système en position Diagnostic, puis redémarrez le système. Reportezvous aux sections :

■ [« Mise hors tension du système » à la page 32](#page-51-0)

Pour plus d'informations sur le dépannage et le diagnostic de votre système, reportez-vous à :

■ *Guide de dépannage et de diagnostic du serveur Sun Fire V440* 

# <span id="page-58-0"></span>Sélection d'un périphérique d'initialisation

Le périphérique d'initialisation est spécifié par la définition de la variable de configuration appelée boot-device. La valeur par défaut de cette variable est disk net. Lorsque cette valeur est affectée au paramètre, les microprogrammes tentent d'abord d'initialiser le système à partir de son disque dur. En cas d'échec, ils essaient alors de l'initialiser à partir de l'interface Sun Gigabit Ethernet net0 embarquée.

### Avant de commencer

Avant de sélectionner un périphérique d'initialisation, vous devez terminer la procédure d'installation du système en suivant les instructions du *Guide d'installation du serveur Sun Fire V440*.

Cette procédure suppose que vous êtes familiarisé avec les microprogrammes OpenBoot et que vous savez comment accéder à l'environnement OpenBoot. Pour plus d'informations, reportez-vous aux sections suivantes :

■ [« À propos de l'invite ok » à la page 51](#page-70-0)

**Remarque :** Le port de gestion série de la carte du Contrôleur système ALOM est préconfiguré comme port de console système par défaut. Pour plus d'informations, reportez-vous à la section [Chapitre 3](#page-62-0).

Si vous souhaitez initialiser le système à partir d'un réseau, vous devez également connecter l'interface réseau au réseau. Reportez-vous aux sections :

■ [« Raccordement d'un câble Ethernet à paire torsadée » à la page 145](#page-164-0)

## Comment procéder

● **À l'invite** ok**, tapez :** 

ok **setenv boot-device** *identificateur-périphérique*

où *identificateur-périphérique* peut avoir l'une des valeurs suivantes :

- cdrom : spécifie le lecteur de DVD-ROM.
- disk : spécifie le disque d'initialisation du système (disque interne 0 par défaut)
- disk0 : spécifie le disque interne 0
- disk1 : spécifie le disque interne 1
- disk2 : spécifie le disque interne 2
- disk3 : spécifie le disque interne 3
- net, net0, net1 : spécifie les interfaces réseau ;
- *full path name* : sélectionne le périphérique ou l'interface réseau correspondant au chemin d'accès spécifié.

**Remarque :** L'environnement d'exploitation Solaris modifie la variable bootdevice dans le nom de son chemin et pas uniquement dans son alias. Si vous sélectionnez une variable boot-device non définie par défaut, l'environnement d'exploitation Solaris spécifie le chemin complet du périphérique d'initialisation.

**Remarque :** Vous pouvez également indiquer le nom du programme à initialiser et la manière dont le programme d'initialisation doit fonctionner. Pour plus d'informations, reportez-vous au document *OpenBoot 4.x Command Reference Manual*, qui figure dans le *OpenBoot Collection AnswerBook* de votre version de Solaris.

Si vous souhaitez sélectionner comme périphérique d'initialisation une interface réseau autre que l'interface Ethernet embarquée, vous pouvez déterminer le chemin d'accès complet des différentes interfaces en tapant :

ok **show-devs**

La commande show-devs affiche la liste de tous les périphériques du système, ainsi que le chemin complet de chaque périphérique PCI.

#### Comment procéder ensuite

Pour plus d'informations sur l'utilisation des microprogrammes OpenBoot, consultez le manuel suivant :

- *OpenBoot 4.x Command Reference Manual*, qui figure dans le *OpenBoot Collection AnswerBook* de votre version de Solaris.
- *Guide de dépannage et de diagnostic du serveur Sun Fire V440*

# <span id="page-62-0"></span>Configuration de la console système

Le présent chapitre explique en quoi consiste la console système, décrit les différentes manières de la configurer sur un serveur Sun Fire V440 et vous aide à comprendre sa relation avec le contrôleur système.

Ce chapitre porte notamment sur les *procédures* suivantes :

- [« Accès à l'invite](#page-76-1) ok » à la page 57
- [« Utilisation du port de gestion série » à la page 58](#page-77-1)
- [« Activation du port de gestion réseau » à la page 60](#page-79-0)
- « Accès à la console système via un [serveur de terminaux » à la page 61](#page-80-0)
- [« Accès à la console système via une connexion](#page-84-0) tip » à la page 65
- [« Modification du fichier](#page-87-0) /etc/remote » à la page 68
- « Comment accéder à la console système via un terminal alphanumérique » [à la page 70](#page-89-0)
- [« Vérification des réglages du port série sur](#page-91-0) ttyb » à la page 72
- [« Accès à la console système via une moniteur graphique local » à la page 73](#page-92-0)

Il comprend également les *informations* suivantes :

- [« À propos de la communication avec le système » à la page 44](#page-63-1)
- [« À propos de l'invite](#page-69-1) sc> » à la page 50
- [« À propos de l'invite](#page-70-1) ok » à la page 51
- « À propos du passage entre le contrôleur système ALOM et la console système » [à la page 55](#page-74-1)
- « Référence pour les paramètres des variables de configuration OpenBoot de la [console système » à la page 78](#page-97-0)

# <span id="page-63-1"></span><span id="page-63-0"></span>À propos de la communication avec le système

Pour installer votre logiciel système ou diagnostiquer des problèmes, vous devez pouvoir interagir avec le système à un niveau inférieur. Cette interaction s'effectue via la *console système* de Sun. Elle vous permet de visualiser des messages et d'exécuter des commandes. Vous ne pouvez exécuter qu'une seule console système par ordinateur.

Le port de gestion série (SERIAL MGT) est le port par défaut pour accéder à la console système lors de l'installation initiale du système. Après installation, vous pouvez configurer la console système pour qu'elle accepte d'autres périphériques d'entrée et de sortie. Pour un résumé, reportez-vous au [TABLEAU 3-1](#page-63-2).

<span id="page-63-2"></span>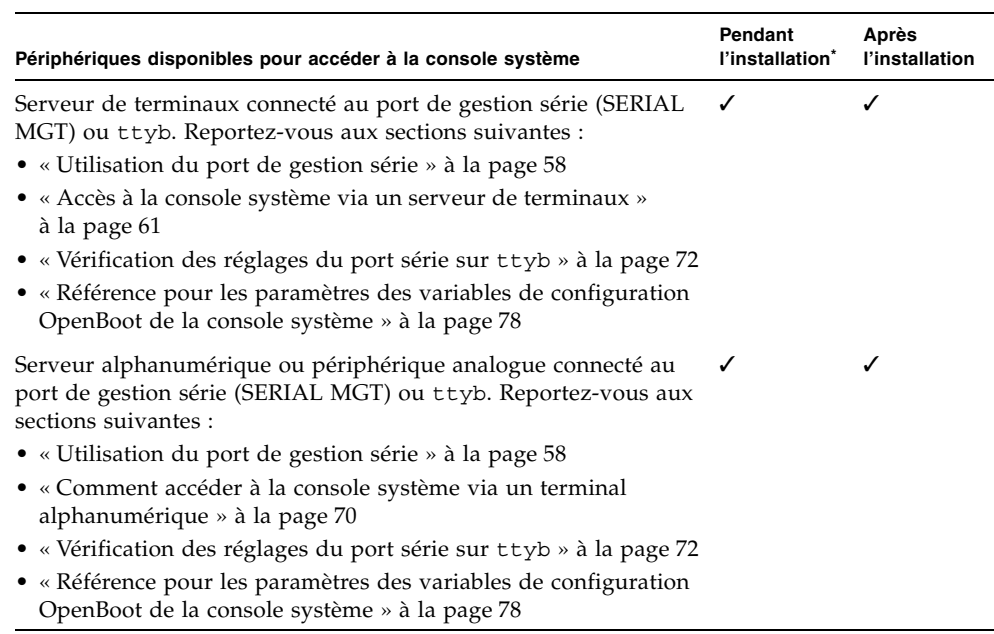

**TABLEAU 3-1** Modes de communication avec le système

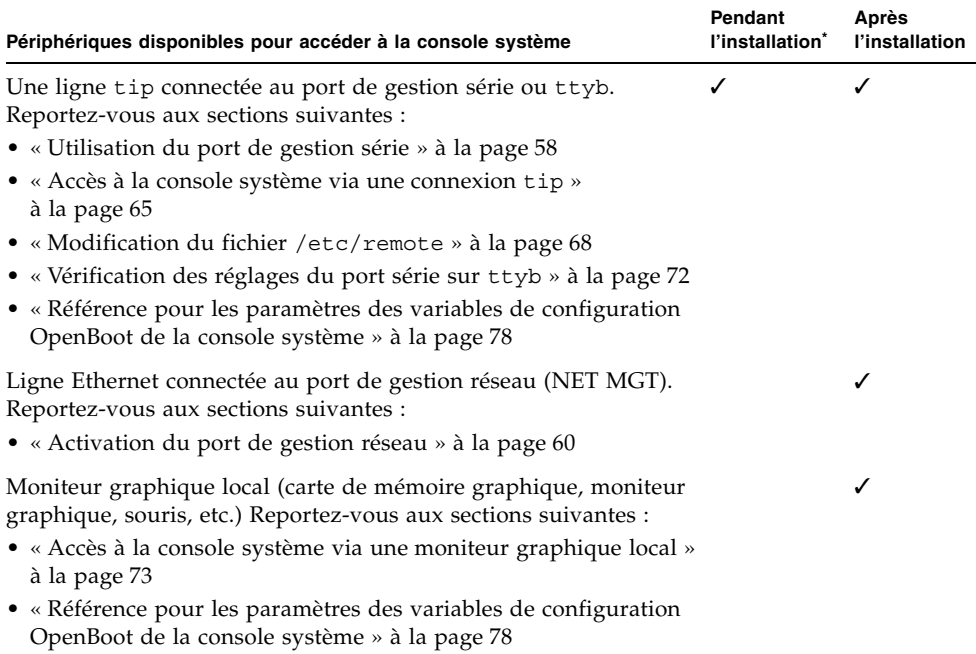

**TABLEAU 3-1** Modes de communication avec le système *(suite)*

\* *Après la première installation*, vous pouvez rediriger la console système vers le port série E/S ttyb.

### Actions de la console système

Lors du démarrage du système, la console système affiche les messages d'erreur et d'état générés par les tests du microprogramme. Une fois ces tests exécutés, vous pouvez entrer des commandes spéciales qui affectent le microprogramme et modifient le comportement du système. Pour plus d'informations sur les tests effectués pendant l'initialisation, reportez-vous à *Guide de dépannage et de diagnostic du serveur Sun Fire V440*.

Une fois l'environnement d'exploitation initialisé, la console système affiche des messages système UNIX et accepte les commandes UNIX.

### Utilisation de la console système

Pour pouvoir utiliser la console système, vous devez posséder un outil permettant d'entrer des données sur le système et d'en récupérer, c'est-à-dire connecter un matériel au système. Au départ, vous serez peut-être amené à configurer ce matériel, puis à installer et à configurer le logiciel correspondant.

Vous devez également vous assurer que la console système est dirigée vers le port approprié du panneau arrière du serveur Sun Fire V440 - il s'agit généralement de celui auquel est connecté le périphérique matériel de la console. (Reportez-vous à la [FIGURE 3-1](#page-65-0)). Pour ce faire, définissez les variables de configuration OpenBoot inputdevice et output-device.

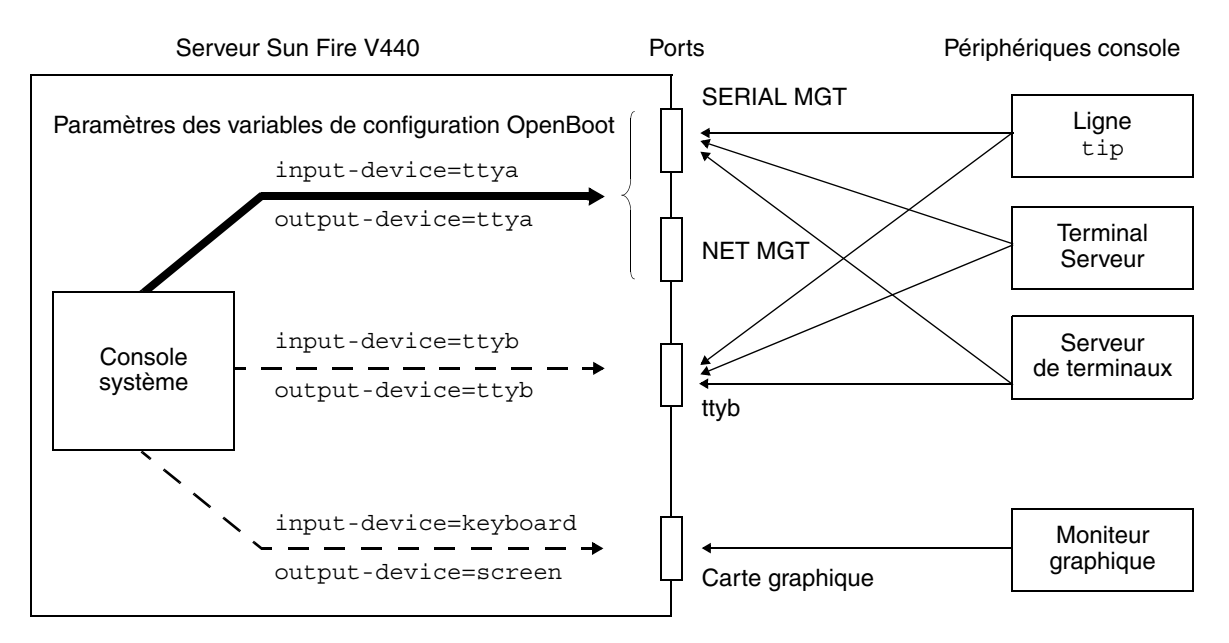

<span id="page-65-0"></span>**FIGURE 3-1** Réacheminement de la console système vers des ports et périphériques différents

Les sous-sections suivantes fournissent des informations générales et des références sur la procédure à suivre pour configurer le périphérique qui permettra d'accéder à la console système. Pour savoir comment connecter et configurer le périphérique permettant d'accéder à la console système, reportez-vous aux informations fournies ultérieurement dans ce chapitre.

#### Connexion de la console système par défaut par le biais des ports de gestion série et réseau

Sur les serveurs Sun Fire V440, la console système arrive préconfigurée de manière à permettre l'entrée et la sortie par le biais des périphériques matériels connectés aux ports de gestion série ou réseau. Toutefois, étant donné qu'il est impossible d'utiliser le port de gestion réseau avant de lui avoir attribué une adresse IP, votre première connexion doit se faire sur le port de gestion série.

Généralement, vous connectez un des périphériques matériels suivants au port de gestion série :

- Serveur de terminaux
- Terminal alphanumérique ou périphérique similaire
- Ligne tip connectée à un autre ordinateur Sun

Cette méthode permet ainsi de sécuriser l'accès au site d'installation.

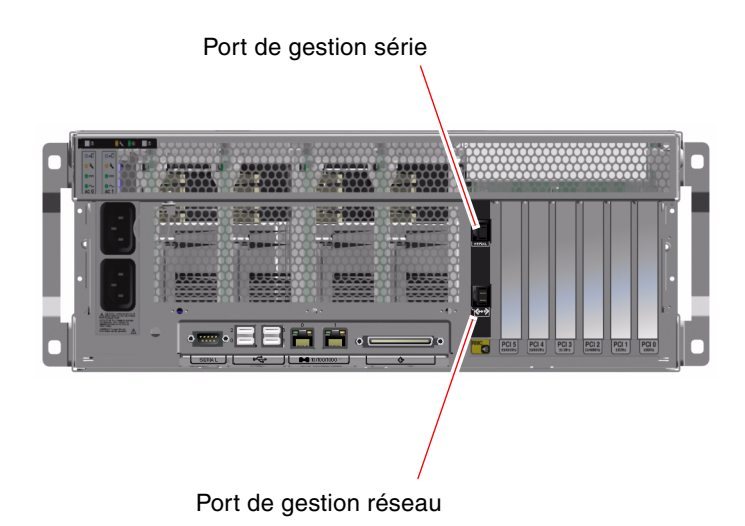

**FIGURE 3-2** Port de gestion série (connexion de la console par défaut)

L'utilisation d'une ligne tip est préférable pour connecter un terminal alphanumérique, étant donné que tip vous permet d'utiliser les fonctions des fenêtres et du système d'exploitation sur la machine utilisée pour se connecter au serveur Sun Fire V440.

Bien que l'environnement d'exploitation Solaris considère le port de gestion série comme ttya, le port de gestion série n'est pas un port série polyvalent. Si vous souhaitez utiliser un port série polyvalent avec votre serveur, pour connecter une imprimante série, par exemple, utilisez le port série standard à neuf broches situé sur le panneau arrière du serveur Sun Fire V440. L'environnement d'exploitation Solaris considère ce port comme ttyb.

Pour plus d'informations sur l'accès à la console système via un serveur de terminaux, reportez-vous à la section [« Accès à la console système via un serveur de terminaux »](#page-80-0)  [à la page 61.](#page-80-0)

Pour plus d'informations sur l'accès à la console système via un terminal alphanumérique, reportez-vous à la section [« Comment accéder à la console système via un terminal](#page-89-0)  [alphanumérique » à la page 70.](#page-89-0)

Pour plus d'informations sur l'accès à la console système via une ligne tip, reportez-vous à la section [« Accès à la console système via une connexion](#page-84-0) tip » [à la page 65](#page-84-0).

#### *Accès par le biais d'un port de gestion réseau*

Lorsque vous avez affecté une adresse IP au port de gestion réseau, vous pouvez connecter un périphérique compatible Ethernet à la console système par le biais de votre réseau. Vous bénéficiez ainsi d'une surveillance et d'un contrôle à distance. Par ailleurs, jusqu'à quatre connexions simultanées à l'invite du contrôleur système sc> sont disponibles par le biais du port de gestion réseau. Pour plus d'informations, reportez-vous à la section [« Activation du port de gestion réseau » à la page 60.](#page-79-0)

Pour plus d'informations sur la console système et le Contrôleur système ALOM, reportez-vous à :

- [« À propos de l'invite](#page-69-1) sc> » à la page 50
- [« À propos de l'invite](#page-70-1) ok » à la page 51

#### Configuration de la console système alternative

Dans la configuration par défaut, les alertes du contrôleur système et les résultats de la console système apparaissent dans la même fenêtre. *Après la première installation du système*, vous pouvez rediriger la console système vers le port série E/S ttyb ou vers un port de carte graphique.

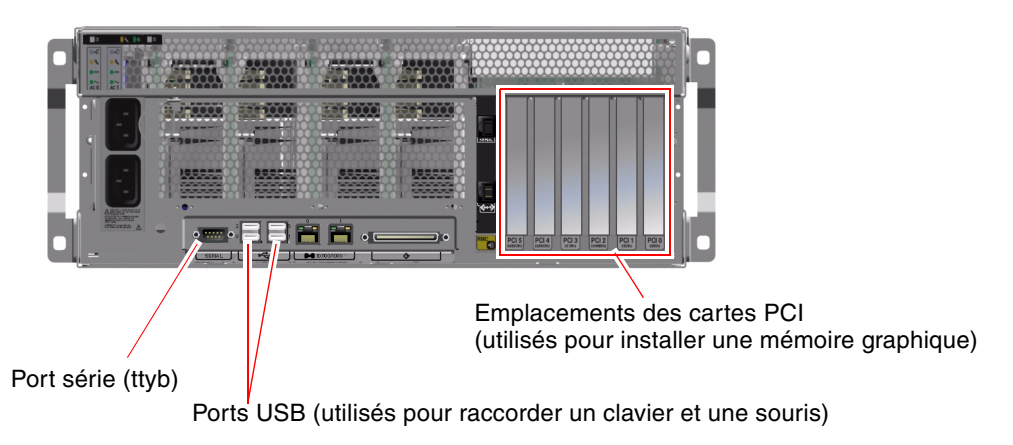

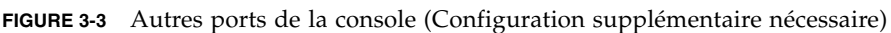

Le principal avantage de cette méthode de configuration de la console système sur un autre port réside dans la possibilité de diviser les alertes du contrôleur système et les résultats de la console système en deux fenêtres séparées.

Toutefois, cette méthode présente également de sérieux désavantages :

- La sortie POST ne peut être dirigée que vers les ports de gestion série et réseau. Elle ne peut pas être dirigée vers ttyb ou vers un port de carte graphique.
- Si vous avez dirigé la console système vers ttyb, vous ne pouvez pas utiliser ce port pour un autre périphérique série.
- Dans une configuration par défaut, les ports de gestion série et réseau vous permettent d'ouvrir jusqu'à quatre fenêtres supplémentaires dans lesquelles vous pouvez visualiser l'activité de la console système, mais pas la modifier. Vous ne pouvez pas ouvrir ces fenêtres si la console système est redirigée vers ttyb ou vers un port de carte graphique.
- Dans une configuration par défaut, les ports de gestion réseau et série vous permettent de passer entre l'affichage de la console système et des résultats du contrôleur système sur le même périphérique en tapant une simple séquence ou commande d'échappement. Celles-ci ne fonctionnent pas si la console système est redirigée vers ttyb ou vers un port de carte graphique.
- Le contrôleur système conserve un fichier journal des messages de la console, mais certains ne sont pas consignés si la console système est redirigée vers ttyb ou vers un port de carte graphique. Les informations omises peuvent avoir de l'importance si vous devez contacter le service client de Sun pour résoudre un problème.

Pour toutes les raisons précédentes, la meilleure solution consiste à conserver la configuration par défaut de la console système.

Vous modifiez la configuration de la console système en définissant les variables de configuration OpenBoot. Reportez-vous à [« Référence pour les paramètres des](#page-97-0)  [variables de configuration OpenBoot de la console système » à la page 78](#page-97-0).

Vous pouvez également définir des variables de configuration OpenBoot en utilisant le Contrôleur système ALOM. Pour plus d'informations, reportez-vous au manuel *Sun Advanced Lights Out Manager (ALOM) Online Help*.

#### Accès à la console système par le biais d'un moniteur graphique

Le serveur Sun Fire V440 est livré sans souris, clavier, moniteur, ni mémoire graphique pour l'affichage de données graphiques bitmap. Pour installer un terminal graphique sur le serveur, vous devez installer une carte de mémoire graphique dans un emplacement PCI (Peripheral Component Interconnect), puis connecter un moniteur, une souris et un clavier aux ports du panneau arrière appropriés.

Après avoir installé le système, il sera peut-être nécessaire d'installer le périphérique logiciel correspondant à la carte PCI que vous avez installée. Pour plus d'informations sur le matériel, reportez-vous à la section [« Accès à la console](#page-92-0)  [système via une moniteur graphique local » à la page 73](#page-92-0).

**Remarque :** Les diagnostics d'auto-test à la mise sous tension (POST) ne peuvent pas afficher les messages d'erreur et d'état sur un moniteur graphique local.

# <span id="page-69-1"></span><span id="page-69-0"></span>À propos de l'invite sc>

Le Contrôleur système ALOM fonctionne indépendamment du serveur Sun Fire V440 et de l'état de l'alimentation du système. Lorsque vous raccordez un serveur Sun Fire V440 à une source d'alimentation, le Contrôleur système ALOM démarre immédiatement et commence à surveiller le système.

**Remarque :** Pour afficher les messages d'initialisation du Contrôleur système ALOM, vous devez connecter un terminal alphanumérique au port de gestion série *avant* de connecter les cordons d'alimentation CA au serveur Sun Fire V440.

Vous pouvez connecter le Contrôleur système ALOM à tout moment, indépendamment de l'état de l'alimentation du serveur, pour autant que la source d'alimentation CA soit connectée au système et que vous disposiez d'une possibilité d'interagir avec le système. Vous pouvez également accéder à l'invite du Contrôleur système ALOM (sc>) depuis l'invite ok ou depuis l'invite Solaris, pour autant que la console système soit configurée de manière à être accessible par l'intermédiaire de ports de gestion série et réseau. Pour plus d'informations, reportez-vous à :

- [« Accès à l'invite](#page-76-1) ok » à la page 57
- « À propos du passage entre le contrôleur système ALOM et la console système » [à la page 55](#page-74-1)

L'invite sc> indique que vous interagissez directement avec le Contrôleur système ALOM. Il s'agit de la première invite affichée lorsque vous vous connectez au système par l'intermédiaire du port de gestion série ou réseau, indépendamment de l'état de l'alimentation du système.

**Remarque :** Lorsque vous accédez au Contrôleur système ALOM pour la première fois, il vous oblige à créer un nom d'utilisateur et un mot de passe pour les connexions suivantes. Après cette première configuration, vous êtes invité à entrer un nom d'utilisateur et un mot de passe à chaque accès au Contrôleur système ALOM.

# Accès par le biais de plusieurs sessions du contrôleur

Jusqu'à cinq sessions du contrôleur système ALOM peuvent être actives simultanément, dont une seule par l'intermédiaire du port de gestion série et jusqu'à quatre par l'intermédiaire du port de gestion réseau. Les utilisateurs de chacune de ces sessions peuvent exécuter des commandes à l'invite sc>, mais un seul utilisateur à la fois peut accéder à la console système, à condition que celle-ci ait été configurée de manière à être accessible par l'intermédiaire des ports de gestion série et réseau. Pour plus d'informations, reportez-vous aux sections suivantes :

- « Utilisation du port de gestion série » à la page 58
- [« Activation du port de gestion réseau » à la page 60](#page-79-0)

Des sessions supplémentaires du contrôleur système ALOM permettent des affichages passifs de l'activité de la console jusqu'à ce que l'utilisateur actif se déconnecte de celle-ci. Toutefois, la commande console -f, si vous l'activez, permet aux utilisateurs de s'emparer de l'accès à la console système. Pour plus d'informations, reportez-vous à *Sun Advanced Lights Out Manager (ALOM) Online Help*.

## Méthodes d'accès à l'invite sc>

Il existe plusieurs méthodes d'accès à l'invite sc>. Il s'agit des suivantes :

- Si la console système est dirigée vers les ports de gestion série et réseau, vous pouvez entrer la séquence d'échappement du Contrôleur système ALOM (**#.**).
- Vous pouvez vous connecter directement au Contrôleur système ALOM depuis un périphérique connecté au port de gestion série. Reportez-vous à [« Utilisation](#page-77-1)  [du port de gestion série » à la page 58](#page-77-1).
- Vous pouvez vous connecter directement au contrôleur système ALOM à l'aide d'une connexion par l'intermédiaire du port de gestion réseau. Reportez-vous à [« Activation du port de gestion réseau » à la page 60](#page-79-0).

# <span id="page-70-1"></span><span id="page-70-0"></span>À propos de l'invite ok

Un serveur Sun Fire V440 utilisant l'environnement d'exploitation Solaris peut fonctionner à différents *niveaux d'exécution*. Vous trouverez ci-dessous un récapitulatif des niveaux d'exécution. Pour une description plus complète, reportez-vous à la documentation relative à l'administration du système Solaris.

Généralement, le serveur Sun Fire V440 est utilisé à un niveau d'exécution de 2 ou 3 correspondant au mode multi-utilisateur permettant un accès complet au système et aux ressources du réseau. Vous pouvez parfois faire fonctionner le système à un niveau d'exécution de 1, qui renvoie à l'état d'administration d'un seul utilisateur. Toutefois, l'état le plus bas est le niveau d'exécution 0. À cet état, il est conseillé de mettre le système hors tension.

Lorsqu'un serveur Sun Fire V440 passe au niveau d'exécution 0, l'invite ok s'affiche. Elle indique que le microprogramme OpenBoot contrôle le système.

Différents scénarios de contrôle du microprogramme OpenBoot peuvent alors se produire.

- Par défaut, le système démarre sous le contrôle du microprogramme OpenBoot avant l'installation de l'environnement d'exploitation.
- Le système s'initialise à l'invite ok lorsque la variable de configuration autoboot? variable de configuration est réglée sur false.
- Le système passe normalement au niveau d'exécution 0 lorsque l'environnement d'exploitation est interrompu.
- Le système repasse sous le contrôle du microprogramme OpenBoot en cas de blocage de l'environnement d'exploitation.
- Au cours de l'initialisation, lorsqu'un problème matériel grave entrave le fonctionnement de l'environnement d'exploitation, le système repasse sous contrôle du microprogramme OpenBoot.
- Lorsqu'un problème matériel grave se développe lors du fonctionnement du système, l'environnement d'exploitation reprend progressivement le niveau d'exécution 0.
- Vous placez délibérément le système sous contrôle du microprogramme en vue d'exécuter les commandes du matériel ou d'exécuter des tests de diagnostic.

C'est le dernier scénario qui vous intéresse le plus souvent en tant qu'administrateur. Dans certains cas, en effet, vous aurez besoin d'accéder à l'invite ok. Les différentes façons d'y parvenir sont présentées dans la section [« Méthodes](#page-71-0)  [d'accès à l'invite](#page-71-0) ok » à la page 52. Pour plus d'informations, reportez-vous à la section [« Accès à l'invite](#page-76-1) ok » à la page 57.

# <span id="page-71-0"></span>Méthodes d'accès à l'invite ok

Différentes méthodes d'accès à l'invite ok existent. Elles sont fonction de l'état du système et de vos modalités d'accès à la console système. Ces méthodes sont, par ordre de préférence, les suivantes :

- Arrêt progressif
- Contrôleur système ALOM Commande break ou console
- Touches L1-A (Stop-A) ou touche Break
- Réinitialisation de type XIR (Externally Initiated Reset)
- Réinitialisation manuelle du système

Chacune de ces méthodes est présentée ci-dessous. Pour plus d'instructions, reportez-vous à la section [« Accès à l'invite](#page-76-1) ok » à la page 57.
#### Arrêt progressif

La meilleure méthode pour accéder à l'invite okconsiste à arrêter l'environnement d'exploitation à l'aide d'une commande appropriée (par exemple, shutdown, init, uadmin par exemple), comme indiqué dans la documentation relative à l'administration du système Solaris. Vous pouvez également appuyer sur le bouton d'alimentation du système pour initier un arrêt progressif du système.

L'arrêt progressif du système permet d'éviter la perte de données, d'avertir les utilisateurs au préalable et de minimiser les interruptions du système. En général, il est possible de procéder à un arrêt progressif, à condition que l'environnement d'exploitation Solaris soit en cours d'exécution et que le matériel n'ait pas subi de graves pannes.

Vous pouvez également effectuer un arrêt progressif depuis l'invite de commande du Contrôleur système ALOM.

Pour plus d'informations, reportez-vous aux sections suivantes :

- [« Mise hors tension du système » à la page 32](#page-51-0)
- [« Mise hors tension du système à distance » à la page 35](#page-54-0)

#### Commande break ou console du contrôleur système

Entrer break dans l'invite sc> force un serveur Sun Fire V440 actif à passer sous contrôle du microprogramme OpenBoot. Si le système d'exploitation est déjà arrêté, vous pouvez utiliser la commande console au lieu de break pour atteindre l'invite ok.

Après avoir forcé le système à passer sous le contrôle du microprogramme OpenBoot, ne perdez pas de vue que certaines commandes OpenBoot (telles que probe-scsi, probe-scsi-all ou probe-ide) risquent de bloquer le système.

#### Touches L1-A (Stop-A) ou touche Break

Lorsqu'il est impossible ou difficile d'arrêter le système progressivement, vous pouvez accéder à l'invite ok en tapant la séquence L1-A (Stop-A) à partir d'un clavier Sun, ou en appuyant sur la touche Break si vous disposez d'un terminal alphanumérique connecté au système Sun Fire V440.

Après avoir forcé le système à passer sous le contrôle du microprogramme OpenBoot, ne perdez pas de vue que certaines commandes OpenBoot (telles que probe-scsi, probe-scsi-all ou probe-ide) risquent de bloquer le système.

**Remarque :** Les méthodes permettant d'atteindre l'invite ok ne fonctionnent que si la console système a été dirigée vers le port approprié. Pour plus d'informations, reportez-vous à la section [« Référence pour les paramètres des variables de](#page-97-0)  [configuration OpenBoot de la console système » à la page 78](#page-97-0).

### Réinitialisation de type XIR (Externally Initiated Reset)

La commande reset -x du Contrôleur système ALOM vous permet d'exécuter une réinitialisation de type XIR(Externally Initiated Reset). La réinitialisation XIR forcée permet de déverrouiller le système, mais les applications ne s'arrêtent pas normalement. Pour cette raison, il ne s'agit pas de la meilleure méthode d'accès à l'invite ok, à moins que vous n'effectuiez un dépannage de ce type de blocages du système. Grâce à la réinitialisation de type XIR, vous pouvez exécuter la commande sync afin de produire un fichier cliché de l'état du système à des fins de diagnostic.

Pour plus d'informations, reportez-vous aux sections suivantes :

- *Guide de dépannage et de diagnostic du serveur Sun Fire V440*
- *Sun Advanced Lights Out Manager (ALOM) Online Help*

**Attention :** Étant donné qu'une réinitialisation de type XIR empêche la fermeture normale des applications, cette méthode ne doit être utilisée que si aucune autre n'a fonctionné.

#### Réinitialisation manuelle du système

Utilisez la commande reset du Contrôleur système ALOM ou les commandes poweron et poweroff pour réinitialiser le serveur. Vous devez utiliser la réinitialisation manuelle ou le redémarrage du système uniquement en dernier recours pour accéder à l'invite ok. Cette méthode provoque la perte de toutes les informations d'état et de la cohérence du système. Cette méthode pourrait corrompre les systèmes de fichiers du serveur bien que la commande fsck les restaure généralement. Elle ne doit être utilisée qu'en dernier recours.

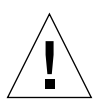

**Attention :** La réinitialisation manuelle forcée du système provoque la perte des données d'état du système et ne doit être utilisée qu'en dernier recours. Après une réinitialisation manuelle du système, toutes les informations relatives à l'état sont perdues, ce qui entrave la résolution du problème jusqu'à ce que celui-ci resurgisse.

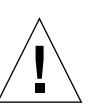

# Important : L'accès à la commande ok interrompt l'environnement d'exploitation Solaris

Il est essentiel de comprendre que lorsque vous avez accès à l'invite ok depuis un serveur Sun Fire V440 en marche, vous interrompez l'environnement d'exploitation Solaris et placez le système sous le contrôle du microprogramme. Tous les processus qui étaient en cours d'exécution depuis l'environnement d'exploitation sont également interrompus et *l'état de ces processus n'est sans doute pas récupérable*.

Les tests diagnostics et les commandes exécutés à l'invite ok peuvent affecter l'état du système. Cela signifie qu'il n'est pas toujours possible de reprendre l'exécution de l'environnement d'exploitation à partir de son point d'arrêt. Bien que la commande go permette, dans la plupart des cas, de poursuivre l'exécution, chaque fois que vous laissez l'invite ok contrôler le système, vous devez, en général, vous attendre à devoir réinitialiser ce dernier pour revenir à l'environnement d'exploitation.

En règle générale, avant d'interrompre l'environnement d'exploitation, vous devez sauvegarder les fichiers, avertir les utilisateurs de l'arrêt imminent et arrêter normalement le système. Toutefois, il n'est pas toujours possible de respecter toutes ces précautions, surtout en cas de dysfonctionnement du système.

## Pour plus d'informations

Pour plus d'informations sur les microprogrammes OpenBoot, reportez-vous au *OpenBoot 4.x Command Reference Manual.* Une version en ligne de ce document est incluse sur le CD *OpenBoot Collection AnswerBook* fourni avec le logiciel Solaris.

# À propos du passage entre le contrôleur système ALOM et la console système

Le serveur Sun Fire V440 présente deux ports de gestion étiquetés SERIAL MGT et NET MGT et situés sur le panneau arrière du serveur. Si la console système est dirigée de manière à utiliser les ports de gestion série et réseau (configuration par défaut), ceux-ci permettent d'accéder tant à la console système qu'au Contrôleur système ALOM, chacun d'entre eux sur des « canaux » distincts (voir [FIGURE 3-4](#page-75-0)).

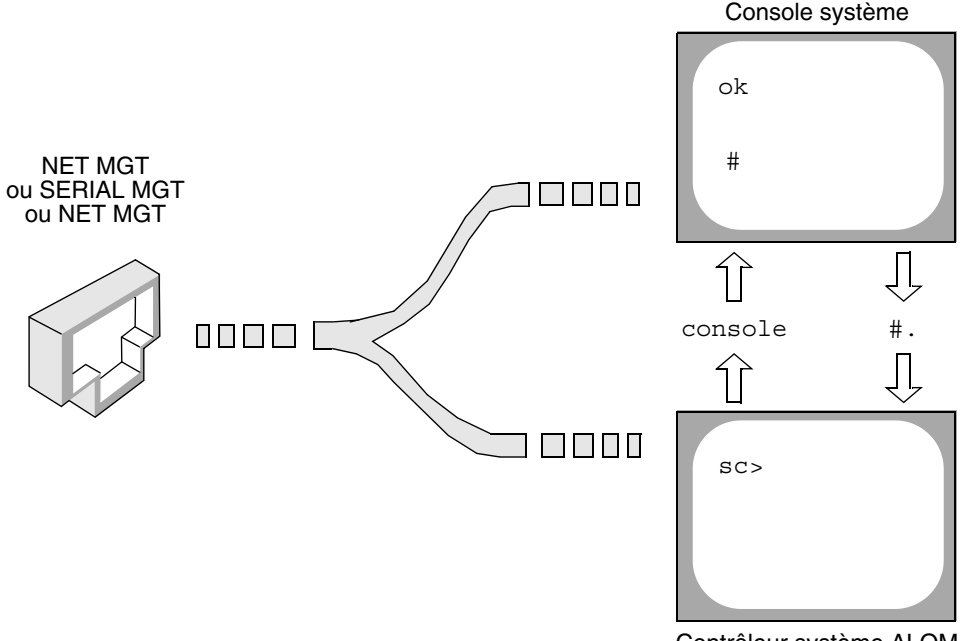

Contrôleur système ALOM

<span id="page-75-0"></span>**FIGURE 3-4** « Canaux » distincts pour la console système et le contrôleur système

Si la console système est configurée de manière à être accessible depuis les ports de gestion série et réseau quand vous vous connectez à l'un de ces ports, vous pouvez accéder à l'interface de ligne de commande ALOM ou à la console système. Vous pouvez basculer entre le Contrôleur système ALOM et la console système à tout moment, mais vous ne pouvez pas accéder aux deux simultanément à partir d'un seul terminal ou outil de shell.

L'invite affichée sur le terminal ou l'outil de shell vous indique à quel « canal » vous accédez :

- L'invite # ou % indique que vous vous trouvez sur la console système et que l'environnement d'exploitation Solaris fonctionne.
- L'invite ok indique que vous vous trouvez sur la console système et que le serveur fonctionne sous le contrôle du microprogramme OpenBoot.
- L'invite sc> indique que vous vous trouvez sur le contrôleur système ALOM.

**Remarque :** Si aucun texte ni invite n'apparaît, il se peut qu'aucun message de console n'ait été généré récemment par le système. Dans ce cas, une pression sur la touche Entrée ou Retour du terminal doit entraîner l'apparition d'une invite.

Pour atteindre la console système depuis le contrôleur système ALOM, entrez la commande console à l'invite sc>. Pour atteindre le contrôleur système ALOM depuis la console système, entrez la séquence d'échappement du contrôleur système, à savoir, par défaut #. (dièse-point).

Pour plus d'informations, reportez-vous à :

- $\blacksquare$  [« À propos de la communication avec le système » à la page 44](#page-63-0)
- [« À propos de l'invite](#page-69-0) sc> » à la page 50
- [« À propos de l'invite](#page-70-0) ok » à la page 51
- [« Utilisation du port de gestion série » à la page 58](#page-77-0)
- *Sun Advanced Lights Out Manager (ALOM) Online Help*

# <span id="page-76-0"></span>Accès à l'invite ok

### Avant de commencer

Cette procédure propose différentes méthodes permettant d'attendre l'invite ok. Il est parfois conseillé de privilégier certaines méthodes. Pour plus d'informations sur ces méthodes, consultez la section :

■ [« À propos de l'invite](#page-70-0) ok » à la page 51

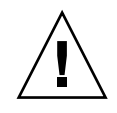

**Attention :** Le contrôle du serveur Sun Fire V440 à partir de l'invite ok entraîne une interruption des applications et du logiciel du système d'exploitation. Après exécution des commandes et des essais de microprogrammes à partir de l'invite ok, le système risque de ne pas pouvoir redémarrer au point où il a été arrêté.

Dans la mesure du possible, essayez de sauvegarder les données système avant de suivre cette procédure. En outre, veillez à quitter et à fermer toutes les applications et à signaler aux utilisateurs l'interruption imminente des services. Pour plus d'informations sur les procédures de sauvegarde et d'arrêt appropriées, reportez-vous à la documentation relative à l'administration du système Solaris.

# Comment procéder

**1. Choisissez la méthode appropriée pour obtenir l'invite** ok**.**

Pour plus d'informations, reportez-vous à la section [« À propos de l'invite](#page-70-0) ok » [à la page 51](#page-70-0).

#### <span id="page-77-1"></span>**2. Consultez le** [TABLEAU 3-2](#page-77-1) **pour obtenir des instructions.**

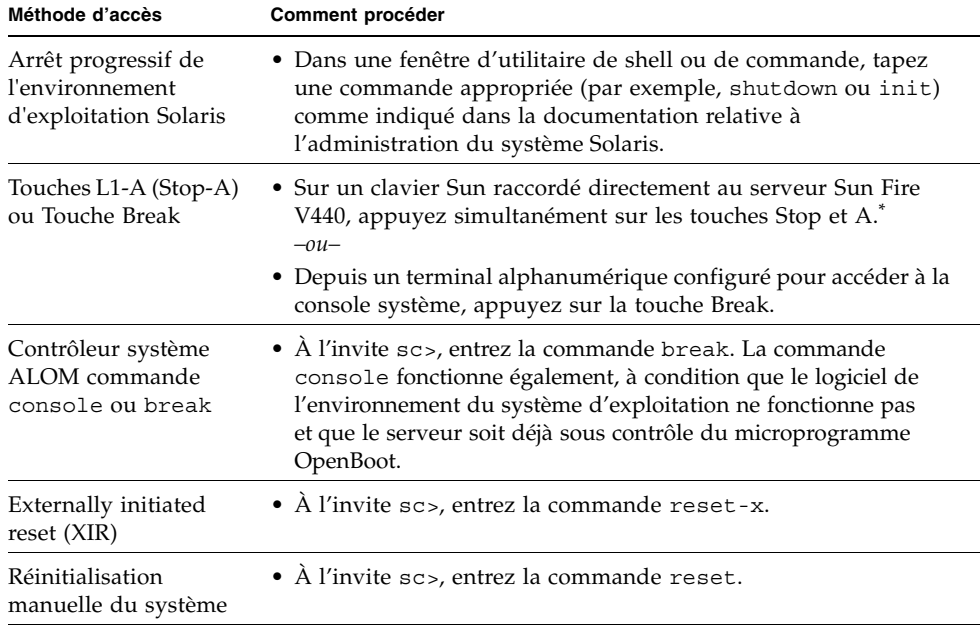

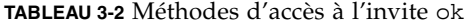

\* Requiert la variable de configuration OpenBoot input-device=keyboard. Pour plus d'informations, reportez-vous à [« Accès à la console système via une moniteur graphique local » à la page 73](#page-92-0) et [« Référence](#page-97-0) [pour les paramètres des variables de configuration OpenBoot de la console système » à la page 78.](#page-97-0)

# <span id="page-77-2"></span><span id="page-77-0"></span>Utilisation du port de gestion série

Cette procédure suppose que la console système est dirigée de manière à utiliser les ports de gestion série et réseau (configuration par défaut).

Lorsque vous accédez à la console système à l'aide d'un périphérique connecté au port de gestion série, votre premier point d'accès est le Contrôleur système ALOM et son invite sc>. Après vous être connecté au Contrôleur système ALOM, vous pouvez passer à la console système elle-même.

Pour plus d'informations sur la carte du Contrôleur système ALOM, reportez-vous à :

- «À propos de la carte du contrôleur système ALOM » à la page 83
- *Sun Advanced Lights Out Manager (ALOM) Online Help*

## Avant de commencer

Assurez-vous que le port série de votre périphérique de connexion est défini comme suit :

- 9600 bauds
- 8 bits
- Sans parité
- 1 bit d'arrêt
- Aucun protocole de connexion

# Comment procéder

**1. Établissez une session Contrôleur système ALOM.**

Reportez-vous à la section *Sun Advanced Lights Out Manager (ALOM) Online Help* pour connaître les instructions.

**2. Pour vous connecter à la console système, à l'invite du Contrôleur système ALOM, tapez :**

sc> **console**

La commande console vous permet de passer à la console système.

**3. Pour revenir à l'invite** sc>**, entrez la séquence d'échappement #..**

ok **#.** *[les caractères ne sont pas affichés sur l´écran]*

## Comment procéder ensuite

Pour plus d'instructions sur l'utilisation du Contrôleur système ALOM, reportezvous à :

■ *Sun Advanced Lights Out Manager (ALOM) Online Help* 

# Activation du port de gestion réseau

### Avant de commencer

Vous devez affecter une adresse IP (Internet Protocol) au port de gestion réseau avant de pouvoir l'utiliser. Si vous configurez le port de gestion réseau pour la première fois, vous devez d'abord vous connecter au Contrôleur système ALOM à l'aide du port de gestion série et attribuer une adresse IP au port de gestion réseau. Vous pouvez affecter une adresse IP manuellement ou configurer le port afin que celui-ci obtienne une adresse IP depuis un autre serveur à l'aide du protocole DHCP (Dynamic Host Configuration Protocol).

Les centres de données consacrent généralement un réseau distinct à la gestion du système. Si votre centre de données possède une telle configuration, connectez le port de gestion réseau à ce sous-réseau.

**Remarque :** Le port de gestion réseau est un port 10BASE-T. L'adresse IP affectée au port de gestion réseau est une adresse IP unique, distincte de l'adresse IP principale du serveur Sun Fire V440 et dédiée à n'être utilisée qu'avec le Contrôleur système ALOM. Pour plus d'informations, reportez-vous à la section [« À propos de la carte du contrôleur](#page-102-0)  [système ALOM » à la page 83](#page-102-0).

## Comment procéder

- **1. Connectez un câble Ethernet au port de gestion réseau.**
- **2. Connectez-vous au Contrôleur système ALOM par le biais du port de gestion série.**

Pour plus d'informations sur la connexion au port de gestion série, reportez-vous à la section [« Utilisation du port de gestion série » à la page 58.](#page-77-0)

- **3. Tapez l'une des commandes suivantes :**
	- **Si votre réseau utilise des adresses IP statiques, tapez :**

```
sc> setsc if_network true
sc> setsc netsc_ipaddr adresse-ip
sc> setsc netsc_ipnetmask adresse-ip
sc> setsc netsc_ipgateway adresse-ip
```
■ **Si votre réseau utilise le protocole DHCP, tapez :**

```
sc> setsc netsc_dhcp
```
**4. Pour vérifier les paramètres du réseau, tapez :**

```
sc> shownetwork
```
**5. Déconnectez-vous de la session du Contrôleur système ALOM.**

### Comment procéder ensuite

Pour effectuer la connexion par le biais du port de gestion réseau, utilisez la commande telnet à l'adresse IP spécifiée à l'Étape 3 de la procédure ci-dessus.

# Accès à la console système via un serveur de terminaux

### Avant de commencer

La procédure suivante suppose que vous accédez à la console système en connectant un serveur de terminaux au port de gestion série (SERIAL MGT) du serveur Sun Fire V440.

## Comment procéder

#### **1. Réalisez la connexion physique du port de gestion série au serveur de terminaux.**

Le port de gestion série du serveur Sun Fire V440 est un port DTE (Data Terminal Equipment). Le brochage du port de gestion série correspond à celui des ports RJ-45 du serveur du câble d'interface série fourni par Cisco et destiné à être utilisé avec le serveur de terminaux Cisco AS2511-RJ. Si vous utilisez un serveur de terminaux conçu par un autre constructeur, vérifiez que le brochage du port série du serveur Sun Fire V440 correspond à celui du serveur de terminaux à utiliser.

Si le brochage des ports série du serveur correspond à celui des ports RJ-45 du serveur de terminaux, vous avez le choix entre deux options de connexion :

- Connecter un câble d'interface série directement au serveur Sun Fire V440. Reportez-vous à [« Utilisation du port de gestion série » à la page 58](#page-77-0).
- Connecter un câble d'interface série à un tableau de connexions et utiliser un câble direct (fourni par Sun) pour raccorder le tableau de connexions au serveur.

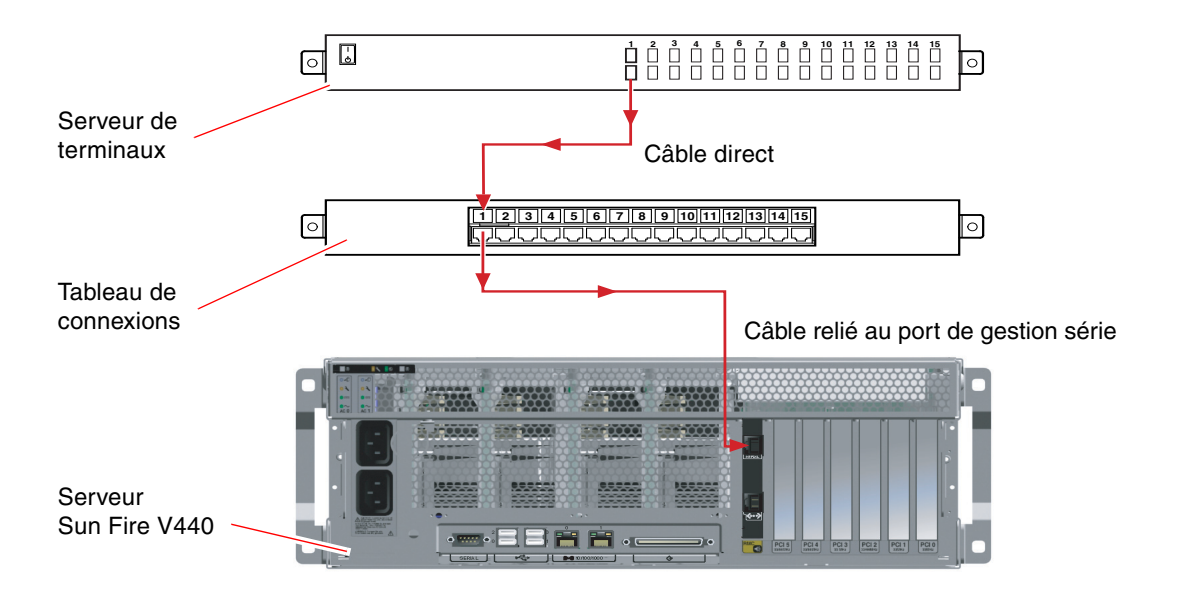

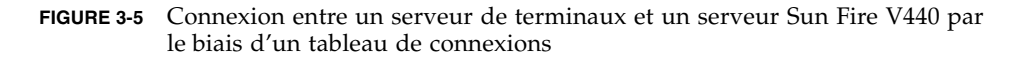

Si le brochage du port de gestion série *ne correspond pas* à celui des ports RJ-45 sur le serveur de terminaux, utilisez un câble croisé reliant chaque broche du port de gestion série du serveur Sun Fire V440 à la broche correspondante du port série du serveur de terminaux.

Le [TABLEAU 3-3](#page-82-0) montre les croisements que doit effectuer le câble.

| Broche du port série (connecteur RJ-45) Sun Fire V440 Broche du port série du serveur de terminaux |                         |
|----------------------------------------------------------------------------------------------------|-------------------------|
| Broche 1 (RTS)                                                                                     | Broche 1 (CTS)          |
| Broche 2 (DTR)                                                                                     | Broche 2 (DSR)          |
| Broche 3 (TXD)                                                                                     | Broche 3 (RXD)          |
| Broche 4 (terre signal)                                                                            | Broche 4 (terre signal) |
| Broche 5 (terre signal)                                                                            | Broche 5 (terre signal) |
| Broche 6 (RXD)                                                                                     | Broche 6 (TXD)          |
| Broche 7 (DSR/DCD)                                                                                 | Broche 7 (DTR)          |
| Broche 8 (CTS)                                                                                     | Broche 8 (RTS)          |

<span id="page-82-0"></span>**TABLEAU 3-3** Croisements des broches pour la connexion à un serveur de terminaux standard

#### **2. Ouvrez une session de terminal sur le périphérique et entrez :**

% **telnet** *adresse-IP-du-serveur-terminaux numéro-port*

Par exemple, pour un serveur Sun Fire V440 connecté au port 10000 sur un serveur de terminaux dont l'adresse IP est 192.20.30.10, tapez :

% **telnet 192.20.30.10 10000**

- **3.** *Si vous voulez utiliser ttyb au lieu du port de gestion série***, procédez comme suit :**
	- **a. Redirigez la console système en définissant les variables de configuration OpenBoot.**

À l'invite ok, entrez les commandes suivantes :

```
ok setenv input-device ttyb
ok setenv output-device ttyb
```
**Remarque :** Le réacheminement de la console système ne redirige pas la sortie POST. Vous ne pouvez consulter les messages POST que depuis les périphériques des ports de gestion série et réseau.

**Remarque :** Il existe de nombreuses autres variables de configuration OpenBoot. Même si elles ne déterminent pas le périphérique matériel utilisé comme console système, certaines d'entre elles affectent les tests de diagnostic exécutés et les messages affichés par le système sur la console. Pour plus d'informations, reportezvous au manuel *Guide de dépannage et de diagnostic du serveur Sun Fire V440*.

#### **b. Pour appliquer vos modifications, mettez le système hors tension. Tapez :**

#### ok **power-off**

Le système enregistre définitivement le changement de paramètres et s'éteint.

**Remarque :** Vous pouvez également mettre le système hors tension à l'aide du bouton d'alimentation du panneau avant.

**c. Connectez le câble série null modem au port** ttyb **du serveur Sun Fire V440.**

Si nécessaire, utilisez l'adaptateur de câble DB-9 ou DB-25 fourni avec le serveur.

#### **d. Mettez le système sous tension.**

Reportez-vous au [Chapitre 2](#page-46-0) pour des procédures de démarrage.

### Comment procéder ensuite

Poursuivez votre procédure d'installation ou de diagnostic. Lorsque vous avez terminé, clôturez votre session en entrant la séquence d'échappement du serveur de terminaux et fermez la fenêtre.

Pour plus d'informations sur la connexion et l'utilisation du Contrôleur système ALOM, reportez-vous à :

■ *Sun Advanced Lights Out Manager (ALOM) Online Help*

Si vous souhaitez rediriger la console système vers ttyb et réinitialiser les paramètres de la console système de manière à utiliser les ports de gestion série et réseau, reportez-vous à :

■ « Référence pour les paramètres des variables de configuration OpenBoot de la [console système » à la page 78](#page-97-0)

# <span id="page-84-1"></span>Accès à la console système via une connexion tip

### Avant de commencer

La procédure suivante suppose que vous accédez à la console système du serveur Sun Fire V440 en connectant le port série d'un autre système Sun au port de gestion série (SERIAL MGT) du serveur Sun Fire V440 ([FIGURE 3-6\)](#page-84-0).

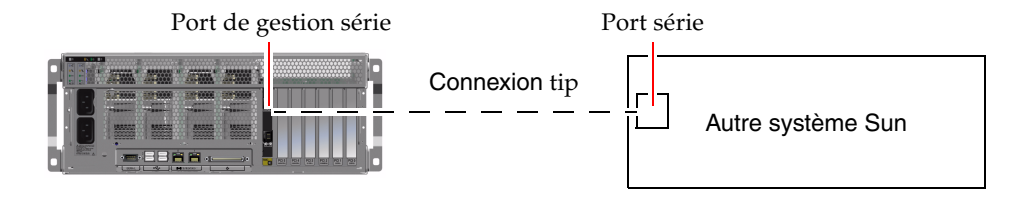

<span id="page-84-0"></span>**FIGURE 3-6** Une connexion tip entre un serveur Sun Fire V440 et un autre système Sun

## Comment procéder

#### **1. Connectez le câble série RJ-45 et, si nécessaire, l'adaptateur DB-9 ou DB-25 fourni.**

Le câble et l'adaptateur permettent de connecter le port série d'un autre système (généralement Sun ttyb) au port de gestion série situé sur le panneau arrière du serveur Sun Fire V440. Pour plus d'informations sur le brochage des connecteurs, les références des pièces, le câble et l'adaptateur série, reportez-vous au *Sun Fire V440 Server Parts Installation and Removal Guide*.

#### **2. Vérifiez que le fichier** /etc/remote **du système Sun contient une entrée** hardwire**.**

La plupart des versions de l'environnement d'exploitation Solaris commercialisées depuis 1992 contiennent un fichier /etc/remote comportant l'entrée hardwire appropriée. Toutefois, si le système Sun exécute une version du logiciel d'exploitation Solaris antérieure ou si le fichier /etc/remote a fait l'objet de modifications, vous serez peut-être obligé de le modifier. Pour plus d'informations, reportez-vous à la section [« Modification du fichier](#page-87-0) /etc/remote » à la page 68.

**3. Dans une fenêtre utilitaire de shell du système Sun, tapez :** 

% **tip hardwire**

Le système Sun affiche le message suivant :

connected

L'outil de shell est remplacé par une fenêtre tip pointant vers le serveur Sun Fire V440 via le port série du système Sun. Cette connexion est établie et maintenue, même quand le serveur Sun Fire V440 est mis complètement hors tension ou vient de démarrer.

**Remarque :** Utilisez un outil de shell ou un terminal CDE (tel que dtterm), et non un outil de commande. Certaines commandes tip peuvent ne pas fonctionner correctement dans une fenêtre d'outil de commande.

- **4.** *Si vous souhaitez utiliser ttyb sur le serveur Sun Fire V440 au lieu du port de gestion série***, procédez comme suit :**
	- **a. Redirigez la console système en définissant les variables de configuration OpenBoot.**

À l'invite ok, entrez les commandes suivantes sur le serveur Sun Fire V440 :

ok **setenv input-device ttyb** ok **setenv output-device ttyb**

**Remarque :** Vous ne pouvez accéder à l'invite sc > et afficher les messages POST que depuis les ports de gestion série ou réseau.

**Remarque :** Il existe de nombreuses autres variables de configuration OpenBoot. Même si elles ne déterminent pas le périphérique matériel utilisé comme console système, certaines d'entre elles affectent les tests de diagnostic exécutés et les messages affichés par le système sur la console. Pour plus d'informations, reportez-vous au manuel *Guide de dépannage et de diagnostic du serveur Sun Fire V440*.

#### **b. Pour appliquer vos modifications, mettez le système hors tension. Tapez :**

ok **power-off**

Le système enregistre définitivement le changement de paramètres et s'éteint.

**Remarque :** Vous pouvez également mettre le système hors tension à l'aide du bouton d'alimentation du panneau avant.

**c. Connectez le câble série null modem au port** ttyb **du serveur Sun Fire V440.**

Si nécessaire, utilisez l'adaptateur de câble DB-9 ou DB-25 fourni avec le serveur.

**d. Mettez le système sous tension.**

Reportez-vous au [Chapitre 2](#page-46-0) pour des procédures de démarrage.

### Comment procéder ensuite

Poursuivez votre procédure d'installation ou de diagnostic. Après avoir utilisé la fenêtre tip, terminez votre session tip en tapant ~. (tilde suivi d'un espace), puis quittez la fenêtre. Pour plus d'informations sur les commandes tip, reportezvous à la page de manuel tip.

Pour plus d'informations sur la connexion et l'utilisation du Contrôleur système ALOM, reportez-vous à :

■ *Sun Advanced Lights Out Manager (ALOM) Online Help*

Si vous souhaitez rediriger la console système vers ttyb et réinitialiser les paramètres de la console système de manière à utiliser les ports de gestion série et réseau, reportez-vous à :

■ « Référence pour les paramètres des variables de configuration OpenBoot de la [console système » à la page 78](#page-97-0)

# <span id="page-87-0"></span>Modification du fichier /etc/remote

Cette procédure peut être nécessaire si vous souhaitez accéder au serveur Sun Fire V440 via une connexion tip à partir d'un système Sun exécutant une version du logiciel de l'environnement d'exploitation Solaris antérieure. Elle peut également se révéler utile si le fichier /etc/remote du système Sun a fait l'objet de modifications et qu'il ne contient plus l'entrée hardwire appropriée.

### Avant de commencer

Cette procédure suppose que vous êtes connecté en tant que superutilisateur à la console système d'un système Sun que vous avez l'intention d'utiliser pour établir une connexion tip au serveur Sun Fire V440.

### Comment procéder

**1. Déterminez la version du logiciel de l'environnement d'exploitation Solaris installé sur votre serveur Sun. Tapez :**

# **uname -r**

Le système affiche un numéro de version.

- **2. Selon le numéro de version affiché, suivez l'une des deux méthodes suivantes :**
	- **Si la commande** uname -r **affiche le numéro de version 5.0 (ou ultérieure) :**

Le fichier /etc/remote de l'environnement d'exploitation Solaris contient une entrée hardwire appropriée. Si vous pensez que le fichier a fait l'objet de modifications et que l'entrée hardwire a été modifiée ou supprimée, vérifiez l'entrée par rapport à l'exemple suivant, puis modifiez-la le cas échéant.

```
hardwire:\
       :dv=/dev/term/b:br#9600:el=^C^S^Q^U^D:ie=%$:oe=^D:
```
**Remarque :** Si vous souhaitez utiliser le port série A du système Sun à la place du port série B, modifiez cette entrée en remplaçant /dev/term/b par /dev/term/a.

■ **Si la commande** uname -r **affiche un numéro de version antérieur à 5.0 :**

Vérifiez le fichier /etc/remote et ajoutez l'entrée suivante si elle n'existe pas déjà.

```
hardwire:\
       :dv=/dev/ttyb:br#9600:el=^C^S^Q^U^D:ie=%$:oe=^D:
```
**Remarque :** Si vous souhaitez utiliser le port série A du système Sun à la place du port série B, modifiez cette entrée en remplaçant /dev/ttyb par /dev/ttya.

### Comment procéder ensuite

Le fichier /etc/remote est maintenant configuré correctement. Vous devez poursuivre la connexion tip vers la console système du serveur Sun Fire V440. Reportez-vous aux sections :

■ [« Accès à la console système via une connexion](#page-84-1) tip » à la page 65

Si vous souhaitez rediriger la console système vers ttyb et réinitialiser les paramètres de la console système de manière à utiliser les ports de gestion série et réseau, reportez-vous à :

■ « Référence pour les paramètres des variables de configuration OpenBoot de la [console système » à la page 78](#page-97-0)

# Comment accéder à la console système via un terminal alphanumérique

### Avant de commencer

La procédure suivante suppose que vous accédez à la console système du serveur Sun Fire V440 en connectant le port série d'un terminal alphanumérique au port de gestion série (SERIAL MGT) du serveur Sun Fire V440.

## Comment procéder

**1. Connectez l'une des extrémités du câble série au port série du terminal alphanumérique.**

Utilisez un câble série de simulation modem ou un câble série RJ-45 et une carte de simulation modem. Insérez le câble dans le connecteur du port série du terminal.

- **2. Connectez l'autre extrémité du câble série au port de gestion série du serveur Sun Fire V440.**
- **3. Branchez le cordon d'alimentation du terminal alphanumérique à une prise terre CA.**
- **4. Configurez le terminal comme suit :**
	- 9600 bauds
	- 8 bits
	- Sans parité
	- 1 bit d'arrêt
	- Aucun protocole de connexion

Pour savoir comment configurer votre terminal, reportez-vous à la documentation correspondante.

- **5.** *Si vous voulez utiliser ttyb au lieu du port de gestion série***, procédez comme suit :**
	- **a. Redirigez la console système en définissant les variables de configuration OpenBoot.**

À l'invite ok, entrez les commandes suivantes :

```
ok setenv input-device ttyb
ok setenv output-device ttyb
```
**Remarque :** Vous ne pouvez accéder à l'invite sc is et afficher les messages POST que depuis les ports de gestion série ou réseau.

**Remarque :** Il existe de nombreuses autres variables de configuration OpenBoot. Même si elles ne déterminent pas le périphérique matériel utilisé comme console système, certaines d'entre elles affectent les tests de diagnostic exécutés et les messages affichés par le système sur la console. Pour plus d'informations, reportez-vous au manuel *Guide de dépannage et de diagnostic du serveur Sun Fire V440*.

#### **b. Pour appliquer vos modifications, mettez le système hors tension. Tapez :**

ok **power-off**

Le système enregistre définitivement le changement de paramètres et s'éteint.

**Remarque :** Vous pouvez également mettre le système hors tension à l'aide du bouton d'alimentation du panneau avant.

**c. Connectez le câble série null modem au port** ttyb **du serveur Sun Fire V440.**

Si nécessaire, utilisez l'adaptateur de câble DB-9 ou DB-25 fourni avec le serveur.

**d. Mettez le système sous tension.**

Reportez-vous au [Chapitre 2](#page-46-0) pour des procédures de démarrage.

## Comment procéder ensuite

Vous pouvez exécuter des commandes système et visualiser des messages système sur le terminal alphanumérique. Poursuivez votre procédure d'installation ou de diagnostic, le cas échéant. Lorsque vous avez terminé, entrez la séquence d'échappement du terminal alphanumérique.

Pour plus d'informations sur la connexion et l'utilisation du Contrôleur système ALOM, reportez-vous à :

■ *Sun Advanced Lights Out Manager (ALOM) Online Help* 

Si vous souhaitez rediriger la console système vers ttyb et réinitialiser les paramètres de la console système de manière à utiliser les ports de gestion série et réseau, reportez-vous à :

■ « Référence pour les paramètres des variables de configuration OpenBoot de la [console système » à la page 78](#page-97-0)

# Vérification des réglages du port série sur ttyb

Cette procédure vous permet de vérifier le débit en bauds et autres paramètres du port série utilisés par le serveur Sun Fire V440 pour communiquer avec un périphérique connecté à son port ttyb.

**Remarque :** Le port de gestion série fonctionne toujours à 9 600 bauds, 8 bits sans parité et avec un bit d'arrêt.

### Avant de commencer

Vous devez être connecté au serveur Sun Fire V440, qui doit en outre exécuter l'environnement d'exploitation Solaris.

## Comment procéder

- **1. Ouvrez une fenêtre utilitaire de shell.**
- **2. Tapez :**

# **eeprom | grep ttyb-mode**

**3. Cherchez la sortie suivante :**

ttyb-mode =  $9600, 8, n, 1, -$ 

Cette ligne indique que le port série du serveur Sun Fire V440 ttyb est configuré comme suit :

- 9600 bauds
- 8 bits
- Sans parité
- 1 bit d'arrêt
- Aucun protocole de connexion

## Comment procéder ensuite

Pour plus d'informations sur les paramètres du port série, reportez-vous à la page du manuel eeprom. Pour savoir comment définir la variable de configuration OpenBoot ttya-mode, reportez-vous à la section [Annexe C](#page-184-0).

# <span id="page-92-0"></span>Accès à la console système via une moniteur graphique local

### Avant de commencer

Après l'installation initiale du système, vous pouvez installer un moniteur graphique local et le configurer pour accéder à la console système. Vous *ne pouvez pas* utiliser un terminal graphique local pour effectuer une installation initiale du système ni visualiser des messages d'auto-test à la mise sous tension (POST).

Pour installer un moniteur graphique local, vous devez disposer des éléments suivants :

- Une carte de mémoire graphique PCI et un pilote logiciel pris en charge. Une carte adaptateur de mémoire graphique couleur PCI à 8/24 bits (la référence Sun X3768A ou X3769A est prise en charge)
- Un moniteur avec une résolution appropriée pour prendre en charge la carte mémoire graphique
- Un clavier USB compatible Sun ( USB Type 6)
- Une souris USB compatible Sun (souris USB) et un tapis de souris

## Comment procéder

#### **1. Installez la carte graphique dans un emplacement PCI approprié.**

Cette installation doit être effectuée par un technicien qualifié agréé. Pour plus d'informations, reportez-vous au *Sun Fire V440 Server Parts Installation and Removal Guide* ou contactez votre conseiller Sun.

**2. Connectez le câble vidéo du moniteur au port vidéo de la carte graphique.** Serrez les vis à oreilles pour sécuriser la connexion.

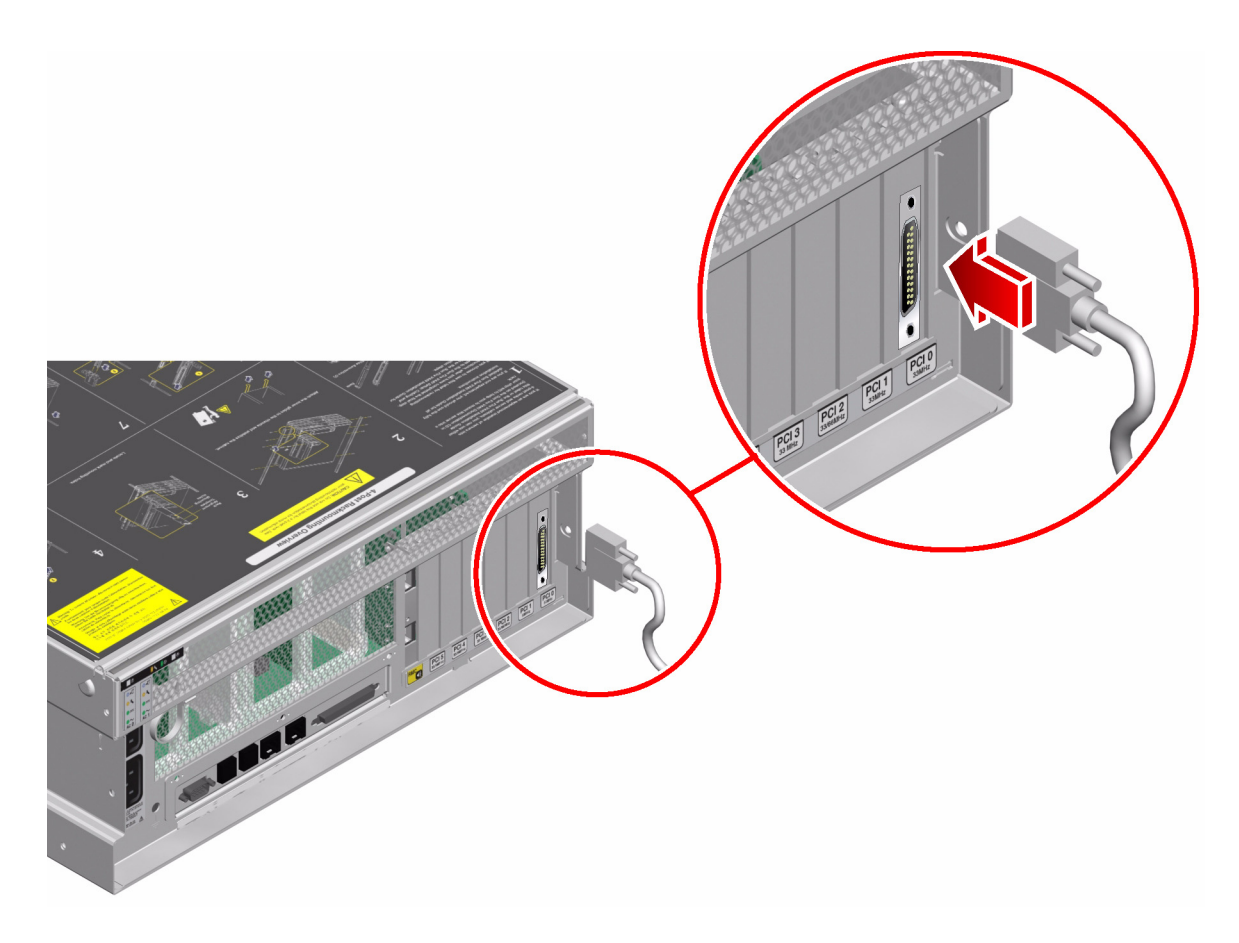

- **3. Branchez le cordon d'alimentation du moniteur à une prise terre CA.**
- **4. Connectez le câble du clavier USB à un port USB du panneau arrière du serveur Sun Fire V440.**

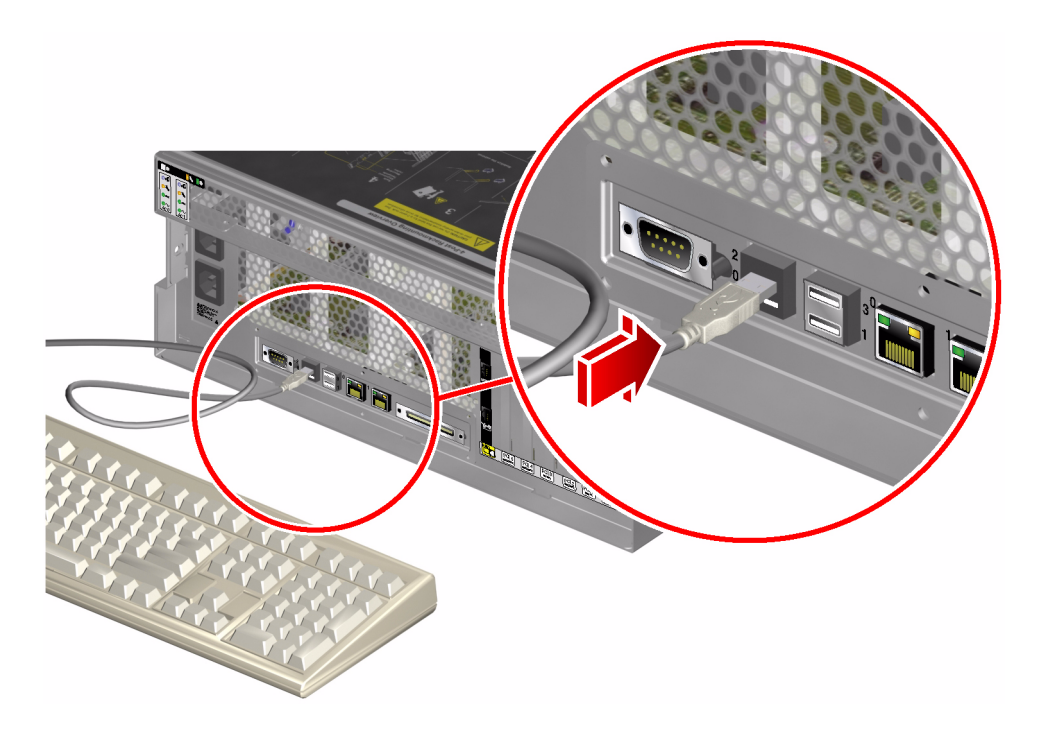

**5. Connectez le câble de la souris USB à un port USB du panneau arrière du serveur Sun Fire V440.**

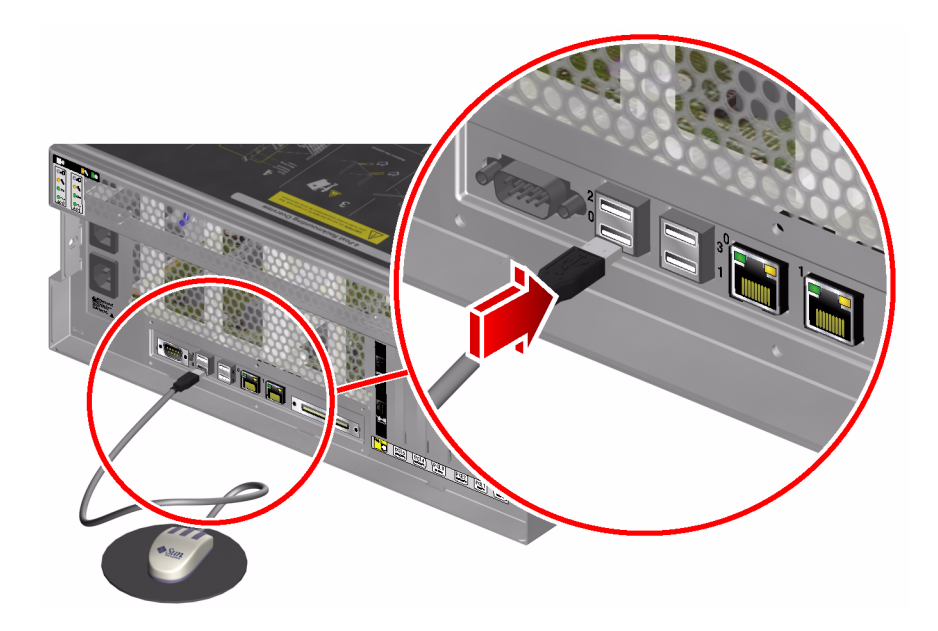

**6. Allez à l'invite** ok

Pour plus d'informations, reportez-vous à la section [« Accès à l'invite](#page-76-0) ok » [à la page 57](#page-76-0).

**7. Configurez correctement les variables de configuration OpenBoot.**

Sur la console système existante, tapez :

```
ok setenv input-device keyboard
ok setenv output-device screen
```
**Remarque :** Il existe de nombreuses autres variables de configuration OpenBoot. Même si elles ne déterminent pas le périphérique matériel utilisé comme console système, certaines d'entre elles affectent les tests de diagnostic exécutés et les messages affichés par le système sur la console. Pour plus d'informations, reportezvous au manuel *Guide de dépannage et de diagnostic du serveur Sun Fire V440*.

**8. Pour appliquer vos modifications, tapez :**

ok **reset-all**

Le système stocke les modifications apportées aux paramètres et est automatiquement initialisé quand la variable OpenBoot auto-boot? est réglée sur true (valeur par défaut).

**Remarque :** Vous pouvez également enregistrer les nouveaux paramètres en redémarrant le système à l'aide du bouton d'alimentation du panneau avant.

### Comment procéder ensuite

Vous pouvez exécuter des commandes système et visualiser des messages système sur votre moniteur graphique local. Poursuivez votre procédure d'installation ou de diagnostic, le cas échéant.

Si vous souhaitez rediriger la console système aux ports de gestion série et réseau, reportez-vous à :

■ « Référence pour les paramètres des variables de configuration OpenBoot de la [console système » à la page 78](#page-97-0)

# <span id="page-97-0"></span>Référence pour les paramètres des variables de configuration OpenBoot de la console système

La console système Sun Fire V440 est dirigée vers les ports de gestion série et réseau (SERIAL MGT et NET MGT) par défaut. Toutefois, vous pouvez rediriger la console système vers le port série DB-9 (ttyb) ou vers un moniteur de graphique local, un clavier et une souris. Vous pouvez également rediriger la console système vers les ports de gestion série et réseau.

Certaines variables de configuration OpenBoot contrôlent les points d'entrée et de sortie de la console système. Le tableau suivant indique comment définir ces variables pour utiliser les ports de gestion série et réseau, ttyb, ou un moniteur graphique local comme connexion à la console système.

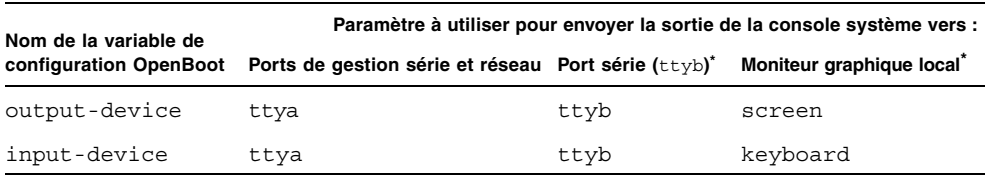

<span id="page-97-1"></span>**TABLEAU 3-4** Variables de configuration OpenBoot affectant la console système

\*Les sorties POST sont toujours dirigées vers le port de gestion série dans la mesure où POST ne dispose pas de mécanismes lui permettant de diriger ses sorties vers un moniteur graphique.

Les ports de gestion réseau et série sont représentés dans les variables de configuration OpenBoot comme ttya. Toutefois, le port de gestion série ne fonctionne pas comme une connexion série standard. Si vous souhaitez vous connecter à un périphérique série conventionnel (par exemple, une imprimante) au système, vous devez le connecter à un port ttyb, *et non* au port de gestion série. Pour plus d'informations, reportez-vous à [« À propos des ports série » à la page 101.](#page-120-0)

Il importe de ne pas perdre de vue que l'invite sc> et les messages POST ne sont disponibles que depuis les ports de gestion série ou réseau. Par ailleurs, la commande Contrôleur système ALOMconsole du est inefficace lorsque la console système est redirigée vers ttyb ou un moniteur graphique local.

Outre les variables de configuration OpenBoot décrites dans le [TABLEAU 3-4](#page-97-1), d'autres variables affectent et déterminent le comportement du système. Ces variables, stockées sur la carte de configuration du système, sont présentées plus avant dans la section [« À propos de la carte de configuration du système » à la page 89](#page-108-0).

# Configuration du matériel

Ce chapitre explique comment configurer les différents composants matériels du serveur Sun Fire V440.

Il contient les sections suivantes :

- [« À propos des modules d'unité centrale/mémoire » à la page 80](#page-99-0)
- [« À propos des modules de mémoire » à la page 80](#page-99-1)
- [« À propos de la carte du contrôleur système ALOM » à la page 83](#page-102-1)
- [« À propos des cartes et des bus PCI » à la page 87](#page-106-0)
- [« À propos de la carte de configuration du système » à la page 89](#page-108-1)
- « Migration d'une carte de configuration du système d'un système à un autre » [à la page 90](#page-109-0)
- « A propos du fond de panier SCSI Ultra-4 » à la page 91
- « A propos des composants enfichables à chaud » à la page 92
- [« À propos des unités de disque internes » à la page 93](#page-112-0)
- « À propos des blocs d'alimentation » à la page  $95$
- [« À propos des ventilateurs système » à la page 99](#page-118-0)
- [« À propos des ports USB » à la page 102](#page-121-0)

Pour obtenir des instructions sur la procédure d'enfichage à chaud d'un bloc d'alimentation, reportez-vous à :

■ [« Exécution d'une opération d'enfichage à chaud » à la page 97](#page-116-0)

Pour plus d'informations sur la configuration des interfaces réseau, reportez-vous aux sections suivantes :

- [« Configuration de l'interface réseau primaire » à la page 146](#page-165-0)
- [« Configuration d'interfaces réseau supplémentaires » à la page 148](#page-167-0)

# <span id="page-99-0"></span>À propos des modules d'unité centrale/mémoire

La carte mère du système propose des emplacements pour jusqu'à quatre modules d'unité centrale/mémoire. Chacun de ces modules comprend un processeur UltraSPARC IIIi et des emplacements pour jusqu'à quatre modules mémoire (DIMM). Les unités centrales du système sont numérotées de 0 à 3, selon l'emplacement où elles résident.

**Remarque :** Les modules d'unité centrale/mémoire du serveur Sun Fire V440 ne sont *pas* enfichables à chaud.

Le processeur UltraSPARC IIIi est un processeur superscalaire, hautement intégré et performant, basé sur l'architecture SPARC V9 64 bits. Il prend en charge les graphiques 2D et 3D, les fonctions de traitement d'image, la compression et décompression vidéo et les effets vidéo via l'extension VIS (Visual Instruction Set). Le logiciel VIS fournit un niveau élevé de performances multimédias, y compris deux flux de décompression MPEG-2 de qualité radiophonique sans qu'aucun matériel supplémentaire ne soit requis.

Le serveur Sun Fire V440 utilise une architecture multiprocesseur à mémoire partagée dans laquelle tous les processeurs partagent le même espace adresse physique. Les processeurs, la mémoire centrale et le sous-système E/S du système communiquent via un bus d'interconnexion ultra-rapide. Dans un système équipé de plusieurs modules d'unité centrale/mémoire, toute la mémoire centrale est accessible depuis n'importe quel processeur via le bus système. Elle est partagée de manière logique par tous les processeurs et périphériques E/S du système. Toutefois, la mémoire est gérée et répartie par l'unité centrale de son module hôte. En d'autres termes, les DIMM du module UC/mémoire sont gérés par l'UC 0.

# <span id="page-99-1"></span>À propos des modules de mémoire

Le serveur Sun Fire V440 utilise des modules de mémoire à double rangée de connexions et à double taux de données (DDR DIMM, Double Data Rate Dual Inline Memory Module) de 2,5 volts avec code de correction des erreurs. Le système prend en charge des modules DIMM de 512 Mo et 1 Go.

Chaque carte d'unité centrale/mémoire contient des emplacements permettant d'accueillir quatre DIMM. La mémoire totale du système peut varier entre une capacité minimale de 2 Go (un module unité centrale/mémoire doté de quatre DIMM de 512 Mo) et une capacité maximale de 16 Go (quatre modules entièrement équipés de DIMM de 1 Go).

Sur chaque module d'unité centrale/mémoire, les quatre emplacements DIMM sont organisés par groupes de deux. Le système extrait ou enregistre des données simultanément dans les deux modules DIMM d'un même groupe. Les modules DIMM doivent donc être ajoutés par paires. La [FIGURE 4-1](#page-100-0) montre les emplacements et les groupes DIMM d'un module d'unité centrale/mémoire d'un serveur Sun Fire V440. Les emplacements contigus appartiennent au même groupe de DIMM. Les deux groupes sont désignés 0 et 1.

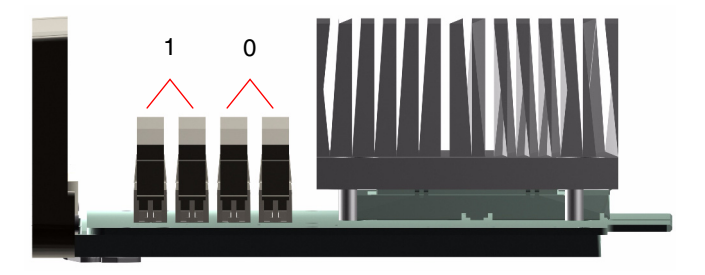

<span id="page-100-0"></span>**FIGURE 4-1** Groupes de modules de mémoire 0 et 1

Le [TABLEAU 4-1](#page-100-1) répertorie les DIMM sur le module unité centrale/mémoire ainsi que le groupe auquel appartient chacun d'entre eux.

<span id="page-100-1"></span>**TABLEAU 4-1** Groupes de modules de mémoire 0 et 1

| Étiquette | Groupe | Groupe physique                          |
|-----------|--------|------------------------------------------|
| B1/D1     | B1     | 1 (doit être installé en tant que paire) |
| B1/D0     |        |                                          |
| B0/D1     | B0     | 0 (doit être installé en tant que paire) |
| B0/D0     |        |                                          |

Vous devez retirer physiquement un module d'unité centrale/mémoire du système avant de pouvoir installer ou retirer des modules DIMM. Ceux-ci doivent être ajoutés par paire au sein d'un même groupe DIMM et chaque paire utilisée doit contenir deux modules DIMM identiques, c'est-à-dire que les deux modules DIMM doivent provenir du même fabricant et être de même capacité et de même densité (par exemple, deux modules DIMM de 512 Mo et deux modules DIMM de 1 Go).

**Remarque :** Chaque module d'unité centrale/mémoire doit être équipé d'un minimum de deux DIMM, installés dans les groupes 0 ou 1.

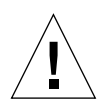

**Attention :** Les modules DIMM contiennent des composants électroniques extrêmement sensibles à l'électricité statique. Ces modules peuvent donc être endommagés par l'électricité statique créée par vos vêtements ou votre environnement de travail. Ne sortez un module DIMM de son emballage antistatique que lorsque vous êtes prêt à l'installer sur le module unité centrale/mémoire. Manipulez les modules uniquement en les tenant par les bords. Ne touchez pas les composants, ni les pièces métalliques. Veillez à toujours porter un bracelet de mise à la terre antistatique lorsque vous manipulez les modules. Pour plus d'informations, reportez-vous à *Sun Fire V440 Server Parts Installation and Removal Guide*.

Pour connaître l'ensemble des instructions relatives à l'installation des modules DIMM dans un module d'unité centrale/mémoire, reportez-vous au document *Sun Fire V440 Server Parts Installation and Removal Guide.*

Pour obtenir des informations détaillées sur l'identification des DIMM physiques référencés dans les messages de la console système, reportez-vous au *Guide de dépannage et de diagnostic du serveur Sun Fire V440*.

## Entrelacement de la mémoire

Vous pouvez maximiser la bande passante de la mémoire du système en tirant parti de ses capacités d'entrelacement. Le serveur Sun Fire V440 prend en charge l'entrelacement de la mémoire à deux blocs. Dans la plupart des cas, plus le facteur d'entrelacement est élevé, meilleures seront les performances du système. Cependant, les performances réelles peuvent varier en fonction de l'application du système. Un entrelacement à deux blocs intervient automatiquement dans tout groupe DIMM dont la capacité des modules diffère de la capacité des modules installés dans les autres groupes. Pour des performances optimales, installez des DIMM identiques dans les quatre emplacements du module d'unité centrale/mémoire.

# Sous-systèmes de mémoire indépendants

Chaque module d'unité centrale/mémoire du serveur Sun Fire V440 contient un sous-système de mémoire indépendant. La logique du contrôleur de mémoire intégré au processeur UltraSPAR C IIIi permet à chaque unité centrale de contrôler son propre sous-système de mémoire.

Le serveur Sun Fire V440 utilise une architecture de mémoire partagée. Dans des conditions de fonctionnement normales, toutes les unités centrales du système en partagent la mémoire.

# Règles de configuration

- Les modules DIMM doivent être ajoutés par paires.
- Chaque groupe utilisé doit comporter deux modules DIMM identiques, c'est à dire que les deux modules DIMM doivent provenir du même fabricant et être de même capacité et de même densité (par exemple, deux modules DIMM de 512Mo ou deux modules DIMM de 1Go).
- Pour bénéficier des meilleures performances en termes de mémoire et tirer parti des fonctions d'entrelacement de la mémoire du serveur Sun Fire V440, utilisez des DIMM identiques dans les quatre emplacements de chaque module d'unité centrale/mémoire.

**Remarque :** Toutes les options internes à l'exception des unités de disques durs doivent être installées par des techniciens de maintenance qualifiés uniquement. Pour plus d'informations sur l'installation ou le démontage des modules DIMM, reportez-vous au *Sun Fire V440 Server Parts Installation and Removal Guide.*

# <span id="page-102-1"></span><span id="page-102-0"></span>À propos de la carte du contrôleur système ALOM

La carte Contrôleur système Sun Advanced Lights Out Manager (ALOM) permet d'accéder au serveur Sun Fire V440, de le surveiller et de le contrôler à distance. Il s'agit d'une carte processeur entièrement indépendante, possédant des microprogrammes, des diagnostics d'auto-test et un système d'exploitation qui lui sont propres.

Par ailleurs, la carte du Contrôleur système ALOM fonctionne comme la connexion par défaut entre console et système, et ce par le biais de son port de gestion série. Pour plus d'informations sur l'utilisation de Contrôleur système ALOM comme connexion de console par défaut, reportez-vous à :

- [« À propos de la communication avec le système » à la page 44](#page-63-1)
- [« Utilisation du port de gestion série » à la page 58](#page-77-2)

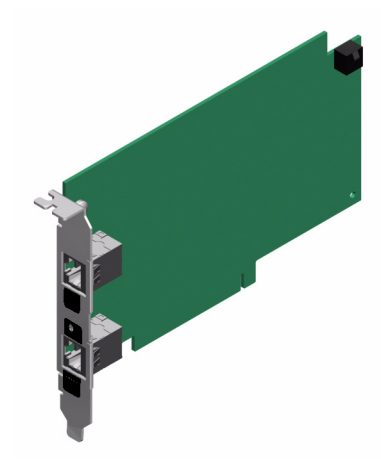

**FIGURE 4-2** Carte de contrôleur système ALOM

La carte Contrôleur système ALOM présente des interfaces série et 10BASE-T Ethernet permettant à plusieurs utilisateurs du logiciel Contrôleur système ALOM d'accéder simultanément au serveur Sun Fire V440. Ceux-ci peuvent bénéficier d'un accès protégé par mot de passe aux fonctions de la console OpenBoot et Solaris du système. Les utilisateurs du Contrôleur système ALOM exercent un contrôle total sur le test à la mise sous tension (POST) et les diagnostics OpenBoot.

**Attention :** Bien que l'accès au Contrôleur système ALOM par l'intermédiaire du port de gestion réseau soit sécurité, l'accès par le port de gestion série ne l'est pas. Par conséquent, évitez de connecter un modem série à celui-ci.

**Remarque :** Le port de gestion série Contrôleur système ALOM (étiqueté SERIAL MGT) et le port de gestion réseau (étiqueté NET MGT) sont représentés dans l'arborescence des périphériques de l'environnement d'exploitation Solaris comme /dev/ttya et dans les variables de configuration OpenBoot comme ttya. Toutefois, le port de gestion série ne fonctionne pas comme une connexion série standard. Si vous souhaitez connecter un périphérique série standard au système (par exemple, une imprimante), vous devez utiliser le connecteur DB-9 situé sur le panneau arrière du système, lequel correspond à /dev/ttyb dans l'arborescence des périphériques Solaris et à ttyb dans les variables de configuration OpenBoot. Pour plus d'informations, reportez-vous à [« À propos des ports série » à la page 101](#page-120-1).

La carte du Contrôleur système ALOM fonctionne indépendamment du serveur hôte et est alimentée par l'alimentation de secours des blocs d'alimentation du serveur. Cette carte est dotée de dispositifs embarqués assurant l'interface avec le sous-système de surveillance de l'environnement du serveur et peut automatiquement alerter les

administrateurs en cas de problème. La technologie Contrôleur système ALOM constitue donc un outil de gestion capable de continuer à fonctionner lorsque le système d'exploitation est hors ligne ou que le serveur est éteint.

La carte Contrôleur système ALOM se place dans un emplacement de la carte mère qui lui est réservé et fournit les ports suivants (tels qu'illustrés dans la [FIGURE 4-3](#page-104-0)) via une ouverture dans le panneau arrière du système.

- Port de communication série via un connecteur RJ-45 (port de gestion série, étiqueté SERIAL MGT)
- Port Ethernet 10 Mbits/s via un connecteur Ethernet à paire torsadée (TPE) RJ-45 (port de gestion réseau, étiqueté NET MGT) avec un voyant Liaison/Activité vert

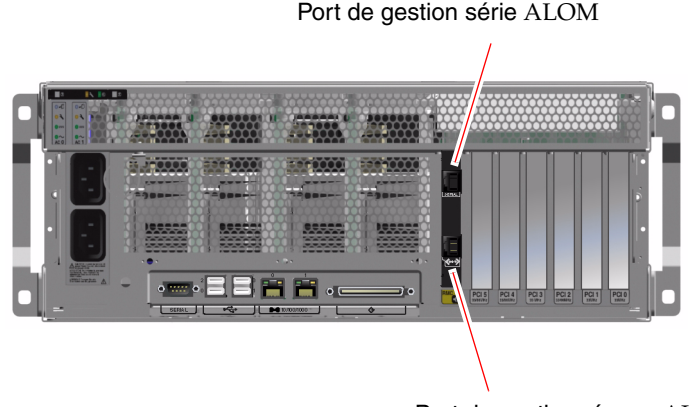

Port de gestion réseau ALOM

<span id="page-104-0"></span>**FIGURE 4-3** Ports des cartes du contrôleur système ALOM

# Règles de configuration

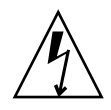

**Attention :** Le système alimente la carte Contrôleur système ALOM même lorsqu'il est hors tension. Pour éviter de vous blesser ou d'endommager la carte Contrôleur système ALOM, vous devez déconnecter les cordons d'alimentation CA du système avant d'effectuer toute maintenance sur la carte Contrôleur système ALOM.

- La carte Contrôleur système ALOM est installée dans un emplacement dédié sur la carte mère du système. N'installez jamais la carte Contrôleur système ALOM dans un autre emplacement du système, car elle n'est *pas* compatible PCI.
- La carte Contrôleur système ALOM n'est *pas* enfichable à chaud. Avant d'installer ou de retirer la carte Contrôleur système ALOM, vous devez mettre le système hors tension et débrancher tous les cordons d'alimentation du système.
- Le port de gestion série du Contrôleur système ALOM ne peut pas être utilisé comme port série conventionnel. Si votre configuration requiert une connexion série standard, utilisez le port DB-0 étiqueté « TTYB ».
- Le port de gestion réseau 10BASE-T du Contrôleur système ALOM est réservé à une utilisation avec le Contrôleur système ALOM et la console système. Le port de gestion réseau ne prend pas en charge les connexions aux réseaux 100 Mbits/s ou Gigabit. Si votre configuration requiert un port Ethernet à haute vitesse, utilisez l'un des ports Gigabit Ethernet. Pour de plus amples informations sur la configuration des ports Gigabit Ethernet, reportez-vous au [Chapitre 7](#page-162-0).
- La carte Contrôleur système ALOM doit être installée dans le système pour que celui-ci fonctionne correctement.
- La carte Contrôleur système ALOM n'est pas une carte PCI conventionnelle. Ne tentez pas de l'installer dans un emplacement PCI. Par ailleurs, ne tentez pas d'installer une carte PCI dans l'emplacement du Contrôleur système ALOM.

**Remarque :** Toutes les options internes à l'exception des unités de disques durs doivent être installées par des techniciens de maintenance qualifiés uniquement. Pour de plus amples informations sur l'installation ou le démontage de la carte Contrôleur système ALOM, reportez-vous à *Sun Fire V440 Server Parts Installation and Removal Guide.*

# <span id="page-106-0"></span>À propos des cartes et des bus PCI

Le système communique avec les périphériques de stockage et les périphériques d'interface réseau via quatre bus, sur la base de deux puces d'interconnexion PCI situées sur la carte mère du système. Chaque puce d'interconnexion E/S gère les communications entre le bus d'interconnexion principal du système et deux bus PCI, ce qui porte à quatre le nombre de bus PCI présents dans le système. Les quatre bus PCI prennent en charge jusqu'à six cartes d'interface PCI et quatre périphériques de la carte mère.

Le [TABLEAU 4-2](#page-106-1) décrit les caractéristiques des bus PCI ainsi que les ponts, les périphériques intégrés et les emplacements pour cartes PCI qui leur sont associés. Tous les emplacements sont conformes à la révision 2.2 des spécifications relatives aux bus locaux PCI.

**Remarque :** Les cartes PCI d'un serveur Sun Fire V440 ne sont *pas* enfichables à chaud.

<span id="page-106-1"></span>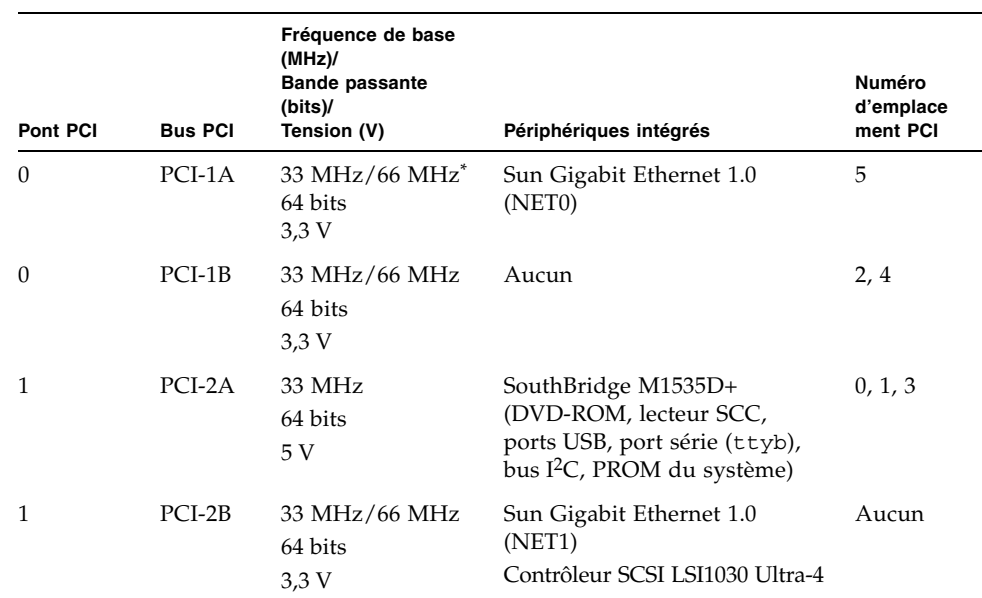

**TABLEAU 4-2** Caractéristiques des bus PCI, puces d'interconnexion associées, périphériques de la carte mère et emplacements PCI

\* Après l'installation d'une carte 33 MHz dans un bus 66 MHz, le bus fonctionne à 33 MHz.

La [FIGURE 4-4](#page-107-0) illustre les emplacements pour cartes PCI sur la carte mère.

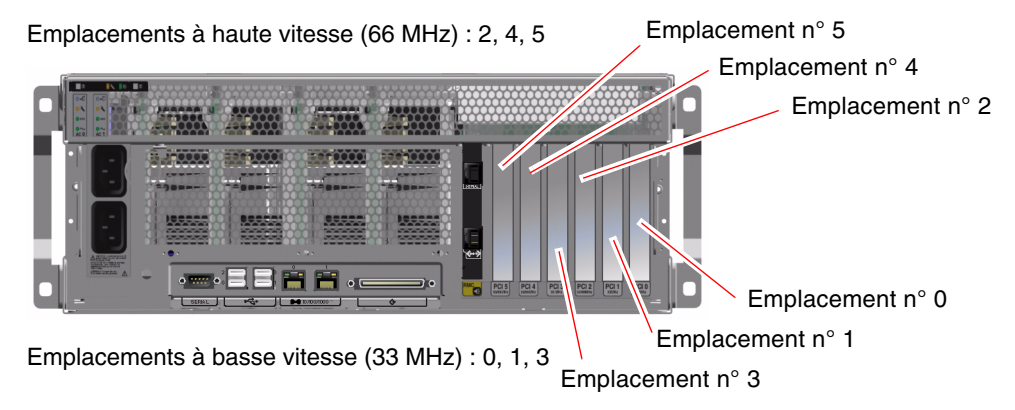

<span id="page-107-0"></span>**FIGURE 4-4** Emplacements PCI

# Règles de configuration

- Tous les emplacements acceptent tant les cartes PCI longues que les courtes.
- Les emplacements 33 MHz acceptent les cartes PCI 5 V tandis que les emplacements 66 MHz sont uniquement configurés pour des cartes 3,3 V.
- Tous les emplacements acceptent des cartes PCI à 32 ou 64 bits.
- Tous les emplacements sont conformes à la révision 2.2 des spécifications relatives aux bus locaux PCI.
- Tous les emplacements acceptent les cartes PCI universelles.
- Chaque emplacement peut fournir jusqu'à 15 watts de puissance. La puissance totale utilisée pour l'ensemble des six emplacements ne doit pas dépasser 90 watts, quelque soit la combinaison des cartes de 5 V et/ou 3,3 V.
- Les cartes PCI compactes (cPCI) et les cartes SBus ne sont pas prises en charge.
- Vous pouvez également améliorer la disponibilité globale du système en installant des interfaces réseau ou de stockage redondantes sur des bus PCI séparés. Pour plus d'informations, reportez-vous à la section [« À propos du logiciel](#page-141-0)  [multichemin » à la page 122.](#page-141-0)

**Remarque :** Une carte PCI de 33 MHz connectée à l'un des emplacements de 66 MHz permet de faire fonctionner ce bus à 33 MHz.

**Remarque :** Toutes les options internes à l'exception des unités de disques durs doivent être installées par des techniciens de maintenance qualifiés uniquement. Pour plus d'informations sur l'installation ou le démontage des cartes PCI, reportezvous à *Sun Fire V440 Server Parts Installation and Removal Guide*.
# À propos du contrôleur SCSI Ultra-4

Le serveur Sun Fire V440 utilise un contrôleur SCSI Ultra-4 intelligent, à deux canaux, avec un débit de 320 Mo par seconde. Intégré à la carte mère, le processeur réside sur le bus PCI 2B et prend en charge une interface PCI à 66 MHz de 64 bits.

Le contrôleur SCSI Ultra-4 embarqué fournit une capacité de mise en miroir du matériel RAID (RAID 1) avec des performances plus élevées que la fonction RAID logicielle conventionnelle. Il est possible de mettre une paire de disques durs en miroir à l'aide du contrôleur SCSI Ultra-4 embarqué.

Pour plus d'informations sur les configurations RAID, reportez-vous à [« À propos de](#page-147-0)  [la technologie RAID » à la page 128](#page-147-0). Pour plus d'informations sur la configuration de la mise en miroir du matériel à l'aide du contrôleur SCSI Ultra-4, reportez-vous à [« Mise en miroir d'un disque matériel » à la page 132.](#page-151-0)

# <span id="page-108-0"></span>À propos de la carte de configuration du système

La carte de configuration du système (SCC) contient des informations uniques sur l'identité du réseau, y compris les adresses MAC Ethernet et l'ID de l'hôte (enregistré dans idprom), la configuration du microprogramme OpenBoot (enregistrée dans nvram) et les données relatives à la configuration et à l'utilisateur Contrôleur système ALOM. Il supplante le module NVRAM utilisé sur les anciens systèmes Sun. La SCC est logée dans une emplacement situé derrière les portes du système, à côté du bouton d'alimentation du système (Voir [« Fonctionnalités du panneau avant » à la page 7](#page-26-0)).

Un nouveau système installé sur le réseau peut hériter de l'ID de l'hôte et des adresses MAC Ethernet de l'ancien système par le biais de la SCC de celui-ci. Par conséquent, la migration d'une carte SCC d'un serveur Sun Fire V440 à un autre peut faciliter la transition vers un système neuf ou mis à niveau ou permettre à un système de sauvegarde d'entrer rapidement en fonction si un système primaire devient indisponible sans perturber l'identité du système sur le réseau.

Le système tente d'accéder à la SCC pendant son initialisation.

- Le système ne se met pas sous tension sans qu'une carte SCC correctement formatée soit présente dans le lecteur.
- Si vous retirez la carte SCC pendant que le système tourne, celui-ci est mis hors tension dans un délai de 60 secondes.
- Si le contenu de la section nvram n'est pas valable, le système est initialisé avec sa configuration nvram par défaut.
- Si le contenu de la section idprom n'est pas valable, le microprogramme OpenBoot affiche un message d'avertissement et le système n'initialise pas automatiquement le logiciel Solaris. Toutefois, vous pouvez initialiser le système depuis l'invite ok à l'aide de la commande boot.

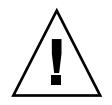

**Attention :** Étant donné que la carte SCC est capitale pour un bon fonctionnement du système, vous devez ranger la carte SCC en lieu sûr si vous devez la retirer du serveur et l'y replacer avant de le faire démarrer.

Pour obtenir la liste des variables de configuration OpenBoot enregistrées sur la carte, reportez-vous à l['Annexe C.](#page-184-0)

Pour obtenir des instructions sur la migration d'une carte SCC d'un système à un autre, reportez-vous à [« Migration d'une carte de configuration du système d'un](#page-109-0)  [système à un autre » à la page 90.](#page-109-0)

# <span id="page-109-0"></span>Migration d'une carte de configuration du système d'un système à un autre

### Avant de commencer

Lisez la section [« À propos de la carte de configuration du système » à la page 89.](#page-108-0)

Vous ne pouvez effectuer la migration d'une carte de configuration du système que d'un serveur Sun Fire V440 à un autre serveur Sun Fire V440.

Si la carte de configuration du système doit être remplacée, vous devez contacter un représentant de la maintenance Sun pour obtenir une nouvelle carte avec l'ID de l'hôte et l'adresse MAC du serveur. Ne réutilisez pas une ancienne carte SCC si vous l'avez remplacée par une nouvelle portant le même ID de l'hôte et la même adresse MAC.

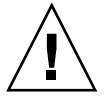

**Attention :** Ne manipulez pas la carte SCC à moins de devoir la transférer dans un autre système. Dans ce cas, évitez tout contact avec les terminaux métalliques situés sur la face inférieure de la carte.

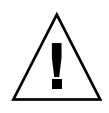

**Attention :** Ne retirez jamais la carte SCC lorsque le serveur est en cours d'initialisation ou exécute l'environnement d'exploitation Solaris. Mettez le système hors tension ou mettez-le en mode de veille avant de retirer ou d'insérer la carte SCC. Si vous retirez la carte SCC lorsque le système tourne, celui-ci se ferme si vous ne la remplacez pas dans un délai de 60 secondes.

**Remarque :** Toutes les options internes à l'exception des unités de disques durs doivent être installées par des techniciens de maintenance qualifiés uniquement. Pour plus d'informations sur l'installation et le retrait de la carte SCC, reportez-vous à *Sun Fire V440 Server Parts Installation and Removal Guide*.

### Comment procéder

**1. Mise hors tension des deux serveurs**

Reportez-vous à la section [« Mise hors tension du système » à la page 32](#page-51-0).

- **2. Ouvrez les portes du système sur les deux serveurs.**
- **3. Retirez la carte de configuration SCC de l'ancien serveur et insérez-la dans le nouveau serveur.**

Veillez à ne pas toucher les contacts métalliques sur la carte.

**4. Mettez le nouveau serveur sous tension.**

# À propos du fond de panier SCSI Ultra-4

Le serveur Sun Fire V440 inclut un fond de panier unique SCSI Ultra-4 muni de connexions pour jusqu'à quatre disques durs internes d'ailleurs enfichables à chaud.

Le fond de panier SCSI Ultra-4 accepte quatre disques durs internes UltraSCSI (2,54 cm) extra-plats, permettant un débit de 320 Mo par seconde. Chaque unité de disque dur se connecte au fond de panier à l'aide d'une interface SCA (Single Connector Attachment) standard 80 broches. En incorporant toutes les connexions d'alimentation et de signalisation dans un seul connecteur, la technologie SCA facilite l'ajout et le retrait des unités de disque durs dans le système. Les disques utilisant des connecteurs SCA offrent une plus grande facilité de maintenance que les disques utilisant d'autres types de connecteurs.

Pour plus d'informations sur l'installation ou le retrait d'un disque UltraSCSI ou d'un fond de panier de disque, reportez-vous à *Sun Fire V440 Server Parts Installation and Removal Guide*

### Règles de configuration

- Des disques extra-plats (2,54 cm) doivent être installés dans le fond de panier SCSI Ultra-4.
- Les disques UltraSCSI sont enfichables à chaud.

**Remarque :** Toutes les options internes à l'exception des unités de disques durs doivent être installées par des techniciens de maintenance qualifiés uniquement. Pour de plus amples informations sur l'installation ou le retrait du fond de panier SCSI Ultra-4, reportez-vous à *Sun Fire V440 Server Parts Installation and Removal Guide*.

# <span id="page-111-0"></span>À propos des composants enfichables à chaud

Dans un serveur Sun Fire V440, les unités de disques durs et les blocs d'alimentation sont des composants *enfichables à chaud*. Ce n'est le cas d'aucun autre composant du système. Les composants enfichables à chaud sont ceux que vous pouvez installer ou retirer pendant que le système fonctionne, sans affecter ses autres fonctions. Toutefois, vous devez préparer le système d'exploitation avant cette opération en exécutant certaines tâches d'administration du système.

Chaque composant est décrit de manière plus détaillée dans les sections suivantes. Les périphériques que vous pouvez connecter au port USB et qui sont généralement enfichables à chaud ne sont pas traités ici.

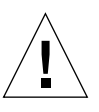

**Attention :** La carte Contrôleur système ALOM n'est *pas* enfichable à chaud. Avant d'installer ou de retirer une carte Contrôleur système ALOM, vous devez mettre le système hors tension et débrancher tous les cordons d'alimentation CA.

### Unités de disque

Les unités de disque dur internes du serveur Sun Fire V440 sont enfichables à chaud. Cependant, certaines interventions logicielles sont nécessaires avant le retrait ou l'installation d'un disque. Les opérations d'enfichage à chaud des unités de disque dur s'effectuent à l'aide de l'utilitaire Solaris cfgadm. Cet utilitaire est un outil de ligne de commande permettant de gérer les opérations d'enfichage à chaud sur des unités de disque internes Sun Fire V440 ou sur des piles de disques de stockage externes. Pour plus d'informations sur cfgadm, reportez-vous à la page de manuel cfgadm.

Pour plus d'informations sur les unités de disque, reportez-vous à la section [« À propos des unités de disque internes » à la page 93](#page-112-0). Pour des procédures complètes d'enfichage de disques à chaud, reportez-vous au [Chapitre 6](#page-144-0) et au *Sun Fire V440 Server Parts Installation and Removal Guide*.

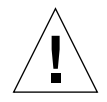

**Attention :** Lors de l'enfichage à chaud d'une unité de disque, commencez par vous assurer que le voyant Prêt-au- retrait du disque est allumé. Puis, après la déconnexion du disque du fond de panier SCSI, attendez environ 30 secondes que le disque soit complètement arrêté avant de le retirer, sans quoi vous risquez de l'endommager. Pour plus d'informations, reportez-vous à la section [Chapitre 6.](#page-144-0)

### Blocs d'alimentation

Les blocs d'alimentation du serveur Sun Fire V440 peuvent être enfichés à chaud par des techniciens de maintenance qualifiés. Sachez qu'un bloc d'alimentation est uniquement considéré comme enfichable à chaud tant qu'il fait partie d'une configuration d'alimentation redondante, à savoir d'un système configuré avec deux blocs d'alimentation en état de fonctionnement (logiquement, vous ne pouvez pas procéder à l'enfichage à chaud d'un bloc d'alimentation s'il s'agit du seul toujours en fonctionnement sur le système).

**Remarque :** Deux blocs d'alimentation doivent être installés dans le serveur afin de garantir un refroidissement correct.

Pour plus d'informations, reportez-vous à la section [« À propos des blocs](#page-114-0)  [d'alimentation » à la page 95.](#page-114-0) Pour obtenir des instructions sur le retrait ou l'installation de blocs d'alimentation, reportez-vous au document *Sun Fire V440 Server Parts Installation and Removal Guide*.

# <span id="page-112-0"></span>À propos des unités de disque internes

Le serveur Sun Fire V440 prend en charge jusqu'à quatre unités de disques durs SCSI Ultra-4 internes et enfichables à chaud, lesquelles sont connectées au panneau arrière. Ces unités ont une largeur de 8,89 cm et une hauteur 3,54 cm. Le système inclut également un port SCSI Ultra-4 externe. Reportez-vous à la section [« À propos](#page-120-0)  [du port SCSI Ultra-4 » à la page 101](#page-120-0).

Les disques internes ont une capacité de stockage de 73 Go, et une vitesse de rotation de 10.000 tr/min. La capacité de stockage interne maximale est de 292 Go (avec quatre disques de 73 Go) et peut être étendue dans la mesure où la capacité de stockage des disques continue d'augmenter.

Les disques sont pris en charge par l'interface SCSI Ultra-4 avec un débit de 320 Mo par seconde raccordée au contrôleur SCSI Ultra-4 interne situé sur la carte mère du système. Les lecteurs se connectent au panneau arrière SCSI Ultra-4 de quatre disques, lequel se monte à l'arrière de la cage de disque du système.

Trois voyants sont associés à chaque disque et indiquent l'état de fonctionnement du disque, s'il est prêt à être enfiché à chaud et toute condition d'erreur associée au disque. Pour obtenir une description de ces voyants, reportez-vous au [TABLEAU 1-3](#page-29-0).

La figure suivante montre les quatre unités de disque dur internes du système ainsi que leurs voyants. Les unités de disque sont numérotées 0, 1, 2 et 3, le lecteur 0 étant le disque système par défaut.

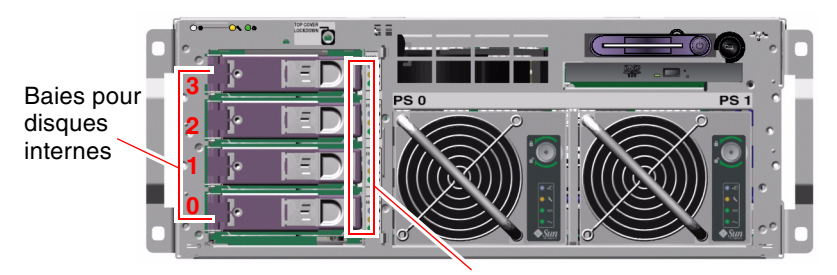

Voyants des unités de disque

**FIGURE 4-5** Emplacements des baies d'unités internes

La caractéristique d'enfichage à chaud des unités de disque dur internes vous permet d'ajouter, de supprimer ou de remplacer des disques alors que le système continue à tourner. Cette capacité réduit considérablement le temps d'immobilisation du système lié au remplacement des unités de disque dur.

Les opérations d'enfichage à chaud de disques requièrent l'exécution de commandes logicielles pour préparer le système au retrait d'un disque dur et reconfigurer l'environnement d'exploitation après l'installation d'un disque. Pour plus d'instructions, reportez-vous au [Chapitre 6](#page-144-0) et au *Sun Fire V440 Server Parts Installation and Removal Guide.*

Le logiciel Solaris Volume Manager fourni avec l'environnement d'exploitation Solaris vous permet d'utiliser les lecteurs de disque dur internes dans quatre configurations de logiciel RAID : RAID 0 (entrelacement), RAID 1 (mise en miroir), RAID 0+1 (entrelacement + mise en miroir) et RAID 5 (entrelacement avec parité). Vous pouvez également configurer les unités comme *disques de réserve*, des disques installés et prêts à fonctionner si d'autres disques tombent en panne. Par ailleurs, vous pouvez configurer une mise en miroir du matériel à l'aide du contrôleur SCSI Ultra-4 du système. Pour plus d'informations sur toutes les configurations RAID prises en charge, reportez-vous à [« À propos de la technologie RAID » à la page 128.](#page-147-0) Pour plus d'informations sur la configuration de la mise en miroir du matériel, reportez-vous à la section [« Mise en miroir d'un disque matériel » à la page 132](#page-151-0).

### Règles de configuration

- Vous devez utiliser des unités de disque dur Sun standard de 8,89 cm de large et de 2,54 cm de haut. Par ailleurs, celles-ci doivent être compatibles SCSI et avoir une vitesse de rotation de 10 000 tours/min.. Ces unités doivent être de type asymétrique ou LVD (Low Voltage Differential).
- L'adresse de destination SCSI (ID SCSI) de chaque unité de disque dur est déterminée par l'emplacement dans lequel elle est raccordée au fond de panier SCSI Ultra-4. Il n'est pas nécessaire de placer des cavaliers d'ID SCSI sur les disques durs eux-mêmes.

# <span id="page-114-0"></span>À propos des blocs d'alimentation

La carte mère répartit le courant CC des blocs d'alimentation à tous les composants internes du système. Les deux blocs d'alimentation standard appelés bloc d'alimentation 0 et bloc d'alimentation 1 s'enfichent directement dans les connecteurs de la carte mère. Les deux blocs se répartissent équitablement la tâche de satisfaire aux besoins du système en termes d'électricité. Le courant CA est acheminé jusqu'au système par le biais de deux cordons reliant le panneau du fond du système et la carte mère.

Les blocs d'alimentation du serveur Sun Fire V440 sont des unités modulables et enfichables à chaud. Ils sont conçus pour une installation et un démontage rapides et aisés par des techniciens de maintenance qualifiés, même lorsque le système est tout à fait opérationnel. Ils sont installés dans des baies situées à l'avant du système, comme illustré dans la [FIGURE 4-6](#page-114-1).

<span id="page-114-1"></span>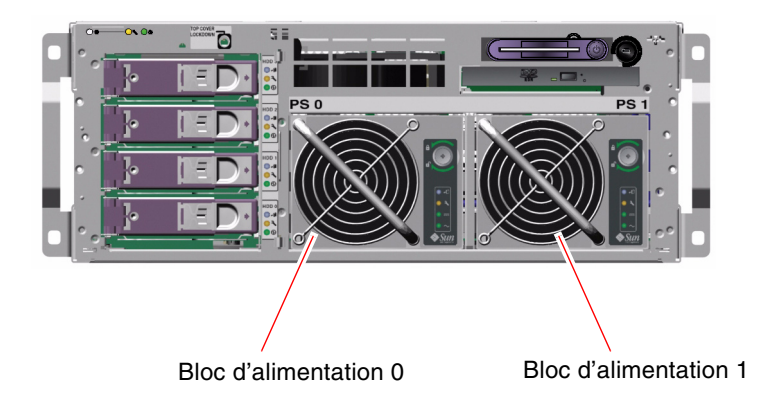

**FIGURE 4-6** Emplacements des blocs d'alimentation

Les blocs d'alimentation fonctionnent sur une plage d'entrée CA comprise entre 100 et 240 VCA, 47 -63 Hz. Chaque bloc d'alimentation est capable de fournir jusqu'à 680 watts de puissance en courant continu. La configuration de base du système est fournie avec deux blocs d'alimentation, chacun d'entre eux pouvant individuellement alimenter un système doté d'une configuration maximale.

Les blocs d'alimentation fournissent des sorties de réserve de +3,3 V, +5 V, +12 V, -12 V et –5 V au système. La sortie de +12 V alimente des convertisseurs CC/CC de point de charge qui fournissent une tension appropriée aux composants du système. Le courant de sortie est réparti de manière égale entre les deux blocs d'alimentation via un circuit de répartition du courant actif.

Chaque bloc d'alimentation comporte plusieurs voyants d'état qui vous fournissent des informations sur l'état de l'alimentation et la nature des pannes et indiquent s'il peut être enfiché à chaud. Reportez-vous au [TABLEAU 1-2](#page-29-1) pour une description des voyants des blocs d'alimentation.

Les blocs d'alimentation d'une configuration redondante sont enfichables à chaud. Vous pouvez retirer et remplacer un bloc d'alimentation défectueux sans fermer le système d'exploitation ou mettre le système hors tension.

Un bloc d'alimentation ne peut être enfiché à chaud que lorsque l'autre bloc est en ligne et fonctionne correctement. Par ailleurs, les ventilateurs situés dans chaque bloc d'alimentation sont conçus pour fonctionner indépendamment des blocs d'alimentation. Si l'un des blocs tombe en panne mais que ses ventilateurs fonctionnent toujours, ceux-ci sont alimentés par une autre source, à savoir la carte mère, et ce dans le but de continuer à assurer un refroidissement adéquat du système.

**Remarque :** Vous devez exécuter une commande logicielle afin de préparer le bloc d'alimentation au retrait. Ceci permet au système de vérifier que l'autre bloc est en ligne et fonctionne correctement avant d'allumer le voyant Prêt au retrait. Pour plus d'informations, reportez-vous à la section [« Exécution d'une opération d'enfichage](#page-116-0)  [à chaud » à la page 97.](#page-116-0)

Pour plus d'informations, reportez-vous à la section [« À propos des composants](#page-111-0)  [enfichables à chaud » à la page 92](#page-111-0). Pour plus d'informations sur le démontage et l'installation des blocs d'alimentation, reportez-vous à [« Exécution d'une opération](#page-116-0)  [d'enfichage à chaud » à la page 97](#page-116-0) et au *Sun Fire V440 Server Parts Installation and Removal Guide*.

### Règle de configuration

■ Il est recommandé de connecter chaque bloc d'alimentation à un circuit CA distinct. Grâce à cette technique, le système reste opérationnel en cas de panne de l'un des circuits CA. Consultez les normes en vigueur dans votre pays en matière d'électricité.

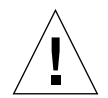

**Attention :** Si l'un des blocs d'alimentation tombe en panne, veillez à le sortir de sa baie uniquement lorsque vous êtes prêt à en installer un autre. Deux blocs d'alimentation doivent être installés dans le serveur afin de garantir un refroidissement correct.

**Remarque :** Toutes les options internes à l'exception des unités de disques durs doivent être installées par des techniciens de maintenance qualifiés uniquement. Pour plus d'informations sur l'installation ou le démontage d'un bloc d'alimentation, reportez-vous à *Sun Fire V440 Server Parts Installation and Removal Guide*.

# <span id="page-116-0"></span>Exécution d'une opération d'enfichage à chaud

Vous devez exécuter une commande logicielle afin d'isoler le bloc d'alimentation d'un point de vue logique avant de le retirer.

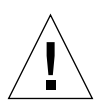

**Attention :** Si vous ne procédez pas à cette opération, vous risquez d'endommager le bloc d'alimentation.

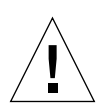

**Attention :** Les opérations d'enfichage à chaud relatives aux blocs d'alimentation ne peuvent être effectuées que par des techniciens de maintenance qualifiés.

**Remarque :** Afin d'assurer un bon refroidissement du système, vous devez réaliser l'enfichage à chaud du bloc d'alimentation dans un délai de 10 minutes. Veillez à ce que le bloc de rechange soit prêt avant de commencer la procédure.

### Avant de commencer

Vérifiez les voyants Maintenance requise pour voir quel bloc d'alimentation est en panne. Le bloc défectueux doit être signalé par un voyant Maintenance requise orange relatif au système et un voyant Maintenance requise allumé relatif au bloc d'alimentation.

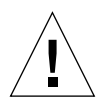

**Attention :** N'essayez pas de retirer un bloc d'alimentation qui fonctionne du système si l'autre bloc est défectueux, sans quoi le système se ferme immédiatement et vous risquez de perdre des données.

Pour effectuer cette procédure, reportez-vous au document suivant :

■ *Sun Fire V440 Server Parts Installation and Removal Guide* 

### Comment procéder

**1. À l'invite Contrôleur système ALOM, entrez la commande suivante :**

sc> **removefru** *alimentation*

Par exemple :

sc> **removefru PS1**

Cette commande désactive le bloc d'alimentation 1. Le voyant Prêt au retrait du bloc d'alimentation 1 s'allume pour indiquer que le bloc est désactivé et peut être démonté.

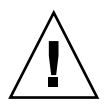

**Attention :** N'essayez pas de démonter un bloc d'alimentation si le voyant n'est pas allumé.

- **2. Démontez le bloc d'alimentation de la manière décrite dans le** *Sun Fire V440 Server Parts Installation and Removal Guide***.**
- **3. Installez un nouveau bloc d'alimentation de la manière décrite dans le** *Sun Fire V440 Server Parts Installation and Removal Guide***.**

Le voyant Prêt au retrait du bloc d'alimentation s'éteint quand le système détecte le bloc et l'ajoute à l'arborescence des périphériques.

# À propos des ventilateurs système

Outre les ventilateurs des blocs d'alimentation, le système est équipé d'un ventilateur (plateau de ventilateurs 0) permettant de refroidir les unités de disques et les cartes PCI, ainsi que de deux ventilateurs de module d'unité centrale/mémoire montés sur un plateau (plateau de ventilateurs 1), permettant de refroidir le système d'avant en arrière. Les ventilateurs des blocs d'alimentation permettent également de rafraîchir les modules UC/mémoire ainsi que les composants du pont E/S de la carte mère. Tous les ventilateurs doivent être présents et fonctionner pour fournir un refroidissement adéquat.

Vous devez démonter le capot du serveur pour accéder aux ventilateurs système. Les blocs d'alimentation sont refroidis séparément, chacun avec ses propres ventilateurs internes.

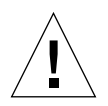

**Attention :** les ventilateurs d'un serveur Sun Fire V440 ne sont *pas* enfichables à chaud. Toute tentative de remplacement d'un plateau de ventilateurs tant que le système est en état de marche présente un risque très élevé de blessures corporelles ainsi que de dégâts matériels au système et aux composants de surveillance de l'environnement.

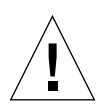

**Attention :** tous les plateaux de ventilateurs *doivent* être présents dans le serveur *en permanence*. Après avoir retiré un plateau de ventilateurs (0 ou 1), vous *devez* en installer un autre. Par ailleurs, les blocs d'alimentation contiennent des ventilateurs essentiels pour le refroidissement du système. Si vous ne remplacez pas les ventilateurs du système ou du bloc d'alimentation, une surchauffe sérieuse du système risque de se produire et d'endommager gravement le système. Pour plus d'informations, reportez-vous à la section [« Surveillance et](#page-38-0)  [contrôle de l'environnement » à la page 19](#page-38-0) et au document intitulé *Sun Fire V440 Server Parts Installation and Removal Guide.*

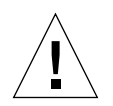

**Attention :** Les ventilateurs comportent des pièces mobiles acérées. Soyez extrêmement prudent lors de la maintenance de ceux-ci.

La [FIGURE 4-7](#page-119-0) montre les deux ventilateurs système Le sous-système de surveillance de l'environnement vérifie la vitesse en tours par minute de chaque ventilateur du système. La figure de gauche montre le plateau de ventilateurs 0, qui refroidit le fond de panier SCSI Ultra-4, les unités de disque dur ainsi que les cartes PCI. Celle de droite montre le plateau de ventilateurs 1, qui refroidit les modules UC/mémoire.

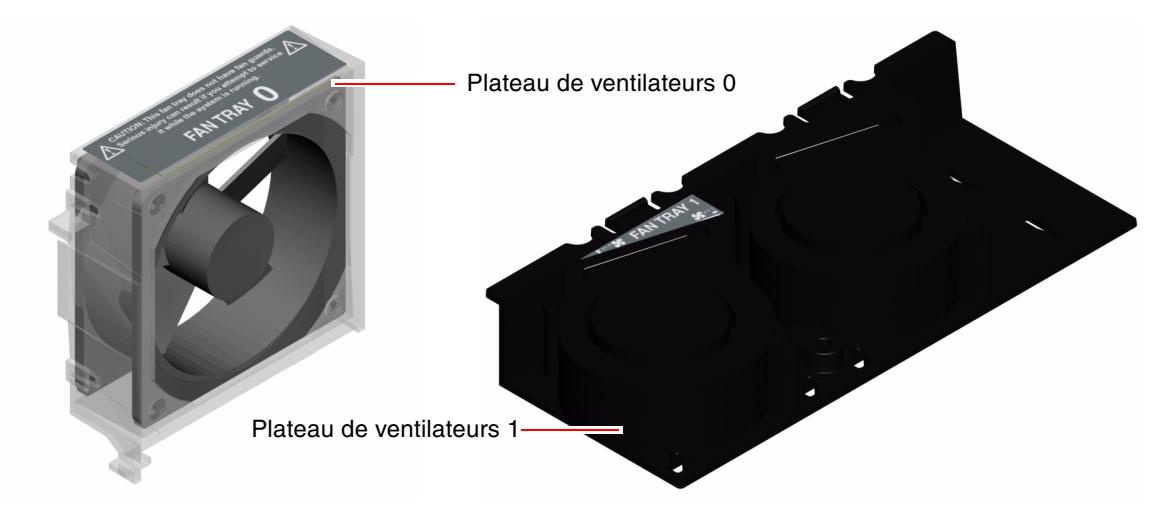

**FIGURE 4-7** Plateaux de ventilateurs 0 et 1

<span id="page-119-0"></span>Le voyant Maintenance requise du système s'allume lorsqu'une panne est détectée par l'un des ventilateurs système. Le sous-système de l'environnement surveille tous les ventilateurs du système, émet un avertissement et allume le voyant Maintenance requise du système si l'un d'entre eux tourne à une vitesse inférieure à la normale. Vous êtes ainsi prévenu de manière précoce de toute panne de ventilateur imminente, ce qui vous permet de planifier le temps d'immobilisation du système de manière à remplacer le ventilateur avant qu'une surchauffe n'entraîne sa fermeture inopinée.

Par ailleurs, le sous-système de l'environnement émet un avertissement et allume le voyant Maintenance requise si la température interne dépasse un seuil prédéfini, que cela soit dû à une panne des ventilateurs ou à des conditions environnementales externes. Pour plus de détails, reportez-vous au *Guide de dépannage et de diagnostic du serveur Sun Fire V440*.

### Règle de configuration

■ La configuration minimale du système requiert que les deux ventilateurs du système fonctionnent, le plateau 0 pour les unités de disque dur SCSI et les cartes PCI et le plateau 1 pour les modules UC/mémoire.

**Remarque :** Tous les composants internes, à l'exception des unités de disque dur, ne peuvent être installés et entretenus que par des techniciens de maintenance qualifiés. Pour plus d'informations sur l'installation ou le démontage des ventilateurs du système, reportez-vous au *Sun Fire V440 Server Parts Installation and Removal Guide.*

# À propos des ports série

La connexion par défaut de la console au serveur Sun Fire V440 est assurée par le port de gestion série RJ-45 (étiqueté SERIAL MGT) situé sur le panneau arrière de la carte du Contrôleur système ALOM. Ce port ne fonctionne qu'à 9600 bauds.

**Remarque :** Le port de gestion série du contrôleur système n'est pas un port série standard. Pour une fonctionnalité série standard, utilisez le port DB-9 situé sur le panneau arrière du système et correspondant à ttyb.

Le système fournit également un port de communication série standard via un port DB-9 (étiqueté 10101) placé sur le panneau arrière. Ce port correspond à ttyb et prend en charge des débits de 50, 75, 110, 134, 150, 200, 300, 600, 1200, 1800, 2400, 4800, 9600, 19200, 38400, 57600, 115200, 153600, 230400, 307200 et 460800 bauds. Il accessible par connexion d'un câble série au connecteur du port série situé sur le panneau arrière.

Pour connaître l'emplacement du port série, reportez-vous à la section [« Fonctionnalités](#page-34-0)  [du panneau arrière » à la page 15.](#page-34-0) Reportez-vous également à [« Référence pour le](#page-173-0)  [connecteur du port série » à la page 154.](#page-173-0) Pour plus d'informations sur le port de gestion série, reportez-vous à [Chapitre 3](#page-62-0).

# <span id="page-120-0"></span>À propos du port SCSI Ultra-4

Le système inclut également un port SCSI Ultra-4 externe dédié. Ce port fournit une autre connexion standard à paire blindée et dotée de 69 broches placée sur le panneau arrière. Il est accessible par la connexion d'un câble SCSI au connecteur SCSI Ultra-4 situé sur le panneau arrière. Le port prend en charge des périphériques de stockage externes susceptibles de prendre en charge des taux de transfert de données allant jusqu'à 320 Mo par seconde.

Pour connaître l'emplacement du port SCSI Ultra-4, reportez-vous à [« Fonctionnalités du panneau arrière » à la page 15](#page-34-0). Reportez-vous également à [« Référence pour le connecteur SCSI Ultra-4 » à la page 159](#page-178-0).

# À propos des ports USB

Le panneau arrière du système comporte quatre ports USB (Universal Serial Bus) externes situés sur deux contrôleurs distincts permettant de connecter des périphériques USB tels que :

- un clavier USB Type -6 Sun ;
- une souris USB à trois boutons opticomécanique Sun ;
- des modems ;
- des imprimantes ;
- des scanners ;
- des appareils photo numériques.

Les ports USB sont conformes à la spécification Open HCI (Open Host Controller Interface) de la révision 1,1 de la norme USB. Ils prennent en charge les modes isochrone et asynchrone et permettent des transmissions de données à 1,5 et 12 Mbits/s. Notez que la vitesse de transmission de données des ports USB est considérablement plus élevée que celle des ports série standard, qui eux fonctionnent à une vitesse maximale de 460,8 Kbauds.

Les ports USB sont accessibles en connectant un câble USB à un connecteur USB situé sur le panneau arrière. Dans la mesure où les connecteurs situés à chaque extrémité du câble USB sont différents, il n'est pas possible de se tromper lors de leur connexion. L'un des connecteurs se branche sur le système ou sur le concentrateur USB, tandis que l'autre se branche sur le périphérique. L'utilisation de concentrateurs USB permet de connecter simultanément jusqu'à 126 périphériques USB à chaque contrôleur. Les ports USB peuvent assurer l'alimentation des petits périphériques USB tels que des modems. Les périphériques USB de plus grande taille, tels que les scanners, requièrent leur propre source d'alimentation.

Pour connaître l'emplacement des ports USB, reportez-vous à [« Fonctionnalités du](#page-34-0)  [panneau arrière » à la page 15](#page-34-0). Reportez-vous également à [« Référence pour les](#page-174-0)  [connecteurs USB » à la page 155.](#page-174-0)

### Règles de configuration

- Les ports USB prennent en charge l'enfichage à chaud. Vous pouvez connecter et déconnecter le câble USB et des périphériques lorsque le système est en cours d'exécution, sans affecter son bon fonctionnement. Cependant, il est uniquement possible d'enficher à chaud des périphériques USB lorsque le système d'exploitation est en cours d'exécution.
- L'enfichage à chaud de périphériques USB n'est pas pris en charge lorsque l'invite ok du système est affichée ou avant que l'initialisation du système soit terminée.
- Vous pouvez raccorder jusqu'à 126 périphériques à chacun des deux contrôleurs USB, soit un total de 252 périphériques USB par système.

# Gestion des caractéristiques RAS et du microprogramme du système

Le présent chapitre décrit comment gérer les caractéristiques de fiabilité, de disponibilité et de facilité de maintenance (RAS) et le microprogramme du système, y compris Contrôleur système Sun Advanced Lights Out Manager (ALOM), la reprise automatique du système (ASR) et le mécanisme de surveillance matérielle. Par ailleurs, ce chapitre décrit comment désactiver et réactiver un périphérique manuellement et introduire un logiciel multichemin.

Il contient les sections suivantes :

- « A propos de l'invite de la commande du contrôleur système ALOM » [à la page 104](#page-123-0)
- [« Connexion au contrôleur système ALOM » à la page 104](#page-123-1)
- [« À propos de l'utilitaire](#page-125-0) scadm » à la page 106
- « Affichage des informations sur l'environnement » à la page  $107$
- « Gestion du voyant Localisation » à la page  $108$
- [« À propos des procédures d'urgence OpenBoot » à la page 109](#page-128-0)
- [« À propos de la fonction de reprise automatique du système \(ASR\) »](#page-131-0)  [à la page 112](#page-131-0)
- [« Activation de la reprise automatique du système \(ASR\) » à la page 115](#page-134-0)
- [« Désactivation de la reprise automatique du système \(ASR\) » à la page 116](#page-135-0)
- « Obtention des informations sur la reprise automatique du système (ASR) » [à la page 117](#page-136-0)
- [« Désactivation manuelle d'un périphérique » à la page 118](#page-137-0)
- [« Réactivation manuelle d'un périphérique » à la page 120](#page-139-0)
- [« Activation du mécanisme de surveillance matérielle et de ses options »](#page-140-0)  [à la page 121](#page-140-0)
- [« À propos du logiciel multichemin » à la page 122](#page-141-0)

**Remarque :** Ce chapitre ne couvre pas les détails des procédures de dépannage et de diagnostic. Pour obtenir de plus amples informations sur les procédures d'isolation des pannes et de diagnostic, reportez-vous au *Guide de dépannage et de diagnostic du serveur Sun Fire V440*.

# <span id="page-123-0"></span>À propos de l'invite de la commande du contrôleur système ALOM

Le Contrôleur système ALOM prend en charge un total de cinq sessions concurrentes par serveur : quatre connexions disponibles par le biais du port de gestion réseau et une par le biais du port de gestion série.

**Remarque :** Certaines des commandes de Contrôleur système ALOM sont également disponibles par le biais de l'utilitaire Solaris scadm. Pour plus d'informations, reportezvous à *Sun Advanced Lights Out Manager (ALOM) Online Help*.

Lorsque vous vous êtes connecté à votre compte ALOM, l'invite de commande du Contrôleur système ALOM (sc>) apparaît, et vous pouvez entrer des commandes du Contrôleur système ALOM. Si la commande à utiliser comporte plusieurs options, vous pouvez les entrer individuellement ou les regrouper, comme vous pouvez le voir dans l'exemple suivant. Les commandes suivantes sont identiques :

```
sc> poweroff -f -y
sc> poweroff -fy
```
## <span id="page-123-1"></span>Connexion au contrôleur système ALOM

#### Avant de commencer

Toute la surveillance et tout le contrôle de l'environnement sont gérés par le Contrôleur système ALOM. L'invite de commande du Contrôleur système ALOM (sc>) vous propose une méthode d'interaction avec le contrôleur système. Pour obtenir de plus amples informations sur l'invite sc>, reportez-vous à :

■ [« À propos de l'invite sc> » à la page 50](#page-69-0)

Pour obtenir des instructions sur la connexion au Contrôleur système ALOM, reportez-vous à :

- [« Utilisation du port de gestion série » à la page 58](#page-77-0)
- [« Activation du port de gestion réseau » à la page 60](#page-79-0)

### Comment procéder

**Remarque :** Cette procédure suppose que la console système est dirigée de manière à utiliser les ports de gestion série et réseau (configuration par défaut).

- **1. Si vous êtes connecté à la console système, tapez #. pour parvenir à l'invite** sc>**.** Appuyez sur la touche avec le signe dièse, puis sur le point. Ensuite, appuyez sur la touche Retour.
- **2. À l'invite de connexion, tapez le nom d'utilisateur, puis appuyez sur Retour.** Le nom d'utilisateur par défaut est admin.

Sun(tm) Advanced Lights Out Manager 1.1

Please login: **admin**

**3. À l'invite du mot de passe, entrez le mot de passe et appuyez sur Retour deux fois pour passer à l'invite** sc>**.**

Please Enter password: sc>

**Remarque :** Il n'y a aucun mot de passe par défaut. Vous devez attribuer un mot de passe pendant la configuration initiale du système. Pour de plus amples informations, reportez-vous au *Guide d'installation du serveur Sun Fire V440* et à *Sun Advanced Lights Out Manager (ALOM) Online Help*.

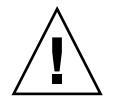

**Attention :** Afin de garantir une sécurité optimale, le mieux est de modifier nom d'utilisateur et mot de passe par défaut lors de la première installation.

### Comment procéder ensuite

À l'aide du Contrôleur système ALOM, vous pouvez surveiller le système, activer/désactiver le voyant Localisation ou effectuer des tâches de maintenance sur la carte du Contrôleur système ALOM elle-même. Pour plus d'informations, reportez-vous aux sections suivantes :

■ *Sun Advanced Lights Out Manager (ALOM) Online Help*

# <span id="page-125-0"></span>À propos de l'utilitaire scadm

L'utilitaire d'administration du contrôleur système (scadm) qui appartient à l'environnement d'exploitation Solaris vous permet d'exécuter de nombreuses tâches ALOM tout en étant connecté au serveur hôte. Les commandes scadm déterminent plusieurs fonctions. Certaines d'entre elles vous permettent de visualiser ou de définir les variables de l'environnement ALOM.

**Remarque :** n'employez pas l'utilitaire scadm lorsque les diagnostics SunVTS sont en cours d'exécution. Reportez-vous à votre documentation SunVTS pour plus d'informations.

Vous devez être connecté au système en tant que superutilisateur pour utiliser l'utilitaire scadm. L'utilitaire scadm utilise la syntaxe suivante :

# **scadm** *commande*

L'utilitaire scadm envoie ses résultats à stdout. Vous pouvez également utiliser scadm dans des scripts afin de gérer et de configurer ALOM depuis le système hôte.

Pour de plus amples informations sur l'utilitaire scadm, reportez-vous à :

- la page de manuel scadm
- *Sun Advanced Lights Out Manager (ALOM) Online Help*

### <span id="page-126-0"></span>Affichage des informations sur l'environnement

#### Comment procéder

- **1. Connectez-vous au Contrôleur système ALOM.**
- **2. Utilisez la commande** showenvironment **pour afficher un cliché de l'état de l'environnement du serveur.**

```
sc> showenvironment
=============== Environmental Status ===============
------------------------------------------------------------------------------
System Temperatures (Temperatures in Celsius):
------------------------------------------------------------------------------
Sensor Status Temp LowHard LowSoft LowWarn HighWarn HighSoft HighHard
------------------------------------------------------------------------------
C0.P0.T CORE OK 43 -20 -10 0 97 102 120
C1.P0.T CORE OK 50 -20 -10 0 97 102 120
C2.P0.T_CORE OK 48 -20 -10 0 97 102 120
C2.P0.T_CORE OK 48 -20 -10 0 97 102 120<br>C3.P0.T_CORE OK 51 -20 -10 0 97 102 120
C0.T_AMB OK 26 -20 -10 0 60 65 75
C1.T_AMB OK 26 -20 -10 0 60 65 75
C2.T_AMB OK 25 -20 -10 0 60 65 75
C3.T_AMB OK 26 -20 -10 0 50 55 70
SCSIBP.T_AMB OK 23 -19 -11 0 65 75 85
MB.T_AMB OK 27 -18 -10 0 65 75 85
....
```
Les informations affichées par cette commande peuvent inclure la température, l'état des blocs d'alimentation, l'état des voyants du panneau avant, la position du commutateur de contrôle du système, etc. L'affichage utilise un format analogue à celui de la commande UNIX prtdiag(1m).

**Remarque :** Certaines informations sur l'environnement ne sont pas disponibles lorsque le serveur est en mode Veille.

**Remarque :** Il n'est pas nécessaire de disposer des autorisations utilisateur du Contrôleur système ALOM pour exécuter cette commande.

La showenvironment propose une option : -v. Si vous utilisez cette option, ALOM renvoie des informations plus détaillées sur l'état du serveur hôte, y compris des avertissements et des seuils de fermeture.

### <span id="page-127-0"></span>Gestion du voyant Localisation

Vous pouvez gérer le voyant Localisation soit depuis l'invite de commande Solaris soit depuis l'invite sc>.

#### Comment procéder

Pour activer le voyant Localisation, procédez comme suit :

● **Dans l'environnement d'exploitation Solaris, connectez-vous en tant que superutilisateur et entrez la commande suivante :**

```
# /usr/sbin/setlocator -n
Locator LED is on.
```
● **Depuis l'invite de la commande Contrôleur système ALOM,entrez :**

sc> **setlocator on** Locator LED is on.

Pour désactiver le voyant Localisation, procédez comme suit :

● **Dans l'environnement d'exploitation Solaris, connectez-vous en tant que superutilisateur et entrez la commande suivante :**

```
# /usr/sbin/setlocator -f
Locator LED is off.
```
● **Depuis l'invite de commande du Contrôleur système ALOM, tapez :**

```
sc> setlocator off
Locator LED is off.
```
Pour afficher l'état du voyant Localisation, procédez comme suit :

● **Dans l'environnement d'exploitation Solaris, connectez-vous en tant que superutilisateur et entrez la commande suivante :**

```
# /usr/sbin/showlocator
Locator LED is on.
```
● **Depuis l'invite de commande du Contrôleur système ALOM, tapez :**

```
sc> showlocator
Locator LED is on.
```
**Remarque :** Il n'est pas nécessaire de disposer d'autorisations utilisateur pour exécuter les commandes setlocator et showlocator.

### <span id="page-128-0"></span>À propos des procédures d'urgence OpenBoot

L'apparition des claviers USB (Universal Serial Bus) avec les derniers systèmes Sun a nécessité le changement de certaines des procédures d'urgence OpenBoot. Plus précisément, les commandes Stop-N, Stop-D et Stop-F qui étaient disponibles sur les systèmes équipés de claviers non USB ne sont plus prises en charge sur les systèmes qui utilisent des claviers USB, tel que le serveur Sun Fire V440. Si vous connaissez l'ancienne fonctionnalité du clavier (non USB), cette section décrit les procédures d'urgence analogues disponibles dans les systèmes plus récents utilisant des claviers USB.

### Procédures d'urgence OpenBoot pour les systèmes équipés de claviers non USB

Le [TABLEAU 5-1](#page-129-0) récapitule les fonctions de la touche Stop pour les systèmes qui utilisent des claviers standard (non USB).

<span id="page-129-0"></span>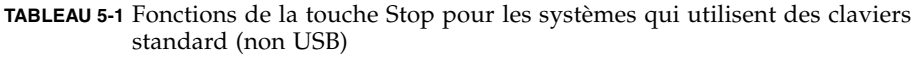

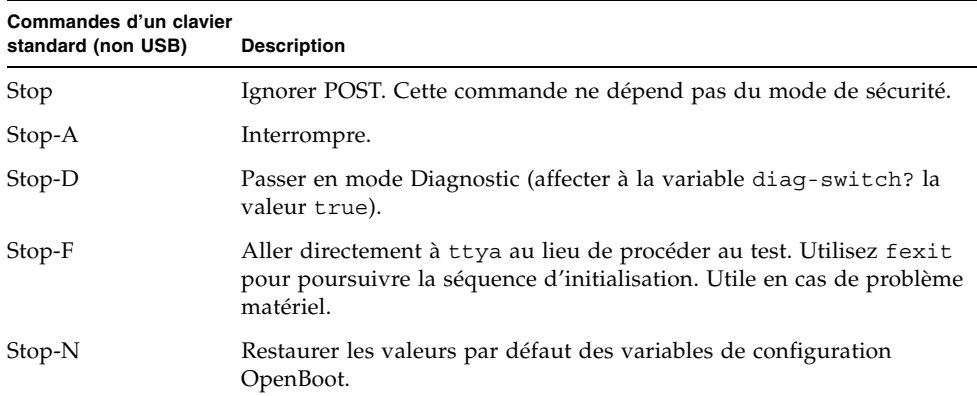

### Procédures d'urgence OpenBoot pour les systèmes équipés de claviers USB

Les sections suivantes décrivent les fonctions des commandes Stop sur les systèmes qui utilisent des claviers USB, tel que le serveur Sun Fire V440. Ces mêmes fonctions sont disponibles via le logiciel Contrôleur système Sun Advanced Lights Out Manager (ALOM).

#### Fonctionnalité Stop-A

La séquence de touches Stop-A (Abort) fonctionne de la même façon que sur les systèmes équipés de claviers standard, mais n'est pas opérationnelle pendant les premières secondes qui suivent la réinitialisation du serveur. Par ailleurs, vous pouvez exécuter la commande Contrôleur système ALOM break. Pour plus d'informations, reportez-vous à la section [« Méthodes d'accès à l'invite ok »](#page-71-0)  [à la page 52](#page-71-0).

#### Fonctionnalité Stop-N

La fonctionnalité Stop-N n'est pas disponible. Toutefois, elle peut être émulée dans une très large mesure en appliquant la procédure suivante, à condition que la console système soit configurée de manière à être accessible par le biais du port de gestion série et du port de gestion réseau.

- **1. Connectez-vous au Contrôleur système ALOM.**
- **2. Tapez la commande suivante :**

```
sc> bootmode reset_nvram
sc> 
SC Alert: SC set bootmode to reset nvram, will expire
20030218184441.
bootmode
Bootmode: reset_nvram
Expires TUE FEB 18 18:44:41 2003
```
Cette commande réinitialise les variables de configuration OpenBoot.

**3. Pour réinitialiser le système, tapez la commande suivante :**

```
sc> reset
Are you sure you want to reset the system [y/n]? y
sc> console
```
**4. Pour afficher la sortie de la console lorsque le système s'initialise avec les variables de configuration OpenBoot par défaut, passez au mode** console**.**

```
sc> console
ok
```
**5. Lorsque vous tapez** set-defaults**, toutes les valeurs IDPROM personnalisées sont éliminées et les paramètres par défaut sont restaurés définitivement pour toutes les variables de configuration OpenBoot.**

#### Fonctionnalité Stop-F

La fonctionnalité Stop-F n'est pas disponible dans les systèmes équipés de claviers USB.

#### Fonctionnalité Stop-D

La fonctionnalité Stop-D n'est pas prise en charge dans les systèmes équipés de claviers USB. Vous pouvez cependant l'émuler en réglant le commutateur de contrôle du système sur la position Diagnostic. Pour plus d'informations, reportez-vous à la section [« Commutateur de contrôle du système » à la page 12.](#page-31-0)

Par ailleurs, vous pouvez émuler la fonctionnalité Stop-D en utilisant la commande Contrôleur système ALOM bootmode diag. Pour plus d'informations, reportezvous à *Sun Advanced Lights Out Manager (ALOM) Online Help*.

## <span id="page-131-0"></span>À propos de la fonction de reprise automatique du système (ASR)

Le système propose une fonction de reprise automatique (ASR) après une panne dans les modules mémoire et les cartes PCI.

La fonction de reprise automatique permet au système de fonctionner de nouveau après certaines erreurs ou défaillances matérielles non bloquantes. Lorsqu'ils sont activés, les diagnostics du système basés sur les microprogrammes détectent automatiquement les composants matériels défaillants. Une fonction d'auto-configuration conçue dans le microprogramme OpenBoot permet au système de « désactiver » les composants défaillants et de restaurer le fonctionnement du système. Tant que le système peut fonctionner sans le composant défaillant, les fonctions ASR lui permettent de se réinitialiser automatiquement, sans intervention de l'opérateur.

**Remarque :** La fonction de reprise automatique du système (ASR) n'est pas opérationnelle tant que vous ne l'activez pas. Reportez-vous à [« Activation de](#page-134-0)  [la reprise automatique du système \(ASR\) » à la page 115](#page-134-0).

Pour plus d'informations sur la fonction ASR, reportez-vous au *Guide de dépannage et de diagnostic du serveur Sun Fire V440*.

#### Options d'initialisation automatique

Le microprogramme OpenBoot enregistre une variable de configuration sur la carte SCC appelée auto-boot?. Celle-ci détermine si le microprogramme lance automatiquement le système d'exploitation après chaque réinitialisation. Le paramètre par défaut pour les plates-formes Sun est true.

Normalement, si le système échoue au diagnostic à la mise sous tension, la variable auto-boot? est ignorée et l'initialisation du système doit être effectuée manuellement par un opérateur. Naturellement, ce comportement n'est pas acceptable pour un scénario d'initialisation en mode dégradé. Par conséquent, le microprogramme OpenBoot du serveur Sun Fire V440 intègrent un deuxième paramètre auto-boot-on-error?. Ce paramètre permet de déterminer si le système doit essayer d'effectuer une initialisation en mode dégradé lors de la détection d'une erreur du sous-système. Les commutateurs auto-boot? et auto-boot-on-error? doivent tous deux avoir la valeur true pour permettre une initialisation en mode dégradé automatique. Pour régler les options, entrez :

```
ok setenv auto-boot? true
ok setenv auto-boot-on-error? true
```
**Remarque :** Le paramètre par défaut pour auto-boot-on-error? est false. Par conséquent, le système n'essaie pas d'effectuer une initialisation en mode dégradé si vous n'affectez pas la valeur true à ce paramètre. En outre, il ne tente pas non plus de procéder à une initialisation en mode dégradé en réponse à une erreur bloquante non réparable, même si ce mode est activé. Pour obtenir des exemples d'erreurs bloquantes non réparables, reportez-vous à la section [« Récapitulatif sur le traitement](#page-132-0)  [des erreurs » à la page 113.](#page-132-0)

#### <span id="page-132-0"></span>Récapitulatif sur le traitement des erreurs

Il existe trois cas de figure pour le traitement des erreurs pendant la séquence de mise sous tension :

- Si aucune erreur n'est détectée par POST ou OpenBoot Diagnostics, le système tente de s'initialiser siauto-boot? est true.
- Si aucune erreur fatale n'a été détectée par POST ou OpenBoot Diagnostics, le système tente de s'initialiser si auto-boot? est true et auto-boot-on-error? est true. Ce type d'erreur comprend :
	- Erreur du sous-système SCSI Ultra-4 : dans ce cas, un autre chemin opérationnel vers le disque d'initialisation est nécessaire. Pour plus d'informations, reportez-vous à la section [« À propos du logiciel multichemin »](#page-141-0)  [à la page 122](#page-141-0).
	- Erreur de l'interface Ethernet.
	- Erreur de l'interface USB.
	- Erreur de l'interface série.
	- Erreur de la carte PCI.

■ Erreur de la mémoire : en cas de défaillance d'un module DIMM, les microprogrammes désactivent l'ensemble du bloc logique associé à ce module. Le système doit inclure un autre bloc logique non défaillant pour pouvoir effectuer une tentative d'initialisation en mode dégradé. Pour plus d'informations, reportezvous à la section [« À propos des modules de mémoire » à la page 80.](#page-99-0)

**Remarque :** Si POST ou les diagnostics OpenBoot détectent une erreur non bloquante associée au périphérique d'initialisation normal, les microprogrammes OpenBoot désactivent automatiquement le périphérique défaillant et essaient d'utiliser le périphérique d'initialisation suivant spécifié par la variable de configuration diagdevice.

- Si une erreur fatale est détectée par POST ou OpenBoot Diagnostics, le système ne s'initialise pas, indépendamment des paramètres de auto-boot? ou de autoboot-on-error?. Les erreurs fatales non récupérables incluent les erreurs suivantes :
	- Erreur d'une unité centrale.
	- Panne de tous les blocs de mémoire logiques.
	- Erreur du contrôle de redondance cyclique (CRC) de la mémoire vive flash.
	- Erreur critique des données de configuration PROM de l'unité interchangeable sur site.
	- Erreur critique de lecture de la carte de configuration du système (SCC).
	- Erreur critique d'un circuit intégré spécifique à une application (ASIC).

Pour plus d'informations sur les erreurs fatales de dépannage, reportez-vous au *Guide de dépannage et de diagnostic du serveur Sun Fire V440*.

### Scénarii de réinitialisation

Trois variables de configuration OpenBoot, diag-switch?, obdiag-trigger et post-trigger, permettent de déterminer si le système exécute les diagnostics intégrés aux microprogrammes à la suite des événements de réinitialisation du système.

Le protocole de réinitialisation standard du système ignore totalement POST et OpenBoot Diagnostics à moins que la variable diag-switch? soit true ou que le commutateur de contrôle du système soit en position Diagnostic. Le paramètre de cette variable par défaut est false. Pour activer ASR, qui dépend des diagnostics intégrés aux microprogrammes pour la détection des périphériques défectueux, vous devez donc affecter à ce paramètre la valeur true. Pour plus d'instructions, reportez-vous à la section [« Activation de la reprise automatique du système \(ASR\) »](#page-134-0)  [à la page 115.](#page-134-0)

Pour déterminer quels événements de réinitialisation, le cas échéant, déclenchent automatiquement les diagnostics intégrés aux microprogrammes, les microprogrammes OpenBoot proposent des variables nommées obdiag-trigger et post-trigger. Pour obtenir des instructions détaillées sur ces variables et leur utilisation, reportez-vous au *Guide de dépannage et de diagnostic du serveur Sun Fire V440*.

### Commandes utilisateur de la reprise automatique du système

Les commandes OpenBoot .asr, asr-disable et asr-enable sont disponibles pour obtenir des informations d'état ASR et pour désactiver ou réactiver manuellement les unités système. Pour plus d'informations, reportez-vous aux sections suivantes :

- [« Désactivation manuelle d'un périphérique » à la page 118](#page-137-0)
- [« Réactivation manuelle d'un périphérique » à la page 120](#page-139-0)
- « Obtention des informations sur la reprise automatique du système (ASR) » [à la page 117](#page-136-0)

# <span id="page-134-0"></span>Activation de la reprise automatique du système (ASR)

La fonction de reprise automatique du système (ASR) n'est pas opérationnelle tant que vous ne l'avez pas activée au niveau de l'invite ok du système.

### Comment procéder

**1. À l'invite** ok**, tapez :**

```
ok setenv diag-switch? true
ok setenv auto-boot? true
ok setenv auto-boot-on-error? true
```
**2. Affectez à la variable** obdiag-trigger **une combinaison quelconque des valeurs**  power-on-reset**,** error-reset **et** user-reset**. Par exemple, entrez la commande suivante :**

ok **setenv obdiag-trigger power-on-reset error-reset**

**Remarque :** Pour plus d'informations sur les variables de configuration OpenBoot, reportez-vous au *Guide de dépannage et de diagnostic du serveur Sun Fire V440*.

**3. Pour appliquer les modifications apportées au paramètre, tapez :**

ok **reset-all**

Le système enregistre de manière permanente les modifications apportées aux paramètres et est automatiquement initialisé quand la variable OpenBoot autoboot? est réglée sur true (valeur par défaut).

**Remarque :** Vous pouvez également enregistrer les nouveaux paramètres en redémarrant le système à l'aide du bouton d'alimentation du panneau avant.

#### Comment procéder ensuite

Pour désactiver la fonction de reprise automatique (ASR), exécutez la procédure suivante :

■ [« Désactivation de la reprise automatique du système \(ASR\) » à la page 116](#page-135-0)

### <span id="page-135-0"></span>Désactivation de la reprise automatique du système (ASR)

La fonction de reprise automatique du système (ASR) n'est pas opérationnelle tant que vous ne l'avez pas réactivée au niveau de l'invite ok du système.

#### Comment procéder

**1. À l'invite** ok**, tapez :**

ok **setenv auto-boot-on-error? false**

**2. Pour appliquer les modifications apportées au paramètre, tapez :**

```
ok reset-all
```
Le système enregistre définitivement le changement de paramètre.

**Remarque :** Vous pouvez également enregistrer les nouveaux paramètres en redémarrant le système à l'aide du bouton d'alimentation du panneau avant.

## <span id="page-136-0"></span>Obtention des informations sur la reprise automatique du système (ASR)

La procédure suivante permet de récupérer les informations sur l'état de la fonction de reprise automatique (ASR).

### Comment procéder

● **À l'invite** ok**, tapez :**

ok **.asr**

Dans la ligne renvoyée par la commande .asr, les périphériques marqués comme disabled ont été désactivés manuellement à l'aide de la commande asr-disable. La commande .asr répertorie également les périphériques dont les diagnostics intégrés aux microprogrammes sont défaillants et qui ont été automatiquement désactivés par la fonction de reprise automatique OpenBoot.

#### Comment procéder ensuite

Pour plus d'informations, reportez-vous aux sections suivantes :

- « À propos de la fonction de reprise automatique du système (ASR) » [à la page 112](#page-131-0)
- [« Activation de la reprise automatique du système \(ASR\) » à la page 115](#page-134-0)
- [« Désactivation de la reprise automatique du système \(ASR\) » à la page 116](#page-135-0)
- [« Désactivation manuelle d'un périphérique » à la page 118](#page-137-0)
- [« Réactivation manuelle d'un périphérique » à la page 120](#page-139-0)

# <span id="page-137-0"></span>Désactivation manuelle d'un périphérique

Pour prendre en charge une fonction d'initialisation en mode dégradé, le microprogramme OpenBoot propose lacommande asr-disable, ce qui vous permet de configurer les périphériques système manuellement. Cette commande « marque » un périphérique spécifié comme *désactivé*, en créant une propriété *« status »* (état) appropriée dans le nœud correspondant de l'arborescence des périphériques. Par convention, l'environnement d'exploitation Solaris n'activera aucun pilote pour un périphérique marqué de la sorte.

### Comment procéder

**1. À l'invite** ok**, tapez :** 

ok **asr-enable** *identificateur-périphérique*

où *identificateur-périphérique* peut représenter :

- le chemin d'accès complet d'un périphérique matériel renvoyé par la commande OpenBoot show-devs,
- un alias de périphérique valide renvoyé par la commande OpenBoot devalias,
- un identificateur de périphérique provenant du tableau ci-après.

**Remarque :** Les identifiants des périphériques ne respectent pas la casse. Vous pouvez les entrer en majuscules ou en minuscules.

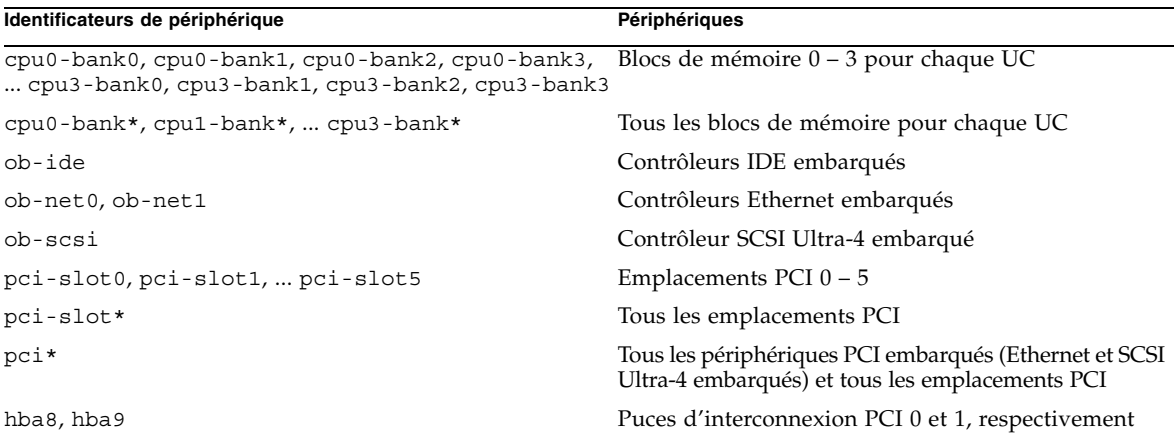

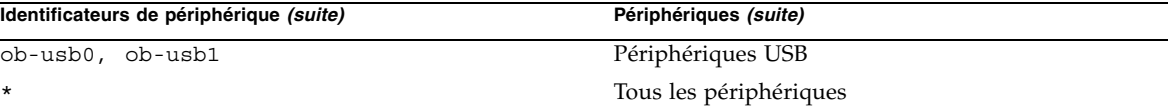

Vous pouvez connaître les chemins de périphérique matériel complets en tapant :

ok **show-devs**

La commande show-devs affiche les périphériques système et affiche le chemin entier pour chaque périphérique.

Vous pouvez afficher une liste des alias de périphérique courants en tapant :

ok **devalias**

Vous pouvez également créer votre propre alias de périphérique pour un périphérique matériel en tapant :

ok **devalias** *nom-alias chemin-périphérique-matériel*

où *nom-alias* représente l'alias que vous souhaitez définir et *chemin-périphériquematériel* le chemin de périphérique matériel complet correspondant au périphérique.

**Remarque :** Si vous désactivez manuellement un périphérique avec la commande asr-disable et que vous lui affectez un autre alias, le périphérique reste désactivé malgré le changement d'alias.

**2. Pour appliquer les modifications apportées au paramètre, tapez :**

ok **reset-all**

Le système enregistre définitivement le changement de paramètre.

**Remarque :** Vous pouvez également enregistrer les nouveaux paramètres en redémarrant le système à l'aide du bouton d'alimentation du panneau avant.

### Comment procéder ensuite

Pour réactiver un périphérique manuellement, exécutez la procédure suivante :

■ [« Réactivation manuelle d'un périphérique » à la page 120](#page-139-0)

## <span id="page-139-0"></span>Réactivation manuelle d'un périphérique

Vous pouvez utiliser la commande OpenBoot asr-enable pour réactiver un périphérique que vous avez préalablement désactivé avec la commande asr-disable.

### Comment procéder

**1. À l'invite** ok**, tapez :** 

ok **asr-enable** *identificateur-périphérique*

où *identificateur-périphérique* peut représenter :

- le chemin d'accès complet d'un périphérique matériel renvoyé par la commande OpenBoot show-devs,
- un alias de périphérique valide renvoyé par la commande OpenBoot devalias,
- un identificateur de périphérique provenant du tableau ci-après.

**Remarque :** Les identifiants des périphériques ne respectent pas la casse. Vous pouvez les entrer en majuscules ou en minuscules.

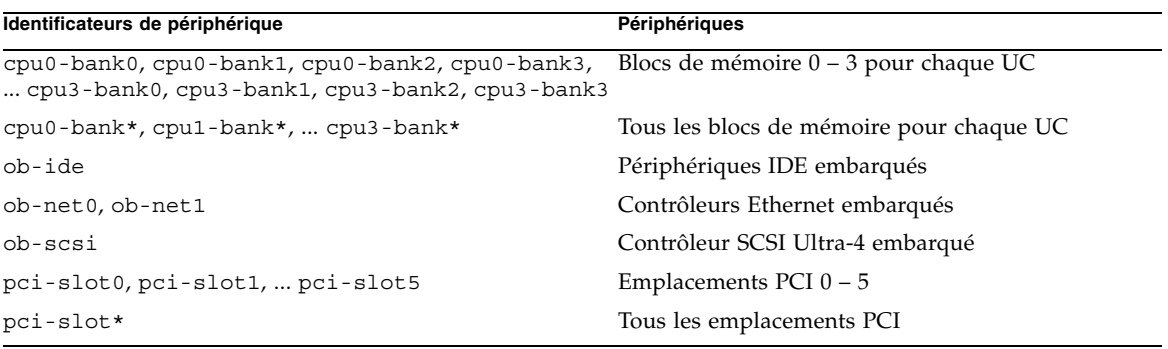

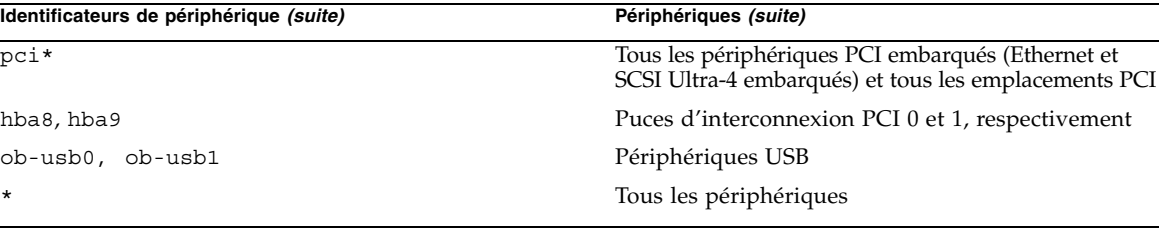

# <span id="page-140-0"></span>Activation du mécanisme de surveillance matérielle et de ses options

#### Avant de commencer

Pour obtenir des informations générales sur le mécanisme de surveillance matérielle et sur sa fonctionnalité XIR (Externally Initiated Reset) associée, reportez-vous à la section :

■ [« Mécanisme de surveillance matérielle et XIR » à la page 22](#page-41-0)

### Comment procéder

Pour activer le mécanisme de surveillance matérielle :

**1. Modifiez le fichier** /etc/system **en ajoutant l'entrée suivante :**

set watchdog\_enable = 1

**2. Ramenez le système à l'invite** ok **en tapant la commande suivante :**

# **init 0**

**3. Réinitialisez le système pour appliquer les modifications.**

Pour permettre au mécanisme de surveillance matérielle de réinitialiser automatiquement le système en cas de blocage du système :

● **À l'invite** ok**, entrez la commande suivante :**

ok **setenv error-reset-recovery = boot**

Pour vider automatiquement la mémoire en cas de blocage du système :

● **À l'invite** ok**, entrez la commande suivante :**

```
ok setenv error-reset-recovery = none
```
L'option sync vous ramène à l'invite ok afin de vous permettre de déboguer le système. Pour plus d'informations sur les variables de configuration OpenBoot, reportez-vous à l['Annexe C](#page-184-0).

# <span id="page-141-0"></span>À propos du logiciel multichemin

Le logiciel multichemin permet de définir et de contrôler des chemins d'accès physiques redondants vers des périphériques d'E/S, notamment des périphériques de stockage et des interfaces réseau. Si le chemin actif vers un périphérique est indisponible, le logiciel peut basculer automatiquement vers un autre chemin pour assurer la disponibilité du système. Cette fonctionnalité est appelée *basculement automatique*. Pour bénéficier des fonctionnalités multichemin, vous devez configurer votre serveur avec un matériel redondant, en utilisant par exemple des interfaces réseau redondantes ou deux adaptateurs de bus hôte connectés à la même pile de disques de stockage à double accès.

Trois types de logiciels multichemin sont disponibles pour le serveur Sun Fire V440 :

- Solaris IP Network Multipathing : il fournit aux interfaces réseau IP des fonctionnalités multichemin et -d'équilibrage des charges.
- VERITAS Volume Manager : il intègre une fonction de multichemin dynamique (Dynamic MultiPathing, ou DMP). Vous bénéficiez ainsi de fonctions de multichemin et d'équilibrage des charges au niveau des disques pour optimiser votre débit d'E/S.
- Sun StorEdge Traffic Manager : cette architecture est totalement intégrée à l'environnement d'exploitation Solaris (à partir de Solaris 8). Vous accédez ainsi aux périphériques E/S via des interfaces HCI multiples à partir d'une seule instance du périphérique E/S.

### Pour plus d'informations

Pour plus d'informations sur la configuration des interfaces matérielles redondantes pour les réseaux, reportez-vous à la section [« À propos des interfaces réseau redondantes](#page-163-0)  [» à la page 144.](#page-163-0)

Pour configurer et administrer votre logiciel Solaris IP Network Multipathing, consultez le manuel *IP Network Multipathing Administration Guide* fourni avec votre système Solaris.

Pour plus d'informations sur VERITAS Volume Manager et sa fonction de multichemin dynamique, reportez-vous à la section [« À propos des logiciels de gestion des volumes »](#page-145-0)  [à la page 126](#page-145-0) et à la documentation fournie avec le logiciel VERITAS Volume Manager.

Pour des informations sur Sun StorEdge Traffic Manager, reportez-vous à [« Sun](#page-40-0)  [StorEdge™ Traffic Manager » à la page 21](#page-40-0) et à la documentation fournie avec votre environnement d'exploitation Solaris.
# Gestion des volumes de disque

Le présent chapitre décrit les concepts RAID (Redundant Array of Independent Disks), les méthodes de gestion des volumes de disque et la configuration de la mise en miroir de matériels à l'aide du contrôleur-SCSI Ultra-4 embarqué.

Il contient les sections suivantes :

- [« À propos des volumes de disque » à la page 125](#page-144-0)
- « A propos des logiciels de gestion des volumes » à la page 126
- « À propos de la technologie RAID » à la page  $128$
- [« À propos de la mise en miroir de disques matériels » à la page 131](#page-150-0)
- « Référence pour les numéros d'emplacement des disques physiques, les noms [des périphériques physiques ainsi que les noms des périphériques logiques »](#page-150-1)  [à la page 131](#page-150-1)
- [« Mise en miroir d'un disque matériel » à la page 132](#page-151-0)
- [« Suppression du miroir d'un disque matériel » à la page 134](#page-153-0)
- « Exécution d'une opération d'enfichage à chaud relative à un disque mis en [miroir » à la page 136](#page-155-0)
- [« Exécution d'une opération d'enfichage à chaud relative à un disque non mis en](#page-157-0)  [miroir » à la page 138](#page-157-0)

# <span id="page-144-0"></span>À propos des volumes de disque

Les *volumes de disque* sont des périphérique de disque logiques comprenant un ou plusieurs disques physiques ou partitions provenant de plusieurs disques.

Une fois le volume créé, le système d'exploitation l'utilise et le gère comme s'il s'agissait d'un disque unique. Grâce à cette couche de gestion des volumes logiques, le logiciel dépasse les limites imposées par les périphériques disque matériels.

Les produits de gestion des volumes Sun intègrent également des fonctions de redondance de données et de performances RAID. RAID est une technologie permettant de vous prémunir contre les pannes de disques et de matériels. Grâce à la technologie RAID, le logiciel de gestion des volumes peut assurer une haute disponibilité des données, des performances d'E/S exceptionnelles et une administration simplifiée.

# <span id="page-145-0"></span>À propos des logiciels de gestion des volumes

Les logiciels de gestion des volumes vous permettent de créer des volumes de disque. Sun Microsystems propose deux applications correspondantes que vous pouvez utiliser sur les serveurs Sun Fire V440 :

- VERITAS Volume Manager
- Solaris Volume Manager

Les applications de gestion des volumes Sun présentent les caractéristiques suivantes :

- Prise en charge de plusieurs types de configurations RAID pour fournir des niveaux de disponibilité, de capacité et de performances variés
- Fonctions de remplacement à chaud pour assurer une reprise des données automatique en cas de défaillance au niveau d'un disque
- Outils d'analyse des performances pour surveiller les performances d'E/S et isoler les goulots d'étranglement
- Interface graphique utilisateur (GUI) pour simplifier la gestion des systèmes de stockage
- Prise en charge du redimensionnement en ligne pour permettre aux volumes et aux systèmes de fichiers associés de grandir et de diminuer en ligne
- Service de reconfiguration en ligne pour changer de configuration RAID ou modifier les caractéristiques de la configuration existante

## VERITAS Dynamic Multipathing

Le logiciel VERITAS Volume Manager prend en charge activement les piles de disques à accès multiples. Il reconnaît automatiquement plusieurs chemins d'E/S vers le périphérique disque spécifique d'une pile. Cette fonctionnalité de multichemin dynamique (DMP) optimise la fiabilité du système en fournissant un mécanisme de réacheminement. Si une connexion à un disque est perdue, VERITAS Volume Manager continue à accéder aux données par le biais des autres connexions. Cette fonction multichemin assure également un débit d'E/S supérieur en équilibrant automatiquement et de manière uniforme la charge d'E/S sur plusieurs chemins d'E/S vers chaque périphérique disque.

## Sun StorEdge™ Traffic Manager

Le logiciel Sun StorEdge Traffic Manager constitue une alternative plus récente à la solution DMP, également prise en charge par le serveur Sun Fire V440. Sun StorEdge Traffic Manager est une solution logicielle de reprise du chemin dynamique, basée sur le serveur, servant à améliorer la disponibilité globale des applications commerciales. Sun StorEdge Traffic Manager (anciennement appelé E/S multiplexées ou MPxIO) est compris dans l'environnement d'exploitation Solaris.

Le logiciel Sun StorEdge Traffic Manager intègre plusieurs fonctions d'E/S, un équilibrage automatique de la charge, de même que des fonctions de réacheminement, le tout dans un seul module destiné aux serveurs Sun connectés aux systèmes Sun StoreEdge. Sun StorEdge Traffic Manager peut vous proposer des performances et une disponibilité accrues du système pour la mise en place de réseaux locaux de stockage (SAN) critiques.

L'architecture Sun StoreEdge Traffic Manager présente les fonctions suivantes :

- Protection contre les interruptions de service d'E/S dues aux défaillances des contrôleurs d'E/S : en cas de défaillance au niveau d'un contrôleur, Sun StorEdge Traffic Manager bascule automatiquement vers un autre contrôleur
- Amélioration des performances d'E/S par équilibrage de charge au niveau des canaux d'E/S multiples

Les piles de stockage Sun StorEdge T3, Sun StorEdge 3510 etSun StorEdge A5x00 sont toutes prises en charge par Sun StorEdge Traffic Manager sur un serveur Sun Fire V440. Les contrôleurs d'E/S pris en charge sont des adaptateurs réseau simples à double canal, dont les suivants :

- PCI Single Fibre-Channel Host Adapter (numéro de référence Sun x6799A)
- PCI Dual Fibre-Channel Network Adapter (numéro de référence Sun x6727A)
- 2GByte PCI Single Fibre-Channel Host Adapter (numéro de référence Sun x6767A)
- 2GByte PCI Dual Fibre-Channel Network Adapter (numéro de référence Sun x6768A)

**Remarque :** Sun StorEdge Traffic Manager n'est pas pris en charge pour les disques d'initialisation contenant le système de fichiers racine (/). Vous pouvez dès lors utiliser la mise en miroir du matériel ou VERITAS Volume Manager. Reportez-vous à [« Mise en miroir d'un disque matériel » à la page 132](#page-151-0) et à [« À propos des logiciels de](#page-145-0)  [gestion des volumes » à la page 126.](#page-145-0)

## Pour plus d'informations

Reportez-vous à la documentation fournie avec les logiciels VERITAS Volume Manager et Solaris Volume Manager. Pour plus d'informations sur Sun StorEdge Traffic Manager, reportez-vous à la documentation relative à l'administration de votre système Solaris.

# <span id="page-147-0"></span>À propos de la technologie RAID

Les logiciels VERITAS Volume Manager et Solstice DiskSuite utilisent la technologie RAID pour optimiser les performances, la disponibilité et les coûts d'utilisation du système. Cette technologie permet de réduire le délai de reprise après défaillance du système de fichiers et d'augmenter la disponibilité des données en cas de défaillance d'un disque. Il existe plusieurs niveaux de configurations RAID pour fournir des niveaux de disponibilité des données variés, offrant chacun des compromis en termes de performances et de coûts.

Cette section présente les configurations les plus connues et les plus utilisées :

- Concaténation de disques
- Entrelacement de disques (RAID 0)
- Mise en miroir de disques (RAID 1)
- Entrelacement de disques avec parité (RAID 5)
- Disques de réserve

### Concaténation de disques

La concaténation de disques est une méthode permettant d'augmenter la taille du volume logique au-delà de la capacité d'une unité de disque en créant un grand volume à partir de deux unités plus petites (ou plus). Vous pouvez ainsi créer arbitrairement des partitions étendues.

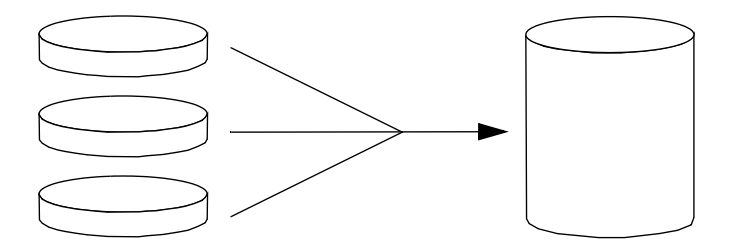

Si vous utilisez cette méthode, les disques concaténés sont remplis de façon séquentielle. Lorsque le premier disque est rempli, les données sont écrites sur le second disque. Lorsque ce dernier est plein, les données sont écrites sur le troisième disque, etc.

### RAID 0 : entrelacement de disques

Cette technique (RAID 0) permet d'augmenter la capacité de traitement du système en utilisant plusieurs unités de disque en parallèle. Dans les configurations sans entrelacement, le système d'exploitation écrit un bloc sur un seul disque. Dans cette méthode, au contraire, chaque bloc est divisé et des portions de données sont écrites sur différents disques simultanément.

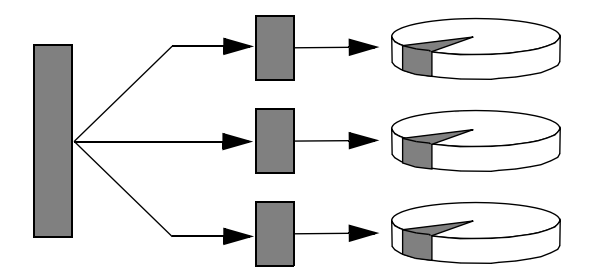

La technique RAID 0 offre des performances système supérieures aux solutions RAID 1 ou 5, mais le risque de pertes de données est plus grand, car il n'existe aucun moyen de récupérer ou de reconstituer les données stockées sur une unité de disque défaillante.

### RAID 1 : mise en miroir de disques

La technique RAID 1 utilise la redondance des données (deux copies complètes de toutes les données stockées sur deux disques distincts) pour protéger le système contre les pertes de données relatives aux pannes de disque. Dans cette méthode, un volume logique est dupliqué sur deux disques distincts.

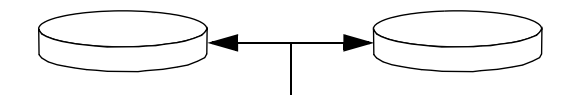

Lorsque le système d'exploitation doit écrire sur un volume mis en miroir, les deux disques sont mis à jour. Les disques sont mis à jour en permanence afin de contenir les mêmes informations. Lorsque le système d'exploitation doit lire sur le volume en miroir, il procède à partir du disque le plus facilement accessible à ce moment, pouvant ainsi améliorer les performances en termes de lecture.

Sur le serveur Sun Fire V440, il est possible de mettre une paire de disques durs en miroir à l'aide du contrôleur SCSI Ultra-4 embarqué. Cette technique permet d'accroître les performances par rapport à la mise en miroir à l'aide de logiciels conventionnels grâce à l'utilisation de logiciels de gestion des volumes. Pour plus d'informations, reportez-vous aux sections suivantes :

- [« Mise en miroir d'un disque matériel » à la page 132](#page-151-0)
- [« Suppression du miroir d'un disque matériel » à la page 134](#page-153-0)
- [« Exécution d'une opération d'enfichage à chaud relative à un disque mis en](#page-155-0)  [miroir » à la page 136](#page-155-0)

La technique RAID1 offre le plus haut niveau de protection des données, mais les coûts de stockage sont élevés et les performances en écriture limitées comparées à RAID 0 ou RAID 5 dans la mesure où toutes les données doivent être enregistrées à deux reprises.

### RAID 5 : entrelacement avec parité

Cette technique RAID 5 est une implémentation de la technique d'entrelacement, où les informations de parité sont incluses dans toutes les opérations d'écriture sur disque. Elle présente un avantage essentiel : si le disque d'une pile RAID 5 tombe en panne, toutes les informations sur l'unité défaillante peuvent être reconstituées à partir des données et de la parité des autres disques.

En termes de performances système, la solution RAID 5 se situe entre RAID 0 et RAID 1 , mais elle assure une redondance des données limitée. Si plusieurs disques tombent en panne, toutes les données sont perdues.

## Disques de réserve

Dans les configurations comportant des *disques de réserve*, une ou plusieurs unités de disque sont installées sur le système, mais ne sont pas utilisées en fonctionnement normal. Cette configuration est également appelée *transfert automatique*. Si l'une des unités actives tombe en panne, les données du disque défectueux sont automatiquement reconstituées et générées sur un disque de secours, permettant ainsi de préserver la disponibilité du jeu de données.

# <span id="page-150-0"></span>À propos de la mise en miroir de disques matériels

Sur le serveur Sun Fire V440, le contrôleur SCSI Ultra-4 prend en charge la mise en miroir de disques matériels internes à l'aide de l'utilitaire raidctl de l'environnement d'exploitation Solaris.

Un miroir de disque matériel créé sous l'utilitaire raidctl se comporte quelque peu différemment d'un disque miroir créé à l'aide d'un logiciel de gestion des volumes. Sous un miroir logiciel, chaque périphérique possède sa propre entrée dans l'arborescence des périphériques virtuels et des opérations en lecture/écriture sont exécutées sur les deux périphériques virtuels. Sous la mise en miroir d'un disque matériel, un seul périphérique (le *maître*) apparaît dans l'arborescence des périphériques. Le miroir (l'*esclave*) est invisible dans le système d'exploitation et seul le contrôleur SCSI Ultra-4 peut y accéder.

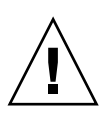

**Attention :** Si vous créez ou restaurez un disque miroir, toutes les données enregistrées sur le disque sont effacées.

# <span id="page-150-1"></span>Référence pour les numéros d'emplacement des disques physiques, les noms des périphériques physiques ainsi que les noms des périphériques logiques

Pour effectuer une procédure d'enfichage à chaud relative à un disque, vous devez connaître le nom du périphérique physique ou logique du disque que vous souhaitez installer ou supprimer. Si le système rencontre une erreur de disque, les messages la concernant se trouvent généralement dans la console système. Ces informations sont également consignées dans le(s) fichier(s) /var/adm/messages.

Ces messages d'erreur font généralement référence à un disque dur défectueux en le désignant par son nom de périphérique physique (par exemple /devices/pci@1f,700000/scsi@2/sd@1,0) ou à son nom de périphérique logique (par exemple c1t1d0). Par ailleurs, certaines applications indiquent un numéro d'emplacement (0 à 3).

Vous pouvez utiliser le [TABLEAU 6-1](#page-151-1) pour associer les numéros des emplacements de disque internes et les noms de périphérique physique/logique de chaque disque dur.

<span id="page-151-1"></span>**TABLEAU 6-1** Numéros de l'emplacement du disque, noms des périphériques logiques et noms des périphériques physiques

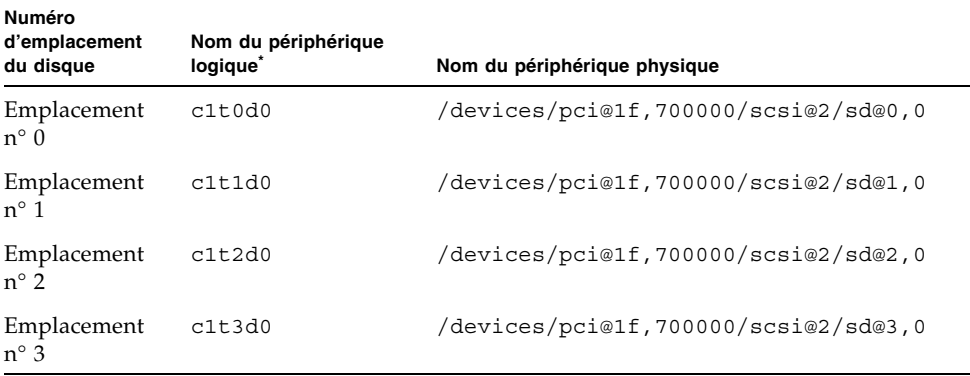

\* Il se peut que les noms des périphériques logiques apparaissent de manière légèrement différente sur le système, selon le nombre et le type de contrôleurs de disques supplémentaires installés.

## <span id="page-151-0"></span>Mise en miroir d'un disque matériel

Procédez comme suit pour créer une configuration de mise en miroir des disques matériels internes sur votre système.

### Avant de commencer

Vérifiez quelle unité de disque correspond à quel nom de périphérique logique et physique. Reportez-vous aux sections :

- « Référence pour les numéros d'emplacement des disques physiques, les noms [des périphériques physiques ainsi que les noms des périphériques logiques »](#page-150-1)  [à la page 131](#page-150-1)
- **Pour vérifier qu'un miroir de disque matériel n'existe pas, tapez :**

```
# raidctl
No RAID volumes found.
```
L'exemple ci-dessus indique qu'aucun volume RAID n'existe. Dans un autre cas :

```
# raidctl
RAID RAID RAID Disk 
Volume Status Disk Status 
----------------------------------------
c1t1d0 DEGRADEDc1t1d0 OK 
              c1t2d0 DEGRADED
```
L'exemple ci-dessus indique qu'un miroir matériel est passé en mode dégradé au niveau du disque c1t2d0.

**Remarque :** Il se peut que les noms des périphériques logiques apparaissent de manière légèrement différente sur le système, selon le nombre et le type de contrôleurs de disques supplémentaires installés.

## Comment procéder

**1. Tapez la commande suivante :**

# **raidctl -c** *maître esclave*

Par exemple :

# **raidctl -c c1t0d0 c1t1d0**

Lorsque vous créez un miroir RAID, l'unité esclave (dans ce cas, c1t1d0) disparaît de l'arborescence des périphériques.

**2. Pour vérifier l'état d'un miroir RAID, tapez la commande suivante :**

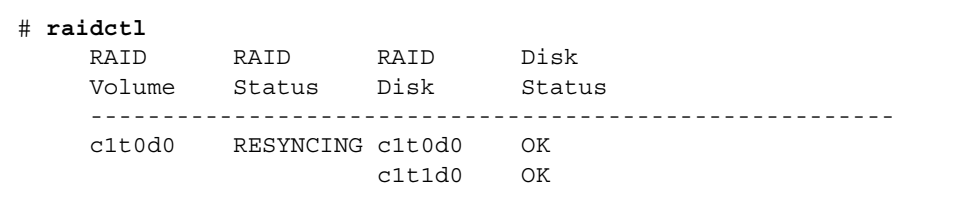

L'exemple ci-dessus indique que le miroir RAID est toujours en cours de resynchronisation avec le disque de sauvegarde.

L'exemple ci-dessous indique que le miroir RAID est complètement restauré et actif.

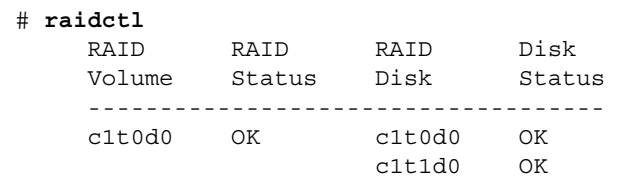

## Comment procéder ensuite

Sous RAID 1 (mise en miroir du disque), toutes les données sont dupliquées sur deux disques. Si l'un d'eux tombe en panne, remplacez-le avec un disque qui fonctionne et restaurez le miroir. Pour des instructions plus détaillées, reportez-vous à :

■ « Exécution d'une opération d'enfichage à chaud relative à un disque mis en miroir » [à la page 136](#page-155-0)

Pour de plus amples informations sur l'utilitaire raidctl, reportez-vous à la page de manuel raidctl(1M).

## <span id="page-153-0"></span>Suppression du miroir d'un disque matériel

Procédez comme suit pour supprimer une configuration de mise en miroir de disque matériel de votre système.

### Avant de commencer

Vérifiez quelle unité de disque correspond à quel nom de périphérique logique et physique. Reportez-vous aux sections :

■ [« Référence pour les numéros d'emplacement des disques physiques, les noms](#page-150-1)  [des périphériques physiques ainsi que les noms des périphériques logiques » à la](#page-150-1)  [page 131](#page-150-1)

### Comment procéder

**1. Déterminez le nom du volume mis en miroir. Tapez la commande suivante :**

# **raidctl** RAID RAID RAID Disk Volume Status Disk Status ----------------------------------- c1t0d0 OK c1t0d0 OK c1t1d0 OK

Dans cet exemple, le volume mis en miroir est le c1t0d0.

**Remarque :** Il se peut que les noms des périphériques logiques apparaissent de manière légèrement différente sur le système, selon le nombre et le type de contrôleurs de disques supplémentaires installés.

**2. Pour supprimer le volume, tapez les commandes suivantes :**

```
# raidctl -d volume-miroir
```
Par exemple :

```
# raidctl -d c1t0d0
RAID Volume 'c1t0d0' deleted
```
**3. Pour vous assurer d'avoir bien supprimé la pile RAID, tapez la commande suivante :**

# **raidctl**

Par exemple :

```
# raidctl
No RAID volumes found
```
### Comment procéder ensuite

Pour de plus amples informations, reportez-vous à la page de manuel raidct $1(1M)$ .

# <span id="page-155-0"></span>Exécution d'une opération d'enfichage à chaud relative à un disque mis en miroir

### Avant de commencer

Vérifiez quelle unité de disque correspond à quel nom de périphérique logique et physique. Reportez-vous aux sections :

■ « Référence pour les numéros d'emplacement des disques physiques, les noms [des périphériques physiques ainsi que les noms des périphériques logiques »](#page-150-1)  [à la page 131](#page-150-1)

Reportez-vous au document suivant pour exécuter cette procédure :

■ *Sun Fire V440 Server Parts Installation and Removal Guide* 

## Comment procéder

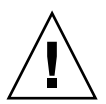

**Attention :** Assurez-vous que le voyant Prêt au retrait de l'unité de disque est allumé, indiquant que celle-ci est inactive. Si l'unité de disque est toujours active, vous risquez de retirer le disque pendant une opération de lecture/écriture, ce qui pourrait entraîner une perte de données.

**1. Pour vous assurer qu'il s'agit bien d'un disque défectueux, tapez la commande suivante :**

# **raidctl**

Par exemple :

```
# raidctl
RAID RAID RAID Disk 
Volume Status Disk Status 
----------------------------------------
c1t1d0 DEGRADEDc1t1d0 OK 
           c1t2d0 DEGRADED
```
Cet exemple indique que le disque miroir a été dégradé en raison d'une panne du disque c1t2d0.

**Remarque :** Il se peut que les noms des périphériques logiques apparaissent de manière légèrement différente sur le système, selon le nombre et le type de contrôleurs de disques supplémentaires installés.

**2. Démontez l'unité de disque de la manière décrite dans le** *Sun Fire V440 Server Parts Installation and Removal Guide.*

Il n'est pas nécessaire d'exécuter une commande logicielle pour désactiver l'unité lorsqu'elle est défectueuse et que le voyant Prêt au retrait est allumé.

**3. Installez une nouvelle unité de disque, de la manière décrite dans le** *Sun Fire V440 Server Parts Installation and Removal Guide.*

L'utilitaire RAID restaure automatiquement les données sur le disque.

**4. Pour vérifier l'état d'une reconstruction RAID, tapez la commande suivante :**

```
# raidctl
```
Par exemple :

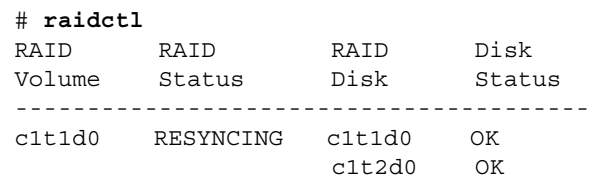

Cet exemple indique que le volume RAID c1t1d0 est en cours de resynchronisation.

Si vous réexécutez la même commande quelques minutes plus tard, elle indique la resynchronisation du miroir RAID est terminée et que celui-ci est de nouveau actif :

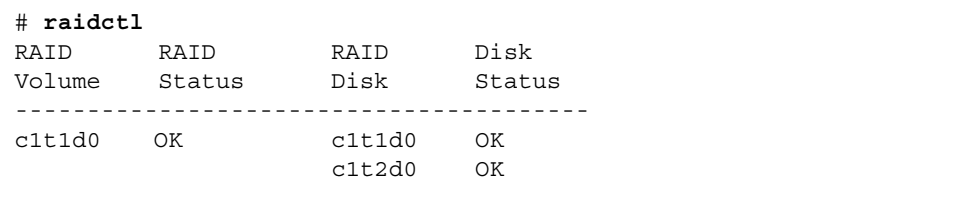

## Comment procéder ensuite

Pour obtenir de plus amples informations, reportez-vous à la page de manuel raidctl(1M).

# <span id="page-157-0"></span>Exécution d'une opération d'enfichage à chaud relative à un disque non mis en miroir

### Avant de commencer

Vérifiez quelle unité de disque correspond à quel nom de périphérique logique et physique. Reportez-vous aux sections :

■ « Référence pour les numéros d'emplacement des disques physiques, les noms [des périphériques physiques ainsi que les noms des périphériques logiques »](#page-150-1)  [à la page 131](#page-150-1)

Assurez-vous qu'aucune application ni processus n'utilise le disque.

Reportez-vous au document suivant pour exécuter cette procédure :

- *Sun Fire V440 Server Parts Installation and Removal Guide*
- **Pour vérifier l'état des périphériques SCSI, tapez la commande suivante :**

```
# cfgadm -al
```
Par exemple :

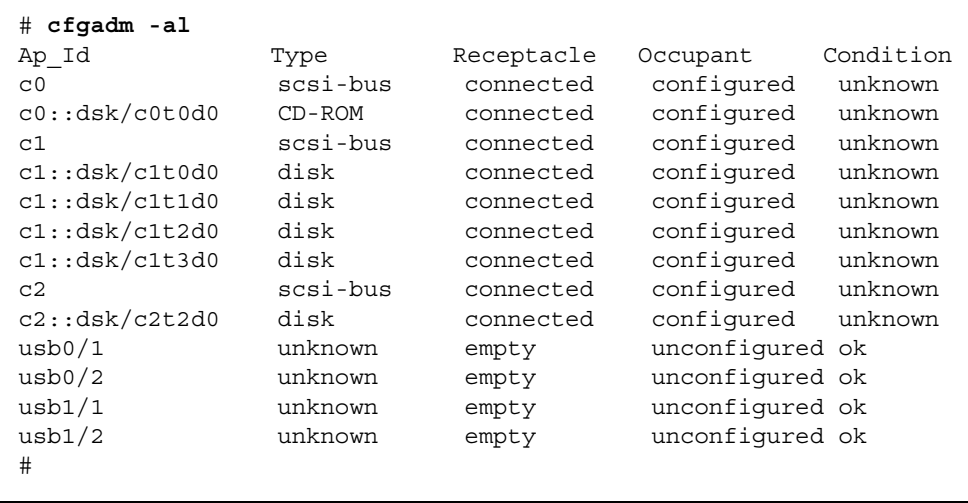

**Remarque :** Il se peut que les noms des périphériques logiques apparaissent de manière légèrement différente sur le système, selon le nombre et le type de contrôleurs de disques supplémentaires installés.

Les options -al renvoient l'état de tous les périphériques SCSI, y compris les bus et périphériques USB. (Dans cet exemple, aucun périphérique USB n'est connecté au système.)

Remarquez que si vous pouvez utiliser les commandes cfgadm install\_device et cfgadm remove\_device de l'environnement d'exploitation Solaris pour exécuter une procédure d'enfichage à chaud relative à une unité de disque, ces commandes émettent l'avertissement suivant lorsque vous les appelez sur un bus contenant le disque système :

```
# cfgadm -x remove_device c0::dsk/c1t1d0
Removing SCSI device: /devices/pci@1f,4000/scsi@3/sd@1,0
This operation will suspend activity on SCSI bus: c0
Continue (yes/no)? y
dev = /devices/pci@1f,4000/scsi@3/sd@1,0
cfgadm: Hardware specific failure: failed to suspend: 
     Resource Information 
   ------------------ -------------------------
/dev/dsk/c1t0d0s0 mounted filesystem "/" 
/dev/dsk/c1t0d0s6 mounted filesystem "/usr"
```
Cet avertissement est émis parce que ces commandes tentent de fermer le bus SCSI Ultra-4, mais le microprogramme du serveur Sun Fire V440 les en empêche. Cet avertissement peut être ignoré en toute sécurité dans le serveur Sun Fire V440, mais la procédure suivante permet d'éviter son apparition.

### Comment procéder

**1. Pour supprimer l'unité de disque de l'arbre des périphériques, tapez la commande suivante :**

```
# cfgadm -c unconfigure Ap-Id
```
Par exemple :

```
# cfgadm -c unconfigure c1::dsk/c1t3d0
```
Cet exemple supprime c1t3d0 de l'arbre des périphériques. Le voyant Prêt au retrait bleu s'allume.

**2. Pour vous assurer que le périphérique a bien été supprimé de l'arborescence, tapez la commande suivante :**

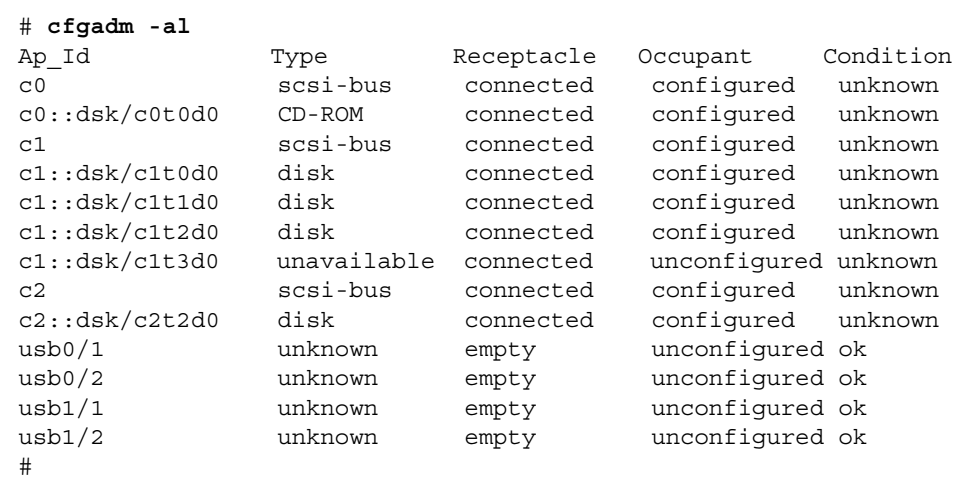

Remarquez que c1t3d0 est à présent indisponible et désactivé. Le voyant Prêt au retrait correspondant à l'unité de disque s'allume.

**3. Démontez l'unité de disque de la manière décrite dans le** *Sun Fire V440 Server Parts Installation and Removal Guide***.**

Le voyant Prêt au retrait bleu s'éteint lorsque vous démontez l'unité de disque.

- **4. Installez une nouvelle unité de disque, de la manière décrite dans le** *Sun Fire V440 Server Parts Installation and Removal Guide***.**
- **5. Pour configurer la nouvelle unité de disque, tapez la commande suivante :**

```
# cfgadm -c configure Ap-Id
```
Par exemple :

```
# cfgadm -c configure c1::dsk/c1t3d0
```
Le voyant Activité vert clignote lorsque le nouveau disque à c1t3d0 est ajouté à l'arborescence des périphériques.

**6. Pour vous assurer que le nouveau disque a bien été ajouté à l'arborescence, tapez la commande suivante :**

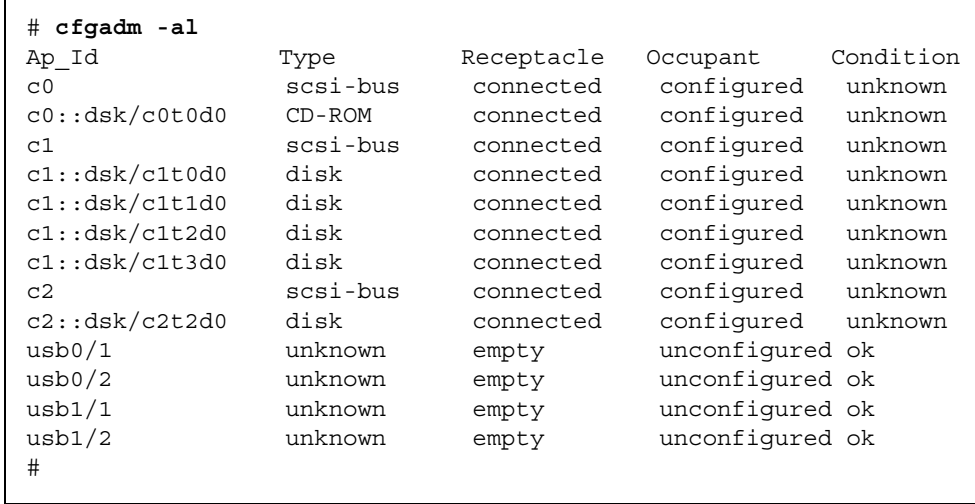

Remarquez que c1t3d0 figure désormais dans la liste comme ayant été configuré.

## Gestion des interfaces réseau

Le présent chapitre décrit comment gérer les interfaces réseau.

Il contient les sections suivantes :

- [« À propos des interfaces réseau » à la page 143](#page-162-0)
- [« À propos des interfaces réseau redondantes » à la page 144](#page-163-0)
- [« Raccordement d'un câble Ethernet à paire torsadée » à la page 145](#page-164-0)
- [« Configuration de l'interface réseau primaire » à la page 146](#page-165-0)
- [« Configuration d'interfaces réseau supplémentaires » à la page 148](#page-167-0)

# <span id="page-162-0"></span>À propos des interfaces réseau

Le serveur Sun Fire V440 fournit deux interfaces Gigabit Ethernet Sun embarquées, résidant sur la carte mère du système et conformes à la norme Ethernet IEEE 802.3z. Pour obtenir une illustration des ports Ethernet, reportez-vous à la [FIGURE 1-4](#page-34-0). Les interfaces Ethernet peuvent fonctionner à un débit de 10 Mbits/s, 100 Mbits/s ou 1000 Mbits/s.

Deux ports situés sur le panneau arrière et dotés de connecteurs RJ-45 offrent un accès aux interfaces Ethernet embarquées. Chaque interface est configurée à l'aide d'une adresse MAC (Media Access Control) unique. Chaque connecteur possède deux voyants, comme indiqué dans le [TABLEAU 1-5.](#page-35-0) Des interfaces Ethernet supplémentaires ou des connexions à d'autres types de réseaux sont disponibles si les cartes d'interface PCI appropriées sont installées.

Les interfaces embarquées du système peuvent être configurées à des fins de redondance ou une carte d'interface réseau supplémentaire peut être installée pour servir d'interface réseau redondante à l'une des interfaces embarquées du système. Si l'interface réseau active devient inaccessible, le système peut automatiquement activer l'interface redondante afin de maintenir la disponibilité. Cette capacité de *reprise automatique* doit être configurée au niveau de l'environnement d'exploitation Solaris. Par ailleurs, cette configuration permet d'équilibrer la charge des données sortantes afin d'optimiser les performances. Pour plus d'informations, reportez-vous à la section [« À propos des interfaces réseau redondantes » à la page 144.](#page-163-0)

Le pilote Ethernet est automatiquement mis en place lors de la procédure d'installation de Solaris.

Pour plus d'instructions sur la configuration des interfaces réseau du système, reportez-vous aux sections :

- [« Configuration de l'interface réseau primaire » à la page 146](#page-165-0)
- [« Configuration d'interfaces réseau supplémentaires » à la page 148](#page-167-0)

# <span id="page-163-0"></span>À propos des interfaces réseau redondantes

Vous pouvez configurer votre système avec des interfaces réseau redondantes afin de bénéficier d'une connexion réseau à haute disponibilité. Une telle configuration utilise des fonctionnalités spéciales du logiciel Solaris pour détecter l'interface réseau défectueuse et mettre en œuvre la fonction de reprise automatique, c'est-à-dire le réacheminement automatique du trafic réseau vers l'interface redondante.

Pour configurer des interfaces réseau redondantes, vous pouvez activer la fonction de reprise automatique entre les deux interfaces similaires en utilisant le logiciel IP Network Multipathing de l'environnement d'exploitation Solaris. Pour plus d'informations, reportez-vous à la section [« À propos du logiciel](#page-141-0)  [multichemin » à la page 122.](#page-141-0) Vous pouvez également installer deux cartes d'interface réseau PCI identiques ou une seule carte fournissant une interface identique à l'une des interfaces Ethernet embarquées.

Pour garantir une redondance maximale, chaque interface Ethernet embarquée réside sur un bus PCI différent. Pour encore optimiser la disponibilité du système, assurez-vous que les interfaces réseau supplémentaires ajoutées dans le but d'accroître la redondance résident sur des bus PCI séparés, pris en charge par des ponts PCI distincts. Pour plus d'informations, reportez-vous à la section [« À propos](#page-106-0)  [des cartes et des bus PCI » à la page 87](#page-106-0).

## <span id="page-164-0"></span>Raccordement d'un câble Ethernet à paire torsadée

### Avant de commencer

Vous devez exécuter la procédure suivante :

■ Placez le serveur dans l'armoire en suivant les instructions du *Guide d'installation du serveur Sun Fire V440*.

## Comment procéder

**1. Repérez le connecteur pour câble Ethernet à paire torsadée RJ-45 correspondant à l'interface Ethernet appropriée (connecteur de gauche (net0) ou de droite (net1)).**

Reportez-vous à la section [« Fonctionnalités du panneau arrière » à la page 15](#page-34-1). Si vous installez une carte adaptateur PCI Ethernet, consultez la documentation fournie avec celle-ci.

**2. Reliez un câble à paire torsadée non blindé (UTP) de catégorie 5 au connecteur RJ-45 approprié sur le panneau arrière du système.**

Un léger bruit doit vous indiquer que le taquet du connecteur est en place. La longueur du câble UTP ne doit pas dépasser 100 mètres.

**3. Reliez l'autre extrémité du câble à la sortie RJ-45 du périphérique réseau approprié.**

Un léger bruit doit vous indiquer que le taquet du connecteur est en place.

Pour plus d'informations sur la procédure de connexion au réseau, consultez la documentation fournie avec votre carte réseau.

### Comment procéder ensuite

Si vous installez actuellement votre système, terminez la procédure d'installation de la manière décrite dans le *Guide d'installation du serveur Sun Fire V440*.

Si vous ajoutez une interface réseau supplémentaire sur votre système, vous devez d'abord configurer l'interface. Reportez-vous aux sections :

■ [« Configuration d'interfaces réseau supplémentaires » à la page 148](#page-167-0)

# <span id="page-165-0"></span>Configuration de l'interface réseau primaire

### Avant de commencer

Pour obtenir des informations générales, reportez-vous à la section :

- *Guide d'installation du serveur Sun Fire V440*
- [« À propos des interfaces réseau » à la page 143](#page-162-0)

Si vous utilisez une carte d'interface réseau PCI, consultez la documentation correspondante.

## Comment procéder

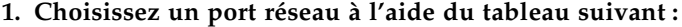

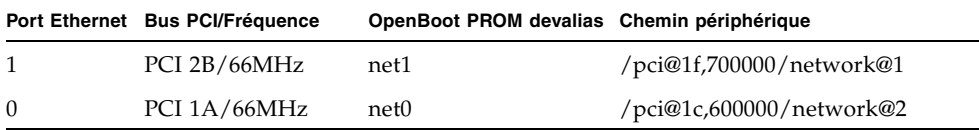

#### **2. Reliez un câble Ethernet au port sélectionné.**

Reportez-vous à la section [« Raccordement d'un câble Ethernet à paire torsadée »](#page-164-0)  [à la page 145](#page-164-0).

#### **3. Attribuez un nom d'hôte réseau au système, puis prenez-en note.**

Ce nom vous sera demandé ultérieurement.

Ce nom d'hôte doit être unique au sein du réseau. Il doit comporter uniquement des caractères alphanumériques et un tiret (-). N'utilisez pas de point dans le nom. Ne le commencez pas par un nombre ou un caractère spécial. Le nom peut contenir jusqu'à 30 caractères.

#### **4. Déterminez l'adresse IP (Internet Protocol) unique de l'interface réseau, puis prenez-en note.**

Cette adresse vous sera demandée ultérieurement.

Les adresses IP sont affectées par l'administrateur réseau. Chaque périphérique ou interface réseau doit posséder une adresse IP unique.

Lors de l'installation de l'environnement d'exploitation Solaris, le logiciel détecte automatiquement les interfaces réseau embarquées du système, ainsi que les cartes d'interface réseau PCI installées pour lesquelles il existe un pilote Solaris natif. L'environnement d'exploitation vous invite à sélectionner une interface comme interface réseau primaire et à entrer le nom d'hôte et l'adresse IP de cette interface. Une seule interface réseau peut être configurée lors de l'installation de l'environnement d'exploitation. Toutes les interfaces supplémentaires doivent être configurées séparément une fois l'environnement d'exploitation installé. Pour plus d'informations, reportez-vous à la section [« Configuration d'interfaces réseau](#page-167-0)  [supplémentaires » à la page 148](#page-167-0).

### Comment procéder ensuite

L'interface réseau primaire est à présent prête à fonctionner. Toutefois, pour permettre aux autres périphériques réseau de communiquer avec le système, vous devez entrer l'adresse IP et le nom d'hôte du système dans l'espace de noms du serveur de noms du réseau. Pour plus d'informations sur la configuration d'un service de noms de réseau, consultez le manuel suivant :

■ *Solaris Naming Configuration Guide* correspondant à votre version de Solaris

Le pilote des interfaces Sun Gigabit Ethernet embarquées du système est automatiquement installé avec la version de Solaris. Pour plus d'informations sur le fonctionnement et les paramètres de configuration de ce pilote, reportez-vous au document suivant :

■ *Platform Notes: The Sun GigaSwift Ethernet Device Driver*

Ce document est disponible dans le *Solaris on Sun Hardware AnswerBook*, qui figure sur le CD-ROM Solaris Supplement fourni avec votre version de Solaris.

Si vous souhaitez configurer une autre interface réseau, vous devez la configurer séparément une fois le système d'exploitation installé. Reportez-vous aux sections :

■ [« Configuration d'interfaces réseau supplémentaires » à la page 148](#page-167-0)

**Remarque :** Ce serveur Sun Fire V440 est conforme à la norme Ethernet 10/100BASE-T selon laquelle la fonction de test de l'intégrité de la liaison Ethernet 10BASE-T doit toujours être activée sur le système hôte et le concentrateur Ethernet. Si vous ne parvenez pas à établir une connexion entre le système et votre concentrateur, vérifiez que la fonction de test de liaison est également activée sur le concentrateur Ethernet. Pour plus d'informations sur la fonction de test d'intégrité de liaison, reportez-vous au manuel fourni avec votre concentrateur.

# <span id="page-167-0"></span>Configuration d'interfaces réseau supplémentaires

### Avant de commencer

Pour préparer une interface réseau supplémentaire, vous devez exécuter les procédures suivantes :

- Installez le serveur Sun Fire V440 de la manière décrite dans le *Guide d'installation du serveur Sun Fire V440*.
- Si vous souhaitez configurer une interface réseau redondante, reportez-vous à la section [« À propos des interfaces réseau redondantes » à la page 144](#page-163-0).
- Si vous souhaitez installer une carte d'interface réseau PCI, suivez les procédures d'installation décrites dans le manuel *Sun Fire V440 Server Parts Installation and Removal Guide*.
- Reliez un câble Ethernet au port approprié du panneau arrière du système. Reportez-vous à la section [« Raccordement d'un câble Ethernet à paire torsadée »](#page-164-0)  [à la page 145.](#page-164-0) Si vous utilisez une carte d'interface réseau PCI, reportez-vous à la documentation correspondante.

**Remarque :** Tous les composants internes à l'exception des unités de disques durs doivent être installés par des techniciens de maintenance qualifiés uniquement. Les procédures d'installation relatives à ces composants sont couvertes dans le *Sun Fire V440 Server Parts Installation and Removal Guide*.

## Comment procéder

#### **1. Attribuez un nom d'hôte à chaque nouvelle interface.**

Ce nom vous sera demandé ultérieurement.

Ce nom d'hôte doit être unique au sein du réseau. Il ne doit comporter que des caractères alphanumériques et un tiret (-). N'utilisez pas de point dans le nom. Ne le commencez pas par un nombre ou un caractère spécial. Le nom peut contenir jusqu'à 30 caractères.

Le nom d'hôte d'une interface est généralement calqué sur le nom d'hôte du système. Par exemple, si un système a pour nom d'hôte sunrise, la nouvelle interface peut être baptisée sunrise-1. Pour plus d'informations, reportez-vous aux instructions d'installation fournies avec le logiciel Solaris.

#### **2. Déterminez l'adresse IP (Internet Protocol) de chaque nouvelle interface.**

Celle-ci vous sera demandée ultérieurement.

Les adresses IP sont affectées par votre administrateur réseau. Chaque interface d'un réseau doit avoir une adresse IP unique.

#### **3. Initialisez le système d'exploitation, si ce n'est pas déjà fait.**

Si vous venez d'installer une carte d'interface réseau PCI, n'oubliez pas d'effectuer une réinitialisation de configuration. Reportez-vous à la section [« Exécution d'une](#page-55-0)  [initialisation de reconfiguration » à la page 36](#page-55-0).

#### **4. Connectez-vous au système en tant que superutilisateur.**

#### **5. Créez un fichier** /etc/hostname **approprié pour chaque nouvelle interface réseau.**

Le nom du fichier créé doit revêtir la forme /etc/hostname.*typenum*, où *type* représente l'identifiant du type d'interface réseau (parmi les types les plus courants se trouvent ce, le, hme, eri, et ge) et *num* représente le numéro d'instance du périphérique de l'interface en fonction de l'ordre dans lequel il a été installé dans le système.

Par exemple, les noms de fichier des interfaces Gigabit Ethernet du système sont /etc/hostname.ce0 et /etc/hostname.ce1. Si vous ajoutez une carte adaptateur PCI Fast Ethernet comme troisième interface, le nom de son fichier doit être /etc/hostname.eri0. Au moins un de ces fichiers (interface réseau primaire) doit déjà exister dans la mesure où il a été créé au cours du processus d'installation du logiciel Solaris.

**Remarque :** La documentation fournie avec la carte d'interface réseau précise généralement le type de l'interface. Vous pouvez également entrer la commande showdevs à l'invite ok pour afficher la liste de tous les périphériques installés.

#### **6. Éditez les fichiers** /etc/hostname **créés à l'Étape 5 pour ajouter les noms d'hôte déterminés à l'Étape 1.**

Vous trouverez ci-après un exemple des fichiers /etc/hostname requis pour un système appelé sunrise, ce système étant équipé de deux interfaces Sun Gigabit Ethernet embarquées (ce0 et ce1) et d'une carte adaptateur PCI Fast Ethernet (ge1). Un réseau connecté aux interfaces ce0 et ce1 embarquées reconnaîtra le système comme sunrise et sunrise-1, alors que les réseaux connectés à l'interface eri0 PCI reconnaîtront le système comme sunrise-2.

```
sunrise # cat /etc/hostname.ce0
sunrise
sunrise # cat /etc/hostname.ce1
sunrise-1
sunrise # cat /etc/hostname.eri0
sunrise-2
```
**7. Créez une entrée dans le fichier** /etc/hosts **pour chaque interface réseau active.**

Une entrée est constituée de l'adresse IP et du nom d'hôte de l'interface correspondante.

Vous trouverez ci-après un exemple de fichier /etc/hosts contenant une entrée pour chacune des trois interfaces réseau utilisées comme exemples dans cette procédure.

```
sunrise # cat /etc/hosts
#
# Internet host table
#
127.0.0.1 localhost
129.144.10.57 sunrise loghost
129.144.14.26 sunrise-1
129.144.11.83 sunrise-2
```
**8. Configurez et activez manuellement chaque nouvelle interface à l'aide de la commande** ifconfig**.**

Par exemple, pour l'interface eri0, tapez :

# **ifconfig eri0 inet** *ip-address* **netmask** *ip-netmask* **broadcast +** 

Pour plus d'informations, reportez-vous à la page de manuel ifconfig(1M).

### Comment procéder ensuite

Les nouvelles interfaces réseau sont à présent prêtes à fonctionner. Toutefois, pour permettre aux autres périphériques réseau de communiquer avec le système via les nouvelles interfaces, vous devez entrer l'adresse IP et le nom d'hôte de ces interfaces dans l'espace de noms du serveur de noms du réseau. Pour plus d'informations sur la configuration d'un service de noms de réseau, reportez-vous au manuel suivant :

■ *Solaris Naming Configuration Guide* correspondant à votre version de Solaris

Le pilote ce des interfaces Sun Gigabit Ethernet embarquées du système est automatiquement configuré lors de l'installation de Solaris. Pour plus d'informations sur le fonctionnement et les paramètres de configuration de ces pilotes, reportezvous au document suivant :

■ *Platform Notes: The Sun GigaSwift Ethernet Device Driver* 

Ce document est disponible dans le *Solaris on Sun Hardware AnswerBook*, qui figure sur le CD-ROM Solaris Supplement fourni avec votre version de Solaris.

**Remarque :** Ce serveur Sun Fire V440 est conforme à la norme Ethernet 10/100BASE-T selon laquelle la fonction de test de l'intégrité de la liaison Ethernet 10BASE-T doit toujours être activée sur le système hôte et le concentrateur Ethernet. Si vous ne parvenez pas à établir une connexion entre le système et votre concentrateur Ethernet, vérifiez que la fonction de test de liaison est également activée sur le concentrateur Ethernet. Pour plus d'informations sur la fonction de test d'intégrité de liaison, consultez le manuel fourni avec votre concentrateur.

## Brochage des connecteurs

Vous trouverez dans cette annexe des informations de référence sur les ports situés sur le panneau arrière du système et sur l'affectation des broches.

Cette annexe comprend les sections suivantes :

- [« Référence pour le connecteur du port série » à la page 154](#page-173-0)
- [« Référence pour les connecteurs USB » à la page 155](#page-174-0)
- [« Référence pour les connecteurs Gigabit Ethernet » à la page 156](#page-175-0)
- [« Référence pour le connecteur de gestion réseau » à la page 157](#page-176-0)
- [« Référence pour le connecteur de gestion série » à la page 158](#page-177-0)
- [« Référence pour le connecteur SCSI Ultra-4 » à la page 159](#page-178-0)

# <span id="page-173-0"></span>Référence pour le connecteur du port série

Le connecteur du port série est un connecteur DB-9 accessible depuis le panneau arrière du système.

## Schéma du connecteur de port série

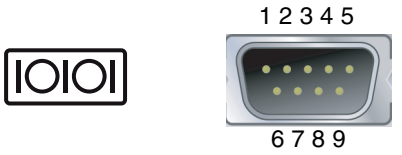

## Signaux du connecteur de port série

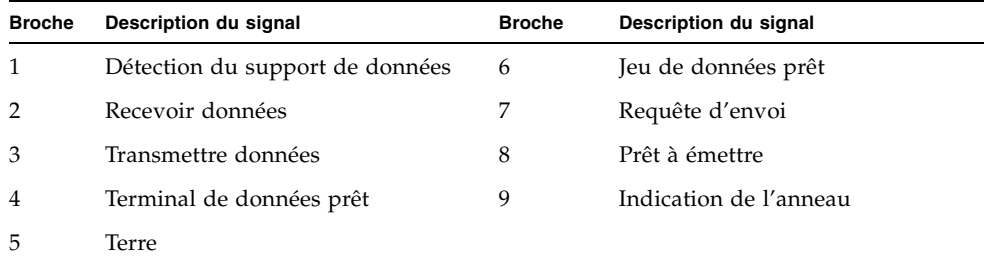

# <span id="page-174-0"></span>Référence pour les connecteurs USB

Les quatre connecteurs USB (Universal Serial Bus) organisés par paires et situés sur la carte mère sont accessibles depuis le panneau arrière.

## Schéma du connecteur USB

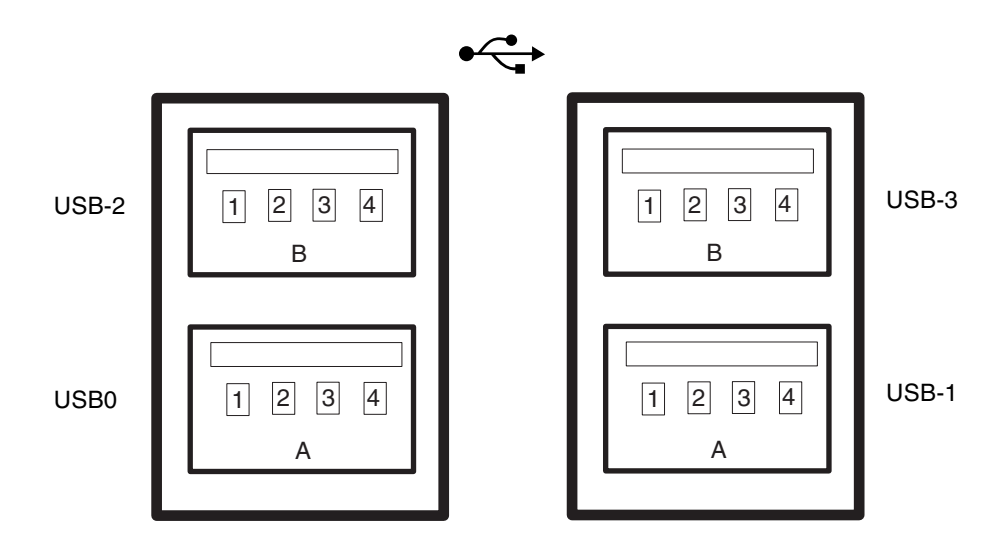

## Signaux du connecteur USB

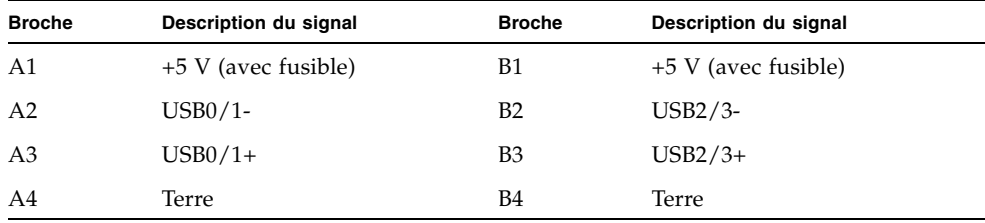

# <span id="page-175-0"></span>Référence pour les connecteurs Gigabit Ethernet

Deux connecteurs Gigabit Ethernet RJ-45 se trouvent sur la carte mère du système et sont accessibles depuis le panneau arrière de celui-ci. Les interfaces Ethernet peuvent fonctionner à 10 Mbits/s, 100 Mbits/s et 1000 Mbits/s.

## Schéma du connecteur Gigabit Ethernet

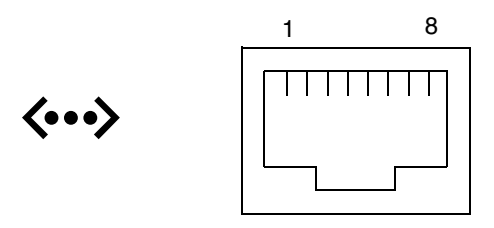

## Signaux du connecteur Gigabit Ethernet

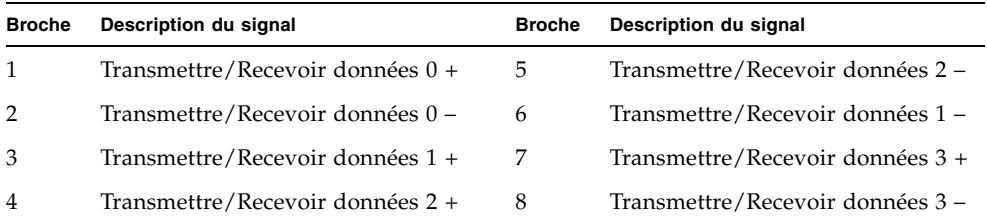

## <span id="page-176-0"></span>Référence pour le connecteur de gestion réseau

Le connecteur de gestion réseau (étiqueté NET MGT) est un connecteur RJ-45 situé sur la carte ALOM et accessible depuis le panneau arrière du système.

## Schéma du connecteur de gestion réseau

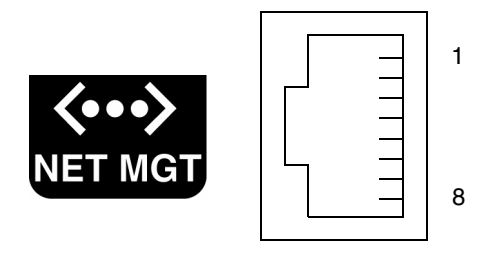

## Signaux du connecteur de gestion réseau

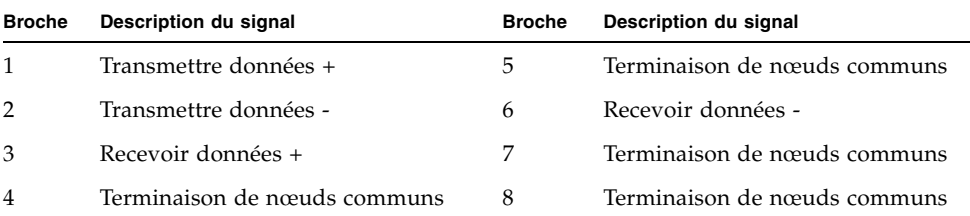

# <span id="page-177-0"></span>Référence pour le connecteur de gestion série

Le connecteur de gestion série (étiqueté SERIAL MGT) est un connecteur RJ-45 situé sur la carte ALOM et accessible depuis le panneau arrière du système.

## Schéma du connecteur de gestion série ALOM

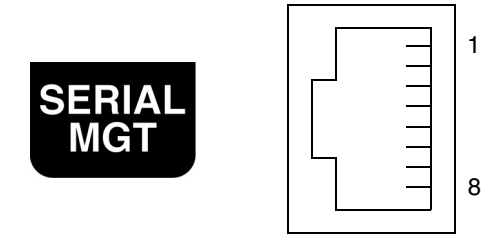

## Signaux du connecteur de gestion série

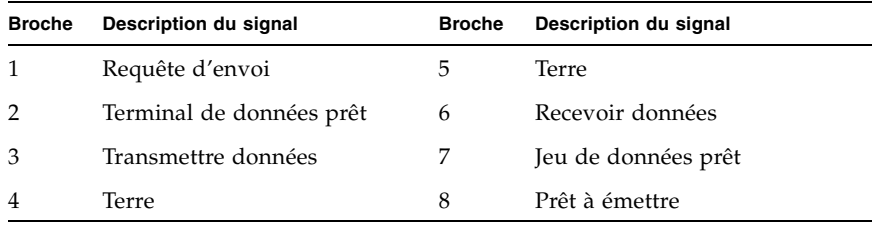

# <span id="page-178-0"></span>Référence pour le connecteur SCSI Ultra-4

Le connecteur de données série SCSI Ultra-4 organisé par paires situés sur la carte mère est accessible depuis le panneau arrière.

### Schéma du connecteur SCSI Ultra-4

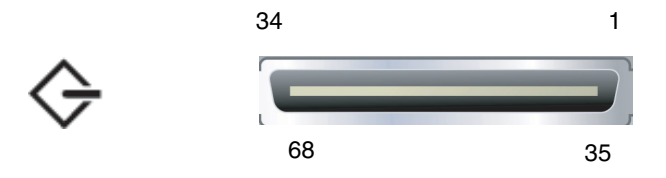

## Signaux du connecteur SCSI

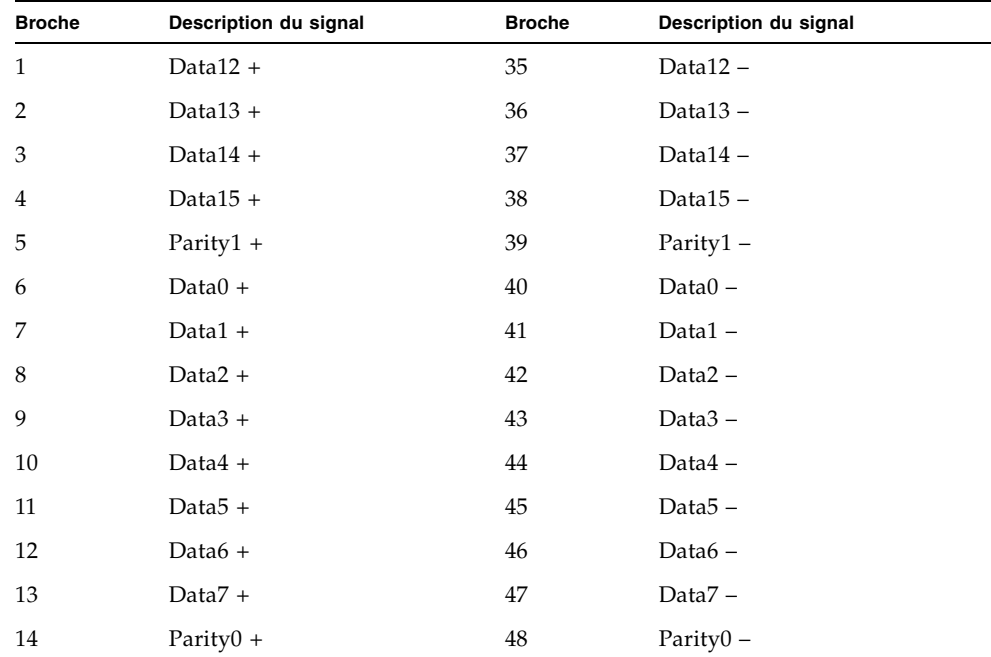

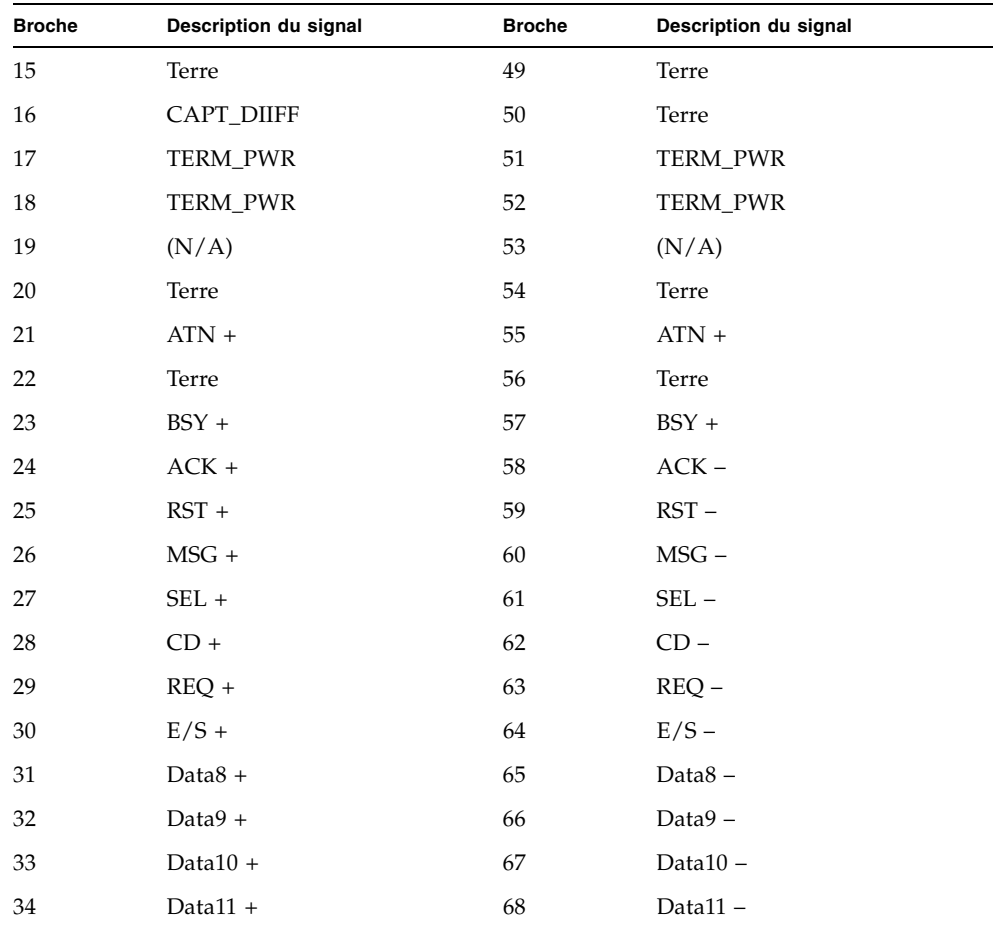
## <span id="page-180-0"></span>Spécifications du système

<span id="page-180-1"></span>Cette annexe contient les spécifications relatives au serveur Sun Fire V440 :

- [« Référence pour les spécifications physiques » à la page 162](#page-181-0)
- [« Référence pour les spécifications électriques » à la page 162](#page-181-1)
- [« Références pour les caractéristiques liées à l'environnement » à la page 163](#page-182-0)
- [« Référence aux réglementations officielles » à la page 164](#page-183-0)
- « Référence pour les spécifications de dégagement et d'accès lors de la [maintenance » à la page 164](#page-183-1)

# <span id="page-181-0"></span>Référence pour les spécifications physiques

<span id="page-181-3"></span>Le tableau suivant présente les dimensions et le poids du système :

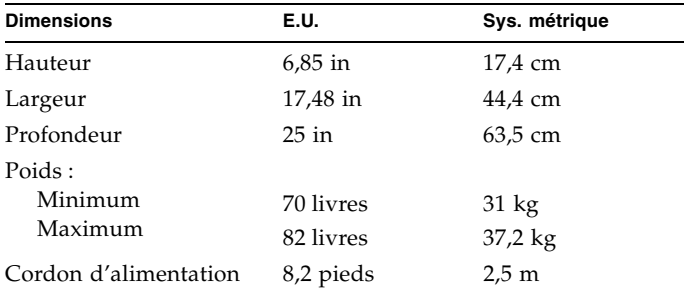

## <span id="page-181-1"></span>Référence pour les spécifications électriques

<span id="page-181-2"></span>Le tableau ci-dessous présente les spécifications électriques du système. Il s'agit des spécifications relatives à un système entièrement configuré fonctionnant à 50Hz ou 60Hz.

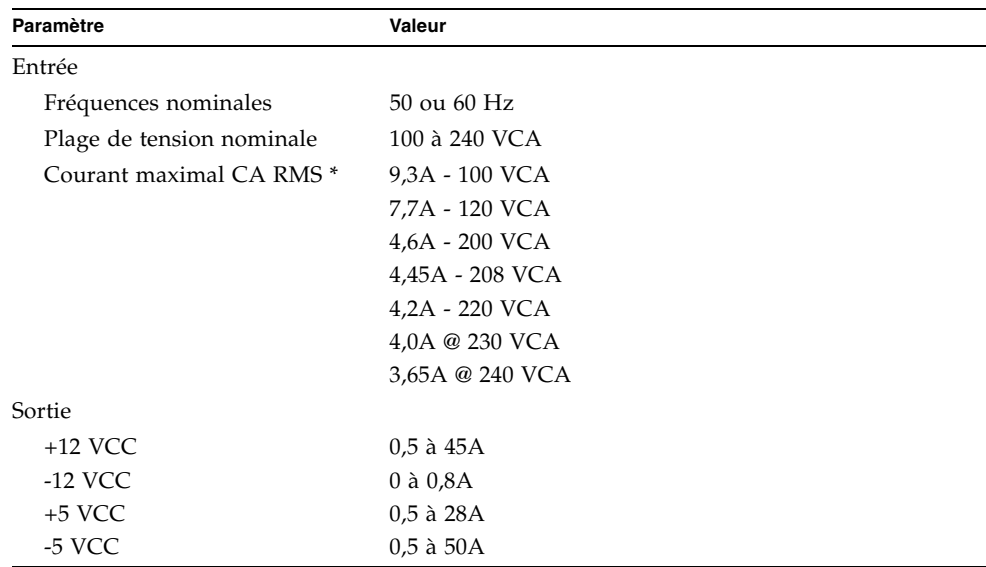

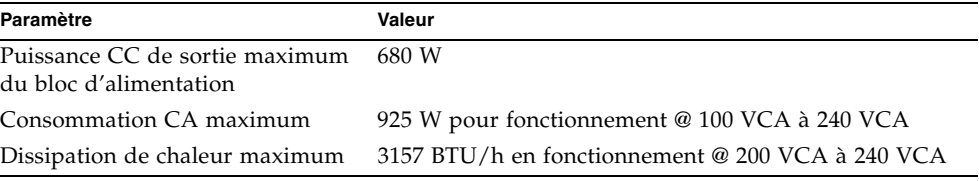

\* Courant d'entrée total requis pour les deux prises CA lorsque le système utilise un bloc d'alimentation double ou courant requis pour une prise CA unique lorsque le système utilise un bloc d'alimentation simple.

## <span id="page-182-0"></span>Références pour les caractéristiques liées à l'environnement

<span id="page-182-1"></span>Le tableau suivant présente les spécifications environnementales du système en termes de fonctionnement et de stockage :

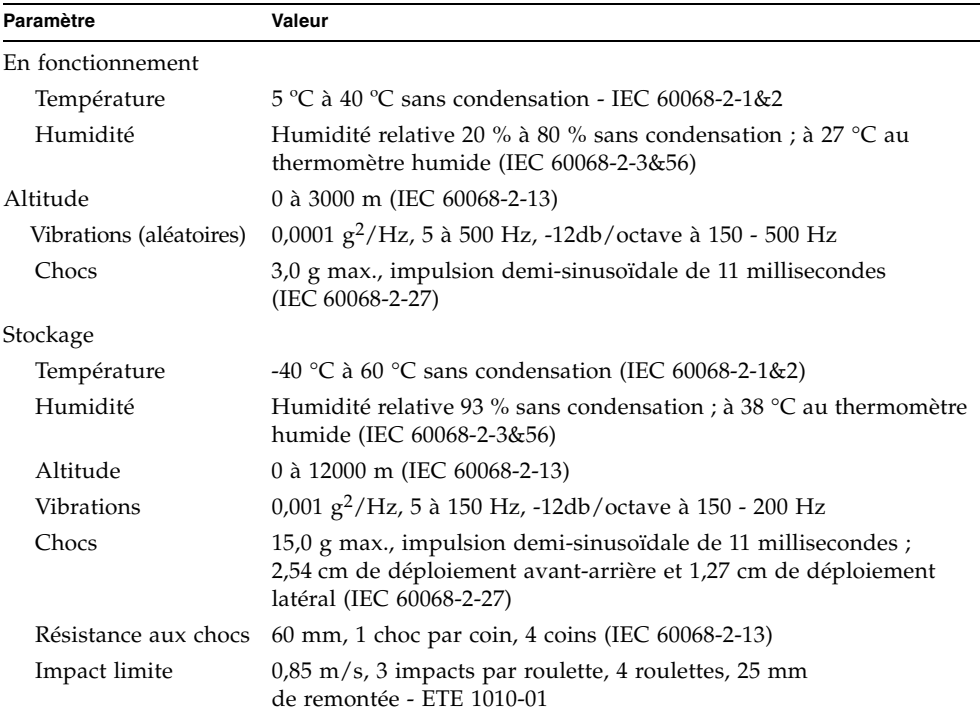

## <span id="page-183-0"></span>Référence aux réglementations officielles

<span id="page-183-3"></span>Le système est conforme aux spécifications suivantes :

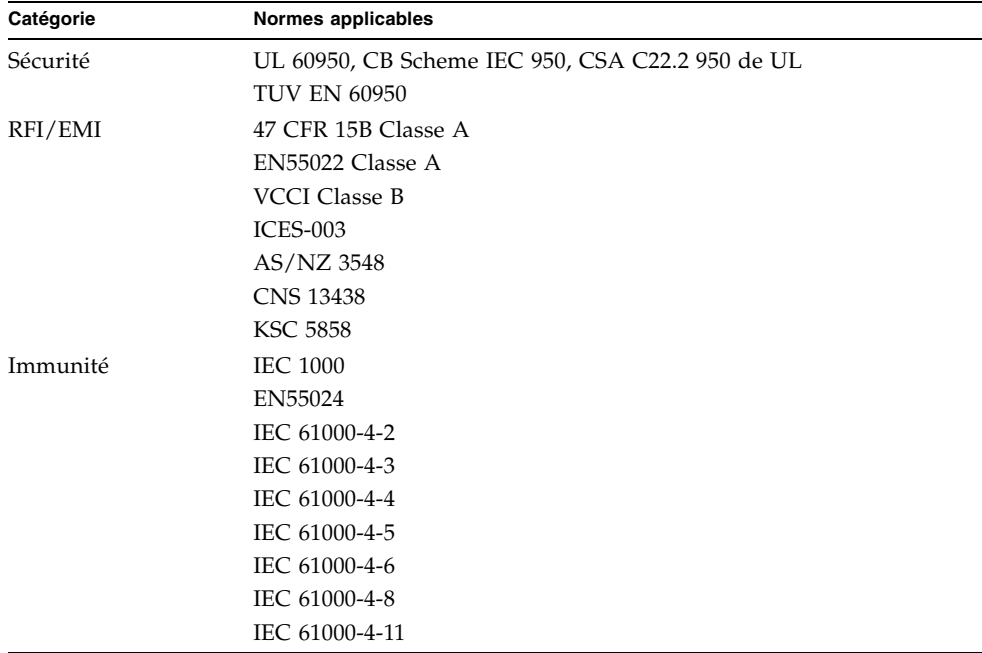

## <span id="page-183-1"></span>Référence pour les spécifications de dégagement et d'accès lors de la maintenance

<span id="page-183-2"></span>Le tableau suivant présente les dégagements minimaux à respecter pour la maintenance du système :

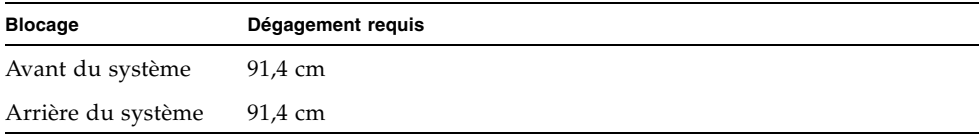

## Variables de configuration OpenBoot

<span id="page-184-2"></span><span id="page-184-1"></span>Le [TABLEAU C-1](#page-184-0) décrit toutes les variables de configuration du microprogramme OpenBoot stockées sur la carte de configuration système (SCC). Elles y figurent dans l'ordre dans lequel elles apparaissent lorsque vous exécutez la commande showenv.

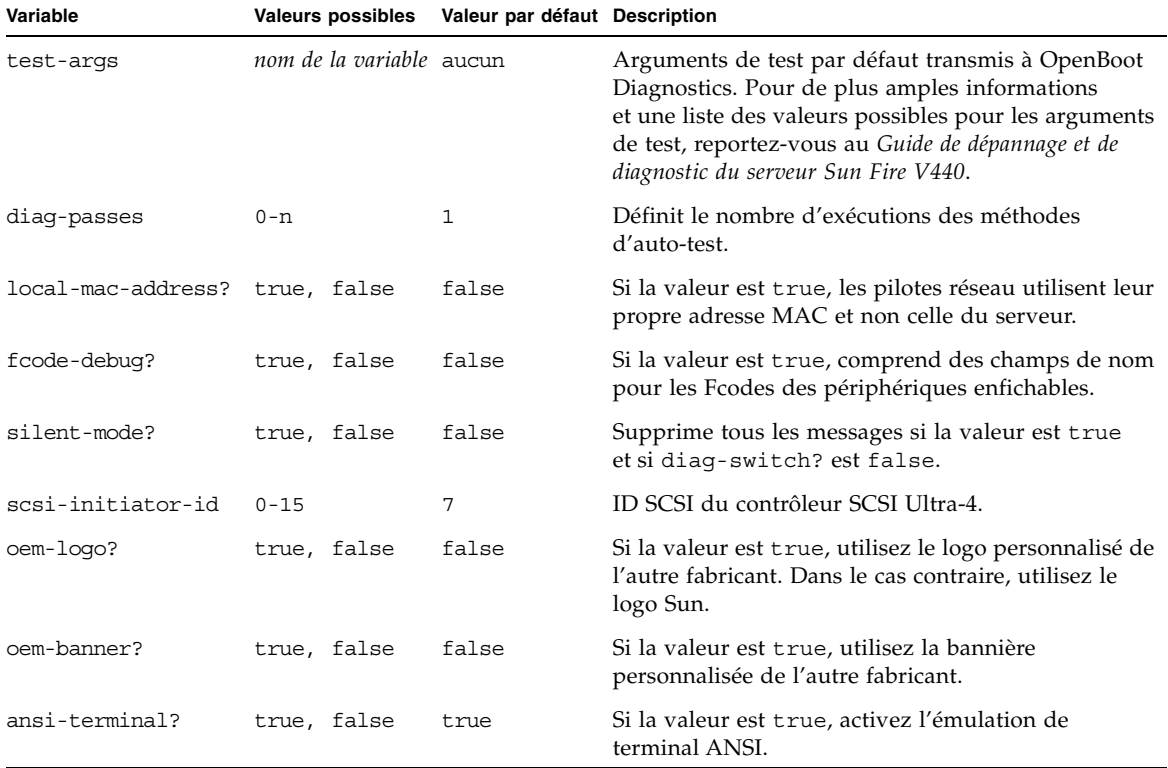

<span id="page-184-0"></span>**TABLEAU C-1** Variables de configuration OpenBoot stockées sur la carte de configuration du système

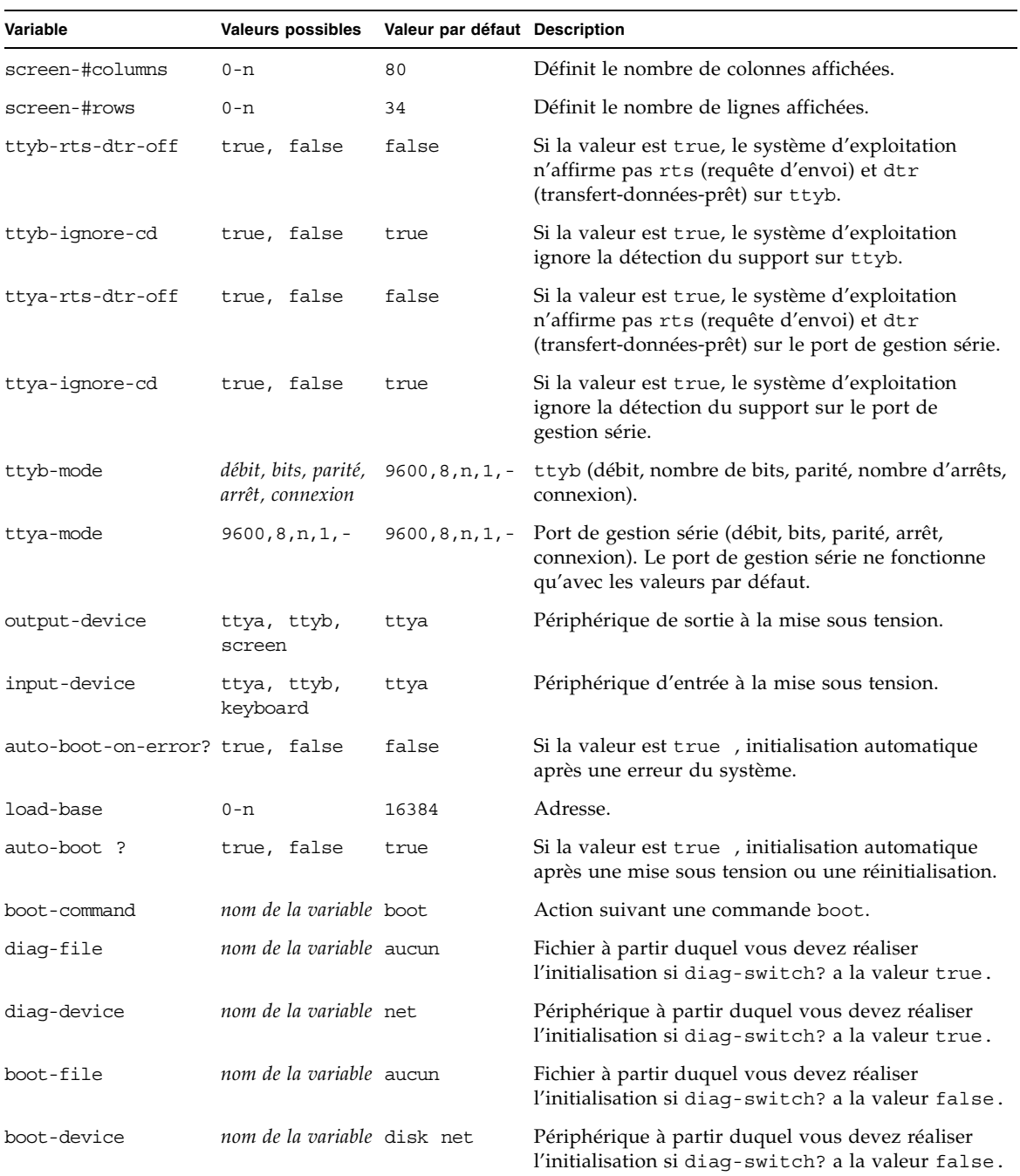

**TABLEAU C-1** Variables de configuration OpenBoot stockées sur la carte de configuration du système *(suite)*

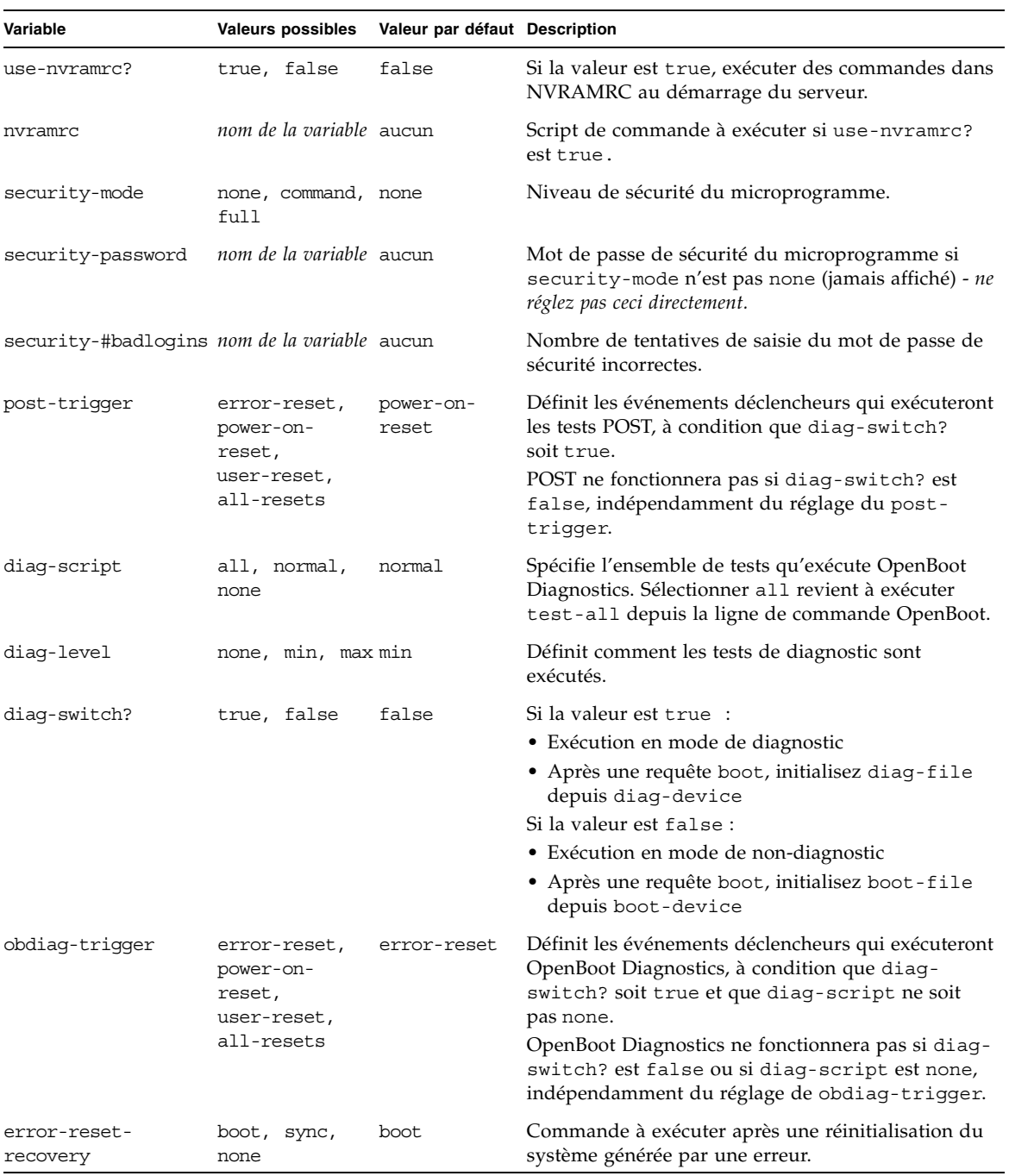

**TABLEAU C-1** Variables de configuration OpenBoot stockées sur la carte de configuration du système *(suite)*

### Index

### **A**

À propos des procédures d'urgence OpenBoot [commandes d'un clavier USB, 110](#page-129-0) à propos des procédures d'urgence OpenBoot [commandes d'un clavier non USB, 110](#page-129-1) [exécution, 109](#page-128-0) [accès pour la maintenance, spécifications, 164](#page-183-2) [Activité \(voyant d'état du système\), 8,](#page-27-0) [9,](#page-28-0) [29](#page-48-0) [agrégat par bandes de disques, 22,](#page-41-0) [94,](#page-113-0) [129](#page-148-0) alimentation [mise hors tension, 32](#page-51-0) [mise hors tension à distance, 35](#page-54-0) [mise sous tension, 27](#page-46-0) [mise sous tension à distance, 31](#page-50-0) [spécifications, 162](#page-181-2) [ALOM,](#page-123-0) *Voir* Gestionnaire avancé hors courant (ALOM) [arborescence des périphériques, régénération, 38](#page-57-0) [arrêt progressif du système, 53,](#page-72-0) [58](#page-77-0) [arrêt, progressivité, avantages, 53,](#page-72-0) [58](#page-77-0) asr-disable [\(commande OpenBoot\), 118](#page-137-0) auto-boot [\(variable de configuration](#page-71-0)  [OpenBoot\), 52,](#page-71-0) [112](#page-131-0)

### **B**

blocs d'alimentation [à propos de, 4,](#page-23-0) [93,](#page-112-0) [95](#page-114-0) [capacité de sortie, 162](#page-181-2) [composants enfichables à chaud, 93](#page-112-0) [enfichage à chaud, exécution, 97](#page-116-0)

[présence requise pour le refroidissement](#page-23-1)  du système, 4 [prises CA, 15](#page-34-0) [redondance, 4,](#page-23-2) [17](#page-36-0) [redondance 1+1, 4](#page-23-1) [règles de configuration, 97](#page-116-1) [rôle dans le refroidissement du système, 4](#page-23-3) [surveillance de pannes, 20](#page-39-0) [voyants, description, 10](#page-29-0) [voyants, tableau, 10](#page-29-1) boot-device [\(variable de configuration](#page-58-0)  [OpenBoot\), 39,](#page-58-0) [40](#page-59-0) bootmode diag (commande sc>[\), 112](#page-131-1) bootmode reset\_nvram (commande sc>[\), 111](#page-130-0) [Bouton d'alimentation, 11,](#page-30-0) [33](#page-52-0) break (commande sc>[\), 53](#page-72-1) [Break, touche \(terminal alphanumérique\), 58](#page-77-1) Bus  $I^2C$ , 20 bus PCI [protection de la parité, 23](#page-42-0)

#### **C**

[câbles, clavier et souris, 76](#page-95-0) [capteurs de température, 20](#page-39-2) carte de configuration du système (SCC) [à propos de, 6,](#page-25-0) [89](#page-108-0) [configuration, 90](#page-109-0) [migration d'un système à un autre, 90](#page-109-0) carte graphique PCI [configuration pour accéder à la console](#page-92-0) 

[graphique, 73](#page-92-0) [connexion du moniteur graphique à, 74](#page-93-0) [carte graphique,](#page-23-4) *Voir* moniteur graphique ; carte graphique PCI cartes PCI [à propos de, 87](#page-106-0) [emplacements pour, 15,](#page-34-1) [88](#page-107-0) [mémoires graphiques, 73](#page-92-1) [noms des périphériques, 41,](#page-60-0) [119](#page-138-0) [règles de configuration, 88](#page-107-1) cfgadm [\(commande Solaris\), 138](#page-157-0) cfgadm install\_device [\(commande Solaris\),](#page-158-0)  [mises en garde contre l'utilisation, 139](#page-158-0) cfgadm remove\_device [\(commande Solaris\),](#page-158-1)  [mises en garde contre l'utilisation, 139](#page-158-1) clavier [USB Type -6 Sun, 3](#page-22-0) [clavier USB Type -6 Sun ;, 3](#page-22-0) clés [mini-clé, 8](#page-27-1) [système, 8](#page-27-2) [clés système, 8](#page-27-2) [client DHCP \(Dynamic Host Configuration](#page-79-0)  [Procotocol\) sur le port de gestion réseau, 60,](#page-79-0) [61](#page-80-0) [code de correction d'erreur \(ECC\), 23](#page-42-1) commande poweron (sc>[\), 54](#page-73-0) [commande Stop \(clavier non USB\), 110](#page-129-2) commandes OpenBoot asr-disable[, 118](#page-137-0) go[, 55](#page-74-0) power-off[, 64,](#page-83-0) [67,](#page-86-0) [71](#page-90-0) probe-ide[, 53](#page-72-2) probe-scsi[, 53](#page-72-3) probe-scsi-all[, 53](#page-72-4) reset-all[, 77,](#page-96-0) [116,](#page-135-0) [119](#page-138-1) set-defaults[, 111](#page-130-1) setenv[, 63,](#page-82-0) [77](#page-96-1) show-devs[, 41,](#page-60-1) [119,](#page-138-2) [149](#page-168-0) showenv[, 165](#page-184-1) commandes sc> bootmode diag[, 112](#page-131-1) bootmode reset\_nvram[, 111](#page-130-0) break[, 53](#page-72-1) console[, 53,](#page-72-5) [111](#page-130-2) console -f[, 51](#page-70-0) poweroff[, 54](#page-73-1) poweron[, 54](#page-73-0)

réinitialisation[, 54](#page-73-2) reset[, 111](#page-130-3) reset -x[, 54](#page-73-3) setlocator[, 108,](#page-127-0) [109](#page-128-1) setsc[, 60,](#page-79-1) [61](#page-80-1) showlocator[, 109](#page-128-2) shownetwork[, 61](#page-80-2) commandes Solaris cfgadm[, 138](#page-157-0) cfgadm install\_device[, mises en garde](#page-158-0)  [contre l'utilisation, 139](#page-158-0) cfgadm remove\_device[, mises en garde](#page-158-1)  [contre l'utilisation, 139](#page-158-1) fsck[, 54](#page-73-4) ifconfig[, 150](#page-169-0) init[, 53,](#page-72-6) [58](#page-77-2) Ligne[, 65,](#page-84-0) [66](#page-85-0) raidctl[, 132 to](#page-151-0) [137](#page-156-0) scadm[, 106](#page-125-0) setlocator[, 108](#page-127-1) showlocator[, 109](#page-128-3) shutdown[, 53,](#page-72-7) [58](#page-77-3) sync[, 54](#page-73-5) uadmin[, 53](#page-72-8) uname[, 68](#page-87-0) uname  $-r$ [, 68](#page-87-1) communication avec le système [à propos de, 44](#page-63-0) [options, tableau, 44](#page-63-1) [communication série RJ-45, 101](#page-120-0) commutateur de contrôle du système [à propos de, 12](#page-31-0) [mini-clé, 8](#page-27-3) [position Diagnostic, 13,](#page-32-0) [29](#page-48-1) [position Normal, 13](#page-32-1) [position Veille, 13,](#page-32-2) [33](#page-52-1) [Position Verrouillé, 13](#page-32-3) [position Verrouillé, 30](#page-49-0) [positions, tableau, 13](#page-32-4) [commutateur,](#page-27-3) *Voir* commutateur de contrôle du système [composants enfichables à chaud, à propos de, 17,](#page-36-1)  [92](#page-111-0) [concaténation de disques, 128](#page-147-0) [configuration de la console système par défaut, 46](#page-65-0) [configuration de la console, explication des](#page-67-0)  [alternatives de connexion, 48](#page-67-0)

configuration des disques [agrégat par bandes, 22,](#page-41-0) [94,](#page-113-0) [129](#page-148-0) [concaténation, 128](#page-147-0) [disques de réserve, 94,](#page-113-0) [130](#page-149-0) [enfichage à chaud, 94](#page-113-1) [mise en miroir, 22,](#page-41-0) [94,](#page-113-0) [128](#page-147-1) [RAID 0, 22,](#page-41-0) [94,](#page-113-0) [129](#page-148-1) [RAID 1, 22,](#page-41-0) [94,](#page-113-0) [129](#page-148-2) [RAID 5, 22,](#page-41-0) [130](#page-149-1) [conformité aux normes de sécurité, 164](#page-183-3) connecteur DB-9 (pour le port ttyb[\), 4](#page-23-5) [Connecteur du câble Ethernet à paire](#page-164-0)  torsadée RJ-45, 145 [connexion au Gestionnaire avancé hors](#page-123-1)  courant (ALOM), 104 console (commande sc>[\), 53](#page-72-5) console -f (commande sc>[\), 51](#page-70-0) console système [à propos de, 4](#page-23-6) [accès via un moniteur graphique, 73](#page-92-2) [accès via un serveur de terminaux, 44,](#page-63-2) [61](#page-80-3) [accès via un terminal alphanumérique, 70](#page-89-0) accès via une connexion tip[, 47,](#page-66-0) [65](#page-84-1) [autres configurations, 48](#page-67-1) [autres connexions \(illustration\), 48](#page-67-2) [configuration du moniteur graphique local à](#page-92-3)  appeler, 73 [connexion à l'aide d'un moniteur graphique, 49](#page-68-0) [connexion à un terminal alphanumérique, 44,](#page-63-3) [70](#page-89-1) [connexion au port de gestion réseau, 48](#page-67-3) [connexion d'un moniteur graphique, 45,](#page-64-0) [49](#page-68-1) [connexions par défaut, 46](#page-65-1) [définition, 44](#page-63-4) [explication de la configuration par défaut, 44,](#page-63-5) [46](#page-65-2) invite sc>[, basculement, 55](#page-74-1) [périphériques utilisés pour la connexion à, 4](#page-23-7) [plusieurs sessions d'affichage, 51](#page-70-1) [raccordement Ethernet par le biais du port de](#page-64-1)  gestion réseau, 45 réacheminement de la sortie vers ttyb [\(connexion au serveur de terminaux\), 63](#page-82-1) [réglage des variables de configuration](#page-97-0)  OpenBoot, 78 [Contrôleur SCSI Ultra-4, 89](#page-108-1) [contrôleur SCSI Ultra-4, 7](#page-26-0)

### **D**

[dégagement, spécifications, 164](#page-183-2) [déplacement du système, précautions, 27,](#page-46-1) [31](#page-50-1) [désactivation d'un périphérique, manuelle, 118](#page-137-1) [désactivation manuelle d'un périphérique, 118](#page-137-1) [DHCP \(Dynamic Host Configuration Protocol\), 60](#page-79-0) diag-device [\(variable de configuration](#page-133-0)  [OpenBoot\), 114](#page-133-0) [Diagnostic \(position du commutateur de contrôle](#page-32-0)  du système), 13 DIMM (modules de mémoire à double rangée de connexions) [à propos de, 2](#page-21-0) [contrôle de la parité, 23](#page-42-2) [correction d'erreurs, 23](#page-42-2) [entrelacement, 82](#page-101-0) [groupes, illustration, 81](#page-100-0) [règles de configuration, 83](#page-102-0) [diodes électroluminescentes,](#page-28-1) *Voir* voyants [disques de réserve \(unités de disque\), 130](#page-149-2) *[Voir aussi](#page-149-3)* configuration de disque [DMP \(Dynamic Multipathing\), 126](#page-145-0) dtterm [\(utilitaire Solaris\), 66](#page-85-1) dumpadm [\(commande Solaris\), 150](#page-169-0) [Dynamic Multipathing \(DMP\), 126](#page-145-0)

### **E**

[E/S multiplexées \(MPxIO\), 127](#page-146-0) [EEC \(code de correction d'erreur\), 23](#page-42-1) enfichage à chaud [alimentation, 97](#page-116-0) [disque non mis en miroir, 138](#page-157-1) [mise en miroir de disques, 136](#page-155-0) [mise en miroir de disques matériels, 136](#page-155-1) [unité de disque non mise en miroir, 138](#page-157-1) [enfichage à chaud d'une unité de disque non mise](#page-157-1)  en miroir, 138 [entrelacement de disques avec parité \(RAID 5\), 130](#page-149-4) entrelacement de la mémoire [à propos de, 82](#page-101-0) *[Voir aussi](#page-101-0)* DIMM (modules de mémoire à double rangée de connexions) [erreurs portant sur deux bits, 23](#page-42-3) [erreurs portant sur plusieurs bits, 23](#page-42-4)

[erreurs portant sur un seul bit, 23](#page-42-5) error-reset-recovery [\(variable de](#page-141-0)  [configuration OpenBoot\), 122](#page-141-0) Ethernet [câble, raccordement, 145](#page-164-1) [configuration de l'interface, 146](#page-165-0) [interfaces, 143](#page-162-0) [test d'intégrité de la liaison, 147,](#page-166-0) [151](#page-170-0) [utilisation de plusieurs interfaces, 147](#page-166-1) voyants [Liaison/Activité, 16](#page-35-0) [Vitesse, 16](#page-35-1) [voyants, tableau, 16](#page-35-2) Externally Initiated Reset (XIR) [appel depuis le port de gestion réseau, 6](#page-25-1) [commande manuelle, 22](#page-41-1) lancement depuis l'invite sc>[, 54](#page-73-6)

#### **F**

[fiabilité, disponibilité et facilité de maintenance](#page-35-3)  [\(RAS\), 16 to](#page-35-3) [23](#page-42-6) fichier /etc/hostname[, 149](#page-168-1) fichier /etc/hosts[, 150](#page-169-1) fichier /etc/remote[, 65](#page-84-2) [modification, 68](#page-87-2) fond de panier SCSI Ultra-4 [à propos de, 91](#page-110-0) [règles de configuration, 92](#page-111-1) fsck [\(commande Solaris\), 54](#page-73-4)

#### **G**

Gestionnaire avancé hors courant (ALOM) [à propos de, 5,](#page-24-0) [18,](#page-37-0) [83](#page-102-1) [caractéristiques, 18](#page-37-1) [commandes,](#page-123-2) *Voir* invitesc> [connexion, 104](#page-123-1) [connexions, 3](#page-22-1) [invite](#page-123-3) sc>, *Voir* invite sc> lancement de la commande xir[, 22](#page-41-1) [mise hors tension à distance, 35,](#page-54-1) [37](#page-56-0) [mise sous tension à distance, 31](#page-50-2) [plusieurs connexions à, 51](#page-70-2) [ports, 85](#page-104-0) [règles de configuration, 86](#page-105-0)

séquence d'échappement (#[.\), 51](#page-70-3) [gestionnaire de volumes Solaris, 94](#page-113-0) go [\(commande OpenBoot\), 55](#page-74-0)

#### **I**

[identificateurs de périphérique, liste, 118](#page-137-2) [informations sur l'environnement, affichage, 107](#page-126-0) init [\(commande Solaris\), 53,](#page-72-6) [58](#page-77-2) [initialisation de reconfiguration, 36](#page-55-0) input-device [\(variable de configuration](#page-82-2)  [OpenBoot\), 63,](#page-82-2) [77,](#page-96-2) [78](#page-97-1) [interface réseau primaire, configuration, 146](#page-165-1) interfaces réseau [à propos de, 143](#page-162-0) [configuration d'une autre interface, 148](#page-167-0) [configuration de l'interface primaire, 146](#page-165-1) [redondantes, 144](#page-163-0) [interfaces réseau redondantes, 144](#page-163-0) [internes, localisation des baies d'unité, 94](#page-113-2) [interruption du logiciel d'environnement](#page-74-2)  d'exploitation, 55 invite ok [à propos de, 51](#page-70-4) accès via la commande ALOM break[, 52,](#page-71-1) [53](#page-72-9) [accès via la touche break, 52,](#page-71-2) [53](#page-72-10) [accès via les touches L1-A \(Stop-A\), 52,](#page-71-3) [53,](#page-72-11) [93](#page-112-1) [accès via un arrêt progressif du système, 53](#page-72-12) [accès via une réinitialisation de type XIR, 54](#page-73-7) [accès via une réinitialisation manuelle du](#page-71-4)  [système, 52,](#page-71-4) [54](#page-73-8) [interruption de l'environnement d'exploitation](#page-74-3)  Solaris., 55 [méthodes d'accès, 52,](#page-71-5) [57](#page-76-0) [risques d'utilisation, 55](#page-74-4) invite sc> [à propos de, 50,](#page-69-0) [104](#page-123-3) [accès depuis le port de gestion réseau, 51](#page-70-5) [accès depuis le port de gestion série, 51](#page-70-6) [console système, basculement, 55](#page-74-1) [méthodes d'accès, 51](#page-70-7) [plusieurs sessions, 51](#page-70-8) séquence d'échappement de la console système (#.[\), 51](#page-70-9) [invites de commande, explication, 56](#page-75-0)

### **K**

keyboard [connexion, 75](#page-94-0)

#### **L**

[lecteur de la carte de configuration](#page-33-0)  du système (SCC), 14 lecteurs de disque [localisation des baies d'unité, 94](#page-113-2) [précautions, 27,](#page-46-2) [31](#page-50-3) [sélection d'un périphérique d'initialisation, 39](#page-58-1) [Liaison/Activité \(voyant Ethernet\), 16](#page-35-4) Localisation (voyant d'état du système) [à propos de, 8](#page-27-4) [contrôle, 108](#page-127-2) [contrôle depuis Solaris, 108,](#page-127-1) [109](#page-128-3) gestion depuis l'invite sc>[, 108,](#page-127-0) [109](#page-128-2) [logiciel d'environnement d'exploitation,](#page-74-2)  interruption, 55 [logiciel de gestion des volumes, 126](#page-145-1) [Logiciel Sun Cluster, 23](#page-42-7) [logiciel Sun Management Center, 24](#page-43-0)

#### **M**

[Maintenance requise \(voyant d'état du](#page-27-5)  [système\), 8,](#page-27-5) [9,](#page-28-2) [10](#page-29-2) [Maintenance requise \(voyant du bloc](#page-29-3)  [d'alimentation\), 10,](#page-29-3) [98](#page-117-0) [matériel surveillé, 24](#page-43-1) [mécanisme de surveillance matérielle, 22](#page-41-2) [activation, 121](#page-140-0) messages d'erreur [erreur ECC corrigible, 23](#page-42-8) [fichier journal, 20](#page-39-3) [liés à l'alimentation, 20](#page-39-0) microprogramme OpenBoot [scénarios de contrôle, 52](#page-71-6) [sélection d'un périphérique d'initialisation, 40](#page-59-0) [mini-clé, 8](#page-27-1) [mise en miroir de disques, 22,](#page-41-0) [94,](#page-113-0) [128](#page-147-1) mise en miroir de disques matériels [à propos de, 7,](#page-26-1) [131](#page-150-0) [création, 132](#page-151-1)

[enfichage à chaud, 136](#page-155-1) [suppression, 134](#page-153-0) [vérification de l'état de, 133](#page-152-0) [mise en miroir du disque \(RAID 0\),](#page-147-1) *Voir* mise en miroir de disques matériels [Mise sous tension/OK \(voyant du bloc](#page-29-4)  [d'alimentation\), 10,](#page-29-4) [29,](#page-48-2) [33](#page-52-2) [modules de mémoire à double rangée de](#page-99-0)  [connexions \(DIMM\),](#page-99-0) *Voir* DIMM. [modules de mémoire,](#page-99-1) *Voir* DIMM (modules de mémoire à double rangée de connexions) [modules UC/mémoire, à propos des, 80](#page-99-2) moniteur graphique [accès à la console système, 73](#page-92-4) [configuration, 4](#page-23-4) [connexion à une carte graphique PCI, 74](#page-93-0) [restrictions concernant l'utilisation pour](#page-92-4)  consulter la sortie POST, 73 [restrictions concernant l'utilisation pour une](#page-92-4)  installation initiale, 73 moniteur graphique local [mise hors tension à distance, 35,](#page-54-2) [37](#page-56-1) [mise sous tension à distance, 31](#page-50-4) [moniteur, connexion, 73](#page-92-5)

#### **N**

[NET MGT,](#page-25-2) *Voir* port de gestion réseau (NET MGT) niveaux d'exécution [explication, 51](#page-70-10) invite ok [et, 51](#page-70-10) [nom du périphérique logique \(unité de disque\),](#page-150-1)  référence, 131 [nom du périphérique physique \(unité de](#page-150-2)  disque), 131 [Normal \(position du commutateur de contrôle](#page-32-1)  du système), 13 [normes de sécurité, spécifications, 164](#page-183-3) [numéro de l'emplacement du disque,](#page-151-2)  référence, 132

#### **O**

output-device [\(variable de configuration](#page-82-3)  [OpenBoot\), 63,](#page-82-3) [77,](#page-96-3) [78](#page-97-2)

#### **P**

panneau arrière [caractéristiques, 15](#page-34-2) [illustration, 15](#page-34-2) [voyants de l'état du système, tableau, 9](#page-28-3) [voyants Ethernet, 16](#page-35-2) panneau avant [blocs d'alimentation, tableau, 10](#page-29-1) [bouton d'alimentation, 11](#page-30-0) [commutateur de contrôle du système, 12](#page-31-0) [illustration, 7](#page-26-2) [verrou de sécurité, 8](#page-27-6) [voyants, 8](#page-27-7) [voyants de l'état du système, tableau, 9](#page-28-3) [voyants de l'unité de disque, tableau, 10](#page-29-5) [parité, 70,](#page-89-2) [72,](#page-91-0) [130](#page-149-5) PCI, bus [à propos de, 3,](#page-22-2) [87](#page-106-0) [caractéristiques, tableau, 87](#page-106-1) [périphérique d'initialisation, sélection, 39](#page-58-1) plateaux de ventilateurs [à propos de, 99](#page-118-0) [illustration, 100](#page-119-0) [règles de configuration, 100](#page-119-1) [plusieurs sessions ALOM, 51](#page-70-8) port de gestion réseau (NET MGT) [à propos de, 3,](#page-22-3) [4,](#page-23-8) [6](#page-25-2) [activation, 60](#page-79-2) [avantages sur le port de gestion série, 48](#page-67-3) configuration à l'aide du protocole DHCP [\(Dynamic Host Configuration Protocol\), 60](#page-79-0) [configuration de l'adresse IP, 60,](#page-79-3) [61](#page-80-1) [exécution d'une réinitialisation de type XIR](#page-25-1)  depuis, 6 [règles de configuration, 86](#page-105-1) [situation, 15](#page-34-3) port de gestion série (SERIAL MGT) [à propos de, 3,](#page-22-4) [6](#page-25-3) [comme port de communication par défaut lors](#page-63-6)  de l'installation initiale, 44 [configuration de la console système par](#page-65-0)  défaut, 46 [connexion de la console par défaut, 101](#page-120-1) [connexions acceptables au périphérique de](#page-66-1)  la console, 47 [débit en bauds, 101](#page-120-1) [paramètres de configuration, 59](#page-78-0)

[règles de configuration, 86](#page-105-2) [situation, 15](#page-34-4) [utilisation, 58](#page-77-4) port SCSI Ultra-4 [à propos de, 15,](#page-34-5) [101](#page-120-2) [taux de transfert de données, 101](#page-120-3) port ttyb [à propos de, 3,](#page-22-4) [101](#page-120-4) [débit en bauds, 101](#page-120-4) [réacheminement de la sortie de la console](#page-82-4)  (connexion au serveur de terminaux), 63 [vérification des réglages sur, 72](#page-91-1) [vérification du débit en bauds, 72](#page-91-2) [portes du système, 8](#page-27-8) ports Ethernet [à propos de, 3,](#page-22-5) [143](#page-162-0) [configuration d'interfaces redondantes, 144](#page-163-0) [équilibrage des charges, 3](#page-22-6) [ports Gigabit Ethernet, à propos de, 15](#page-34-6) [ports série, 101](#page-120-5)  *[Voir aussi](#page-120-5)* port de gestion série (SERIAL MGT) ; port ttyb Ports USB [à propos de, 3](#page-22-7) ports USB [à propos de, 102](#page-121-0) [connexion, 102](#page-121-1) [règles de configuration, 102](#page-121-2) [ports, externes, 3](#page-22-8) *[Voir aussi](#page-22-8)* port de gestion série (SERIAL MGT) ; port de gestion réseau (NET MGT) ; port ttyb ; port UltraSCSI ; ports USB POST (auto-test à la mise sous tension) [messages, 6](#page-25-4) [port par défaut pour les messages, 6](#page-25-5) [POST,](#page-25-5) *Voir* auto-test à la mise sous tension (POST) power-off [\(commande OpenBoot\), 64,](#page-83-0) [67,](#page-86-0) [71](#page-90-0) poweroff (commande sc>[\), 54](#page-73-1) [Prêt au retrait \(voyant de l'unité de disque\), 10,](#page-29-6)  [136,](#page-155-2) [137,](#page-156-1) [139,](#page-158-2) [140](#page-159-0) [Prêt au retrait \(voyant du bloc](#page-29-7)  [d'alimentation\), 10,](#page-29-7) [98](#page-117-1) probe-ide [\(commande OpenBoot\), 53](#page-72-2) probe-scsi [\(commande OpenBoot\), 53](#page-72-3) probe-scsi-all [\(commande OpenBoot\), 53](#page-72-4) processeur UltraSPARC IIIi

[à propos de, 80](#page-99-3) [protection de la parité du cache interne, 23](#page-42-9) [propriétés logicielles surveillées, 24](#page-43-2) [propriétés logicielles surveillées par le logiciel](#page-43-2)  Sun Management Center, 24 protection de la parité [bus PCI, 23](#page-42-0) [bus UltraSCSI, 23](#page-42-10) [cache interne de l'unité centrale UltraSPARC](#page-42-9)  IIIi, 23 [protection de la parité des bus UltraSCSI, 23](#page-42-10)

#### **R**

RAID (Redundant Arrays of Independent Disks). [agrégat par bandes, 129](#page-148-0) [concaténation de disques, 128](#page-147-0) [configurations de stockage, 22](#page-41-3) [mise en miroir matérielle,](#page-149-6) *Voir* mise en miroir matérielle [RAID 0 \(mise en miroir\), 129](#page-148-1) [RAID 1 \(mise en miroir\), 7,](#page-26-0) [129](#page-148-2) *[Voir aussi](#page-26-0)* mise en miroir des disques matériels [RAID 5 \(entrelacement avec parité\), 130](#page-149-4) [RAID](#page-144-0) *Voir* Redundant array of independent disks (RAID) raidctl [\(commande Solaris\), 132 to](#page-151-0) [137](#page-156-0) [réactivation d'un périphérique, manuelle, 120](#page-139-0) [réactivation manuelle d'un périphérique, 120](#page-139-0) [redondance 1+1, blocs d'alimentation, 4](#page-23-1) réglages du port, vérification sur ttyb[, 72](#page-91-1) réinitialisation [manuelle du système, 54,](#page-73-9) [58](#page-77-5) [scénarii, 114](#page-133-1) [réinitialisation manuelle du système, 54,](#page-73-9) [58](#page-77-5) reprise automatique du système (ASR) [à propos de, 21,](#page-40-0) [112](#page-131-2) [activation, 115](#page-134-0) [commandes, 115](#page-134-1) [désactivation, 116](#page-135-1) [obtention des informations de reprise, 117](#page-136-0) réseau [interface principale, 147](#page-166-2) [nom du serveur, 150](#page-169-2) [réseau multichemin IP \(Internet Protocol\), 3](#page-22-9)

reset (commande sc>[\), 54](#page-73-2) reset -x (commande sc>[\), 54](#page-73-3) reset-all [\(commande OpenBoot\), 77,](#page-96-0) [116,](#page-135-0) [119](#page-138-1)

#### **S**

scadm [\(utilitaire Solaris\), 106](#page-125-0) [scénarii de réinitialisation du système, 114](#page-133-1) séquence d'échappement (#[.\), contrôleur](#page-70-3)  [système, 51](#page-70-3) [séquence de touches L1-A, 52,](#page-71-3) [53,](#page-72-11) [58,](#page-77-6) [93](#page-112-1) séquences de touche [Stop-A \(séquence de touches sur un clavier](#page-129-3)  [non USB\),](#page-129-3) *Voir* séquence de touches L1-A séquences de touches [L1-A, 52,](#page-71-3) [53,](#page-72-11) [58,](#page-77-6) [93](#page-112-1) [Stop-D \(séquence de touches sur un clavier](#page-129-4)  non USB), 110 [Stop-F \(séquence de touches sur un clavier](#page-129-5)  non USB), 110 [Stop-N \(séquence de touches sur un clavier](#page-129-6)  non USB), 110 [SERIAL MGT,](#page-66-2) *voir* port de gestion série serveur de terminaux [accès à la console système, 47,](#page-66-3) [61](#page-80-3) [brochage pour câble croisé, 63](#page-82-5) [connexion depuis le port de gestion réseau, 4](#page-23-9) [connexion par l'intermédiaire d'un tableau de](#page-81-0)  connexions, 62 [Serveur de terminaux Cisco L2511, connexion, 61](#page-80-4) set-defaults [\(commande OpenBoot\), 111](#page-130-1) setenv [\(commande OpenBoot\), 63,](#page-82-0) [77](#page-96-1) setlocator (commande sc>[\), 109](#page-128-1) setlocator [\(commande Solaris\), 108](#page-127-3) setsc (commande sc>[\), 60,](#page-79-1) [61](#page-80-5) show-devs [\(commande OpenBoot\), 41,](#page-60-1) [119,](#page-138-2) [149](#page-168-0) showenv [\(commande OpenBoot\), 165](#page-184-1) shownetwork (commande sc>[\), 61](#page-80-2) shutdown [\(commande Solaris\), 53,](#page-72-7) [58](#page-77-3) [Solaris Volume Manager, 126,](#page-145-2) [127](#page-146-1) [Solstice DiskSuite, 94,](#page-113-0) [128](#page-147-2) souris [connexion, 76](#page-95-1) [périphérique USB, 3,](#page-22-10) [4](#page-23-4)

[sous-système de surveillance de](#page-38-0)  l'environnement, 19 [sous-systèmes de mémoire, 82](#page-101-1) [sous-systèmes de mémoire indépendants, 82](#page-101-1) [spécifications, 161 to](#page-180-0) [164](#page-183-3) [accès pour la maintenance, 164](#page-183-2) [dégagement, 164](#page-183-2) [électriques, 162](#page-181-2) [liées à l'environnement, 163](#page-182-1) [normes de sécurité, 164](#page-183-3) [physiques, 162](#page-181-3) [spécifications électriques, 162](#page-181-2) [spécifications liées à l'environnement, 163](#page-182-1) [spécifications physiques, 162](#page-181-3) [stockage sur carte, 2](#page-21-1) *[Voir aussi](#page-21-1)* unités de disque ; volumes de disque ; baies de disque internes, localisation [stockage, sur carte, 2](#page-21-1) [Stop-A \(fonctionnalité du clavier USB\), 110](#page-129-7) Stop-A (séquence de touches sur un clavier non USB) *[Voir](#page-129-3)* séquence de touches L1-A [Stop-D \(commande sur un clavier non USB\), 110](#page-129-4) [Stop-D \(fonctionnalité du clavier USB\), 112](#page-131-3) [Stop-F \(commande sur un clavier non USB\), 110](#page-129-5) [Stop-F \(fonctionnalité du clavier USB\), 111](#page-130-4) [Stop-N \(commande sur un clavier non USB\), 110](#page-129-6) [Stop-N \(fonctionnalité du clavier USB\), 111](#page-130-5) [Sun StorEdge 3310, 127](#page-146-2) [Sun StorEdge A5x00, 127](#page-146-3) [Sun StorEdge T3, 127](#page-146-4) [Sun StorEdge Traffic Manager \(TMS\), 127](#page-146-5) [surveillance et contrôle de l'environnement, 19](#page-38-1) [surveillance, matérielle,](#page-41-2) *Voir* mécanisme de surveillance matérielle. sync [\(commande Solaris\), 54](#page-73-5) [système, spécifications,](#page-180-1) *voir* spécifications

#### **T**

[tableau de connexions, connexion au serveur](#page-81-0)  de terminaux, 62 terminal alphanumérique [accès à la console système, 4,](#page-23-7) [70](#page-89-0)

[mise hors tension à distance, 35,](#page-54-3) [37](#page-56-2) [mise sous tension à distance, 31](#page-50-5) [réglage du débit en bauds, 70](#page-89-3) [vérification du débit en bauds, 72](#page-91-3) [test d'intégrité de la liaison, 147,](#page-166-0) [151](#page-170-0) [thermistors, 20](#page-39-2) tip [\(commande Solaris\), 66](#page-85-0) tip, connexion [accès à la console système, 4,](#page-23-9) [47,](#page-66-4) [65](#page-84-1) [accès au serveur de terminaux, 65](#page-84-0) [mise hors tension à distance, 35,](#page-54-4) [37](#page-56-3) [mise sous tension à distance, 31](#page-50-6) [traitement des erreurs, récapitulatif, 113](#page-132-0) ttyb-mode [\(variable de configuration](#page-92-6)  [OpenBoot\), 73](#page-92-6)

#### **U**

uadmin [\(commande Solaris\), 53](#page-72-8) uname [\(commande Solaris\), 68](#page-87-0) uname -r [\(commande Solaris\), 68](#page-87-1) [unité centrale, à propos de, 2](#page-21-0) *[Voir aussi](#page-21-0)* processeur UltraSPARC IIIi unités de disque [à propos de, 2,](#page-21-1) [92,](#page-111-2) [93](#page-112-2) [enfichage à chaud, 94](#page-113-1) [noms des périphériques logiques, tableau, 131](#page-150-1) [règles de configuration, 95](#page-114-1) [voyants, 10](#page-29-8) [Activité, 10,](#page-29-9) [140](#page-159-1) [Maintenance requise, 10](#page-29-2) [Prêt au retrait, 10,](#page-29-6) [136,](#page-155-2) [137,](#page-156-1) [139,](#page-158-2) [140](#page-159-0) [voyants, tableau, 10](#page-29-5) [unités de disque UltraSCSI prises en charge, 91](#page-110-1)

#### **V**

variables de configuration OpenBoot auto-boot[, 52,](#page-71-0) [112](#page-131-0) boot-device[, 39,](#page-58-0) [40](#page-59-0) [description, tableau, 165](#page-184-2) diag-device[, 114](#page-133-0) error-reset-recovery[, 122](#page-141-0) input-device[, 63,](#page-82-2) [77,](#page-96-2) [78](#page-97-1) output-device[, 63,](#page-82-3) [77,](#page-96-3) [78](#page-97-2)

[paramètres de la console système, 78](#page-97-0) ttyb-mode[, 73](#page-92-6) [Veille \(position du commutateur de contrôle](#page-32-2)  [du système\), 13,](#page-32-2) [33](#page-52-3) [Veille disponible \(voyant du bloc](#page-29-10)  d'alimentation), 10 [ventilateurs système, 99](#page-118-1) [ventilateurs, surveillance et contrôle, 20](#page-39-4) [VERITAS Volume Manager, 22,](#page-41-4) [126,](#page-145-3) [127](#page-146-6) [verrou de sécurité, 8](#page-27-9) [Verrouillé \(position du commutateur de contrôle](#page-32-3)  du système), 13 [Vitesse \(voyant Ethernet\), 16](#page-35-5) volumes de disque [à propos de, 125](#page-144-1) [suppression, 135](#page-154-0) [voyant Activité \(unité de disque\), 10,](#page-29-9) [140](#page-159-1) [voyant de l'unité de disque,](#page-29-11) *Voir* unités de disques, voyants voyants [Activité \(voyant d'état du système\), 8,](#page-27-0) [9,](#page-28-0) [29](#page-48-0) [blocs d'alimentation, tableau, 10](#page-29-1) [état du système, illustration, 8](#page-27-4) [état du système, tableau, 9](#page-28-4) [Liaison/Activité \(voyant Ethernet\), 16](#page-35-4) [Localisation \(voyant d'état du système\), 8,](#page-27-4) [9,](#page-28-5) [108](#page-127-2) [Maintenance requise \(voyant d'état](#page-27-5)  [du système\), 8,](#page-27-5) [9,](#page-28-2) [10](#page-29-2) [Maintenance requise \(voyant du bloc](#page-29-3)  [d'alimentation\), 10,](#page-29-3) [98](#page-117-0) [Mise sous tension/OK \(voyant du bloc](#page-29-4)  [d'alimentation\), 10,](#page-29-4) [33](#page-52-2) [panneau avant, 8](#page-27-7) [Prêt au retrait \(voyant de l'unité de disque\), 10,](#page-29-6)  [136,](#page-155-2) [137,](#page-156-1) [139,](#page-158-2) [140](#page-159-0) [Prêt au retrait \(voyant du bloc](#page-29-7)  [d'alimentation\), 10,](#page-29-7) [98](#page-117-1) [unité de disque, tableau, 10](#page-29-5) [Veille disponible \(voyant du bloc](#page-29-10)  d'alimentation), 10 [Vitesse \(voyant Ethernet\), 16](#page-35-5) [voyant Activité \(unité de disque\), 10,](#page-29-9) [140](#page-159-1) voyants d'état du système [Activité, 8,](#page-27-0) [9,](#page-28-0) [29](#page-48-0) [Localisation, 8,](#page-27-4) [9,](#page-28-5) [108,](#page-127-2) [109](#page-128-3) [Maintenance requise, 8,](#page-27-5) [9](#page-28-2) [tableau, 9](#page-28-3)

*[Voir aussi](#page-40-1)* Voyants [voyants d'erreur liés à l'environnement, 21](#page-40-1)

#### **X**

[XIR,](#page-73-6) *Voir* Réinitialisation de type XIR